# **MK15**

## MINI HANDHELD GROUND STATION USER MANUAL

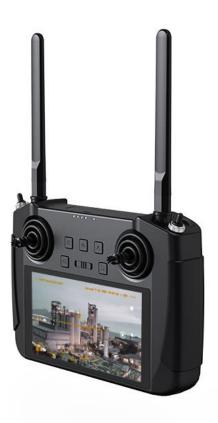

v1.5

#### January 2024

Thank you for purchasing SIYI product.

**MK15** Enterprise Edition is a mini handheld ground station with a communication distance of up to 15 kilometers, which is based on SIYI Technology's fully independently developed low-latency wireless high-definition image transmission technology and is deeply integrated and optimized with Qualcomm's eight-core CPU chip platform. It has rich functions and powerful performance, and can also be purchased with dual operator, remote control relay and other features. Its abundant interfaces and strong scalability can be widely used in fields such as drones, unmanned vehicles and ships, and intelligent robots.

**MK15 Agriculture Edition** is a smart remote controller with screen, equipped with low-latency wireless high-definition image transmission technology and Qualcomm eight-core CPU chip platform. The communication distance is deeply optimized for low-altitude scenes unique to agriculture operations. MK15 carries a 1080p highdefinition bright display, which is powerful, stable, and reliable. It is compatible with the A2 mini ultra-wide-angle FPV gimbal or the IP67 waterproof camera exclusive for agriculture drones and is suitable for popular drone frames and flight controllers in the market. MK15 leads the trend and is a wise choice for agriculture operations.

To ensure you a good experience of the product, please read this manual carefully. If you encounter any issue using the product, please consult the manual or check the online pages of this product on SIYI official store (https://shop.siyi.biz). You can

also write an email to SIYI official A/S center (support@siyi.biz).

SIYI User Group - Facebook

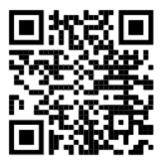

SIYI Official Website (https://siyi.biz/en/)

SIYI Official Store (<u>https://shop.siyi.biz</u>)

SIYI Official AliExpress Store (<u>https://siyi.aliexpress.com</u>)

SIYI YouTube Channel (<u>https://www.youtube.com/c/SIYITech</u>)

### User Manual Update Log

| Version | Date   | Updates                                                         |
|---------|--------|-----------------------------------------------------------------|
|         |        | 1. User guide for wireless repeater.                            |
| 1.5     | 2024.1 | 2. Main firmware update log.                                    |
|         |        | 3. SIYI Datalink SD update.                                     |
|         |        | 1. Necessary update for product introduction.                   |
|         | 2023.9 | 2. Necessary update for SIYI FPV app.                           |
|         |        | 3. User manual update log.                                      |
|         |        | 4. Main firmware update log.                                    |
|         |        | 5. SIYI FPV app update log.                                     |
| 1.4     |        | 6. Necessary update for technical specification.                |
|         |        | 7. Necessary update for packing list.                           |
|         |        | 8. Necessary update for "Important Instructions on Promotion to |
|         |        | Communication Range and Video Fluency".                         |
|         |        | 9. Necessary update for "SIYI TX App".                          |
|         |        | 10. Instruction in "Datalink" for connection to multiple GCS.   |

#### CONTENT

| READ TIPS                                                                                                    | . 1 |
|----------------------------------------------------------------------------------------------------|-----|
| Icons                                                                                                    | . 1 |
| Safety                                                                                                    | . 1 |
| Battery                                                                                                    | . 3 |
| Storage / Carrying / Recycling                                                                                            | . 4 |
| 1 INTRODUCTION                                                                                                    | . 5 |
| 1.1 Product Features                                                                                                    | . 5 |
| 1.2 Parts                                                                                                    | . 9 |
| 1.2.1 At a Glance                                                                                                    | . 9 |
| 1.2.2 Button / Switch Types and Default Channel Definitions                                                               | 13  |
| 1.2.3 Data Stream Diagram                                                                                                 | 14  |
| 1.3 Technical Specification                                                                                               | 16  |
| 1.4 Packing List                                                                                                    | 21  |
| 1.5 Status Indicator Definition                                                                                           | 24  |
| 1.5.1 Ground Unit Indicator                                                                                               | 24  |
| 1.5.2 Air Unit Indicator                                                                                                  | 25  |
| 2 GET READY TO USE                                                                                                    | 27  |
| 2.1 Remote Controller                                                                                                    | 27  |
| 2.1.1 Power On / Off                                                                                                    | 27  |
| 2.1.2 Charging                                                                                                    | 28  |
| 2.1.3 Charging Indicator                                                                                                  | 28  |
| 2.1.4 Change System Language                                                                                              | 29  |
| 2.2 Important Instructions on Promotion to Communication Range and Video Fluency                                          | 33  |
| 2.2.1 General Precautions                                                                                                 | 33  |
| 2.2.2 General Antenna Options and Wireless Mode Configuration for Different Range                                         | 34  |
| 2.2.3 How to Place the Standard Omni Antennas on Ground Unit                                                              | 35  |
| 2.2.4 How to Place the Long-Range Patch Antennas on Ground Unit                                                           | 36  |
| 2.2.5 How to Place Air Unit Antennas                                                                                      | 36  |
| 2.2.6 The Communication Range Is Not as Expected and You Need Factory Support, Here Are the Necessary Information We Need |     |
| 3 SIYI TX APP                                                                                                    | 43  |

2024 SIYI Technology Copyright

| 3.1 Channels                                    | 5        |
|-------------------------------------------------|----------|
| 3.1.1 End Point                                 | 5        |
| 3.1.2 Middle Point 46                           | 5        |
| 3.1.3 Channel Reverse 46                        | 5        |
| 3.1.4 Channel Mapping 47                        | 7        |
| 3.2 Datalink                                    | )        |
| 3.2.1 Connection                                | )        |
| 3.2.2 Flight Controller                         | )        |
| 3.2.3 Baud Rate                                 | L        |
| 3.3 System                                      | 3        |
| 3.3.1 Bind                                      | ŀ        |
| 3.3.2 Multiple Air Unit                         | ŀ        |
| 3.3.3 Frequency Self-Adapting                   | ;        |
| 3.3.4 Throttle Stick                            | 5        |
| 3.3.5 Channel 15                                | 5        |
| 3.3.5 Wireless Mode                             | 5        |
| 3.3.7 Joystick Deadzone                         | 7        |
| 3.4 Air Unit PWM Channels                       | 3        |
| 3.5 Link Status                                 | )        |
| 3.6 Failsafe                                    | )        |
| 3.7 Buttons / Dials                             | 3        |
| 3.7.1 Buttons                                   | 3        |
| 3.7.2 Dials                                     | ŀ        |
| 3.8 Joystick Calibration                        | 5        |
| 3.9 Dial Calibration                            | )        |
| 3.10 Multiple Links                             | <u>)</u> |
| 3.10.1 Remote Control Relay73                   | 3        |
| 3.10.2 Dual Operator                            | ł        |
| 3.11 Device Info                                | ,        |
| 3.12 SIYI TX App Update Log                     | 3        |
| 4 DATALINK                                      | )        |
| 4.1 Communication with Android GCS through UART | )        |

2024 SIYI Technology Copyright

|   | 4.2 Communication with Android GCS through USB COM                                         | 83    |
|---|--------------------------------------------------------------------------------------------|-------|
|   | 4.3 Communication with Android GCS via Bluetooth                                           | 86    |
|   | 4.4 Communication with Android GCS through UDP                                             | 90    |
|   | 4.5 Communication with Windows GCS through Upgrade Port                                    | 94    |
|   | 4.6 Communication with Windows GCS by UDP through Remote Controller WiFi Hotspot           | 98    |
|   | 4.7 Solutions to Disconnection                                                             | . 102 |
|   | 4.8 SIYI Datalink SDK                                                                      | . 104 |
| 5 | SIYI FPV APP                                                                               | . 115 |
|   | 5.1 Settings                                                                               | . 117 |
|   | 5.2 Link Status                                                                            | . 118 |
|   | 5.3 Gimbal Camera                                                                          | . 119 |
|   | 5.4 About SIYI FPV                                                                         | . 122 |
|   | 5.5 SIYI FPV App Update Log                                                                | . 123 |
|   | 5.6 SIYI FPV SDK Guide                                                                     | . 125 |
|   | 5.6.1 Access Method                                                                        | . 125 |
|   | 5.6.2 Interface Instructions                                                               | . 127 |
|   | 5.7 SIYI FPV SDK Update Log                                                                | . 130 |
| 6 | IMAGE TRANSMISSION                                                                         | . 131 |
|   | 6.1 Control Gimbal Camera from SIYI FPV App or SIYI QGC App on SIYI Handheld Ground Statio | n     |
|   |                                                                                            | . 131 |
|   | 6.1.1 Preparation                                                                          | . 131 |
|   | 6.1.2 Gimbal Pitch and Yaw Rotation                                                        | . 133 |
|   | 6.1.3 Zoom                                                                                 | . 134 |
|   | 6.1.4 Take pictures and Record Video                                                       | . 134 |
|   | 6.2 Input Third-Party IP Cameras / Optical Pods                                            | . 134 |
|   | 6.3 Input HDMI Camera                                                                      | . 136 |
|   | 6.4 Input Dual-Channel Video Streams                                                       | . 137 |
|   | 6.4.1 Input Dual SIYI Cameras / Gimbals / Air Unit HDMI Input Converters                   | . 137 |
|   | 6.4.2 Input Dual Third-Party IP Cameras / Optical Pods                                     | . 137 |
|   | 6.4.3 Input an SIYI HDMI Converter and a Third-Party IP Camera                             | . 138 |
|   | 6.5 Common IP Addresses                                                                    | . 139 |
|   | 6.6 Solutions to No Image                                                                  | . 141 |

| 6.7 Output Video Stream from Remote Controller to Other Device | .43 |
|----------------------------------------------------------------|-----|
| 6.7.1 Through HDMI1                                            | .43 |
| 6.7.2 Through WiFi Hotspot14                                   | .43 |
| 7 ANDROID OS                                                   | .45 |
| 7.1 Download Apps1                                             | .45 |
| 7.2 Import and Install App 1-                                  | .45 |
| 7.2.1 Through TF Card 14                                       | .45 |
| 7.2.2 Through USB Disk                                         | .45 |
| 7.2.3 Through Type-C File Transfer 14                          | .46 |
| 7.3 Check Android Firmware Version1                            | .49 |
| 8 SIYI Assistant1                                              | .50 |
| 8.1 Firmware Update                                            | .51 |
| 8.2 Main Firmware Update Log1                                  | .54 |
| 8.3 SIYI Assistant Update Log1                                 | .56 |
| 9 After-sale Service                                           | .57 |
| 9.1 Repair Service1                                            | .57 |
| 9.2 Warranty1                                                  | .58 |
| 9.2.1 7-Day Return & Refund1                                   | .58 |
| 9.2.2 15-Day Replacement1                                      | .59 |
| 9.2.3 1-Year Warranty Repair 1                                 | .61 |
| 10 FCC STATEMENT                                               | .63 |

### **READ TIPS**

#### Icons

Please pay more attention to content indicated with the following marks:

DANGER Dangerous manipulation probably leads to personal injuries.
 WARNING Warnings on manipulation possibly leads to personal injuries.
 CAUTION Cautions on what manipulation may lead to economic losses.

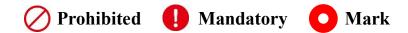

### Safety

MK15 mini handheld ground station is designed and manufactured for professional application scenarios. Operators need to have certain basic skills, so please use it with caution. SIYI Technology does not assume any responsibility for any unnecessary product damage caused by irregular or irresponsible operation of this product, economic losses or even personal injury to the user or others. Minors must have professionals present to supervise and guide minors when using this product. SIYI Technology's products are designed for commercial use, and it is prohibited to use SIYI products for military purposes. It is prohibited to disassemble or modify this product without SIYI Technology's permission.

To jointly maintain flight safety and allow you to better utilize the features of this product, please pay special attention to the following matters:

*O* It is prohibited to operate in crowded places (squares, parks, etc.), places with many obstacles (streets, parking lots, etc.), places with strong magnetic fields or signal interference sources (high-voltage lines, railway lines, radar stations, etc.) or other places that may cause using SIYI products to control aircraft, vehicles or models in areas where unnecessary economic losses or even personal injuries will occur.

O During operation, never cover the remote controller antenna or otherwise block signal transmission.

The top of the standard omni-directional antenna on the remote controller is the part where signal transmission is weakest. Avoid pointing it at your aircraft, vehicle or model while working.

It is prohibited to use SIYI products to control aircraft, vehicles, or models when you are tired, drunk, or unwell.

Without special operation permission, it is prohibited to use SIYI products to control aircraft, vehicles, or models in rainy days, at night or in strong wind environments.

When the engine or motor on your aircraft, vehicle or model is still running, do not cut off the power to the remote controller in advance.

For flight safety, please keep the aircraft within sight when operating the aircraft.
When working, be sure to return to the main page from the system parameter setting page.

Before starting the operation, be sure to check the power of the remote controller and the power supply voltage of the air unit.

When finishing the operation, first power off the air unit and then the remote controller.
Before setting the remote controller parameters, be sure to power off the engine and motor to prevent accidental start.

Before starting the operation, be sure to pre-set the fail-safe function on the remote control or in the ground station software.

When installing, please avoid installing the air unit and GPS module too close to avoid interference. It is recommended that the distance between the air unit and the GPS module be longer than 20 cm.

#### **Battery**

MK15 handheld ground station is equipped with a built-in and chargeable Li-on battery. Please do read the precautions below before using.

The remote controller cannot be charged when it is powered on. Before charging the remote control, please turn off the remote control.

If you find that the battery is smoking, overheating, or bulging, please stop using it immediately.

If you find smoke or a strange smell coming from the remote controller, please stop using it immediately and contact your reseller or SIYI after-sales service center directly.

If the remote controller overheats (above 60 degrees Celsius), please stop using it immediately and cut off the power supply.

### Storage / Carrying / Recycling

When your SIYI product is not in use, or you want to take the SIYI product out for work, or the product has reached the end of its service life, please pay special attention to the following matters:

## ▲ DANGER

When SIYI products are not in use, they should be kept away from areas easily accessible to children.

Please avoid placing SIYI products in an environment that is too hot (above 60 degrees Celsius) or too cold (below minus 20 degrees Celsius).

## **CAUTION**

Please avoid placing SIYI products in humid or sandy environments.

When carrying and transporting SIYI products, please avoid operations that may damage components such as vibration or impact.

## SIYI 1 INTRODUCTION

### **1.1 Product Features**

#### 15 KM Wireless Digital Image Transmission

#### **Dual-Channel Full HD Video Stream**

The link of MK15 is based on SIYI's independent wireless HD image transmission

technology, which is an all-in-one link integrated with remote control, datalink, and

video streaming. The technology has a smart feature that the transmission can

automatically adapt to the frequency band with least interference.

\*With standard omni antennas, the transmission range is up to 15 kilometers. \*With directional antennas, the transmission range is up to 30 kilometers. \*To experience the lowest latency, it is suggested to use SIYI FPV app (choosing SIYI camera protocol) or SIYI QGC app (integrated SIYI camera protocol).

#### 5.5-Inch High-Definition Monitor

#### 1000-Nit High Brightness Display

MK15 handheld ground station comes with a built-in 7-inch high-definition and high

brightness monitor. Max 1000 nit (cd/m²) of brightness presents high clear screen

display information from ground control software and high-quality images.

#### Android OS, Superior Performance

MK15 handheld ground station carries Qualcomm 8-core CPU, which can smoothly decode 1080p 60 fps video stream by hardware in either H264 or H265 format and can efficiently run various ground control software.

\*MK15 Android platform also comes with full band 4G network and supports streaming HD video to cloud server by SDK development.

#### **OSD Telemetry Display**

SIYI link supports to display data telemetry and OSD information display based on the Mavlink protocol in SIYI FPV app. The OSD display style can be adjusted, and combined with high-definition image transmission, you can enjoy the endless fun of first-person view.

#### **Dual Operator, Efficient Collaboration**

Targeting popular industry application fields, relying on wireless high-definition image transmission technology, SIYI has given the MK32 / HM30 / MK15 link the feature of dual operator.

The "dual operator" function is developed for dual-operator scenarios and supports up to two ground units to establish links with the same air unit at the same time. One can be used to control the flight attitude of the drone, and the other can be used to control the gimbal camera, optical pod, and other payloads. In dual operator mode, two ground units can simultaneously acquire images from the same camera source or display images from different camera sources separately.

\*To use the "dual operator" "Remote Control Relay" "Wireless Repeater" function, you need to purchase a dual & repeater combo. Ordinary combos are not equipped with this function.

#### Remote Control Relay, Remote Delivery

Targeting the field of drone logistics, relying on wireless high-definition image transmission technology, SIYI has endowed the MK32 / HM30 / MK15 link with the feature of remote-control relay.

The "remote-control relay" function is developed for ultra-long-distance flight missions. It supports two ground units to relay control the same air unit to reach a maximum transmission distance twice that of a single standard transmission system. It can be widely used in cruise line inspection, unmanned distribution, unmanned logistics and other fields.

\*To use the "dual operator" "Remote Control Relay" "Wireless Repeater" function, you need to purchase a dual & repeater combo. Ordinary combos are not equipped with this function.

#### Wireless Repeater, Range Extender

Targeting deep industry application fields, relying on wireless high-definition image transmission technology, SIYI has given the MK32 / HM30 / MK15 link wireless repeater features.

The "wireless repeater" function is developed for scenarios that cannot be fully covered by the traditional end-to-end paired transmission system. It supports one ground unit to relay transmission to the air unit through another ground unit, achieving up to twice the standard transmission of a single system. The repeater system can bypass obstacles or other obstructions, which can effectively solve the painful needs in tunnel inspection, mountainous drone applications and other fields. *\*To use the "dual operator" "Remote Control Relay" "Wireless Repeater" function, you need to p urchase a repeater combo. Ordinary combos are not equipped with this function.* 

#### Waterproof FPV Gimbal and FPV Camera

When using MK15 for agriculture operations in complex and harsh environments, it is recommended to use the A2 mini waterproof ultra-wide-angle FPV gimbal. The large FOV allows you to have an unobstructed view. The drone can gain insight into the field conditions without adjusting its attitude during flight, helping the operator to make quick judgments and ensure work safety.

It can also be equipped with an IP67 waterproof camera with lights, which is not afraid of erosion and corrosion by chemical liquids, and fundamentally meets the needs of cleaning and maintenance.

#### **Compatible with Popular Agriculture Flight Controllers and Drone Models**

After years of effort in the front-line market, the MK15 handheld ground station has won the praise of EFT, JIYI, VK-FLY, and BOYING, which are deeply rooted in the agriculture supply chain, with its excellent performance and reliable stability. Recognized by other core manufacturers, and deeply integrated and adapted with their major products, it allows users to get started faster, adapt and maintain more conveniently, and jointly build a complete ecosystem focusing on the long-term development and progress of the industry!

### 1.2 Parts

#### 1.2.1 At a Glance

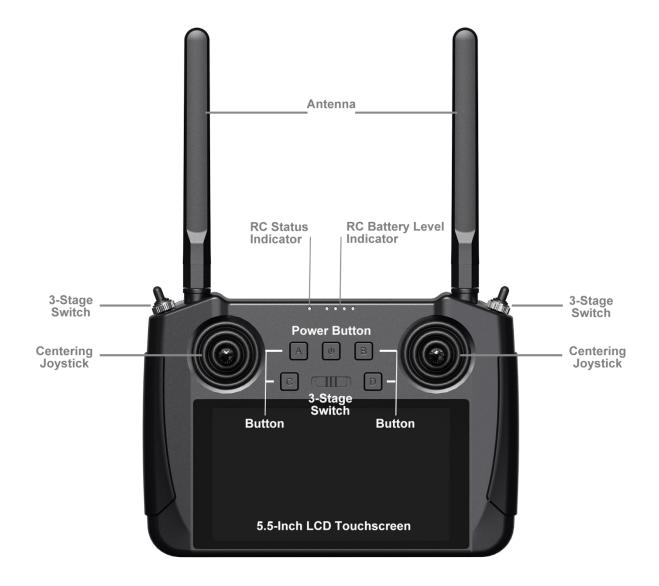

#### **Overview – Remote Controller Front**

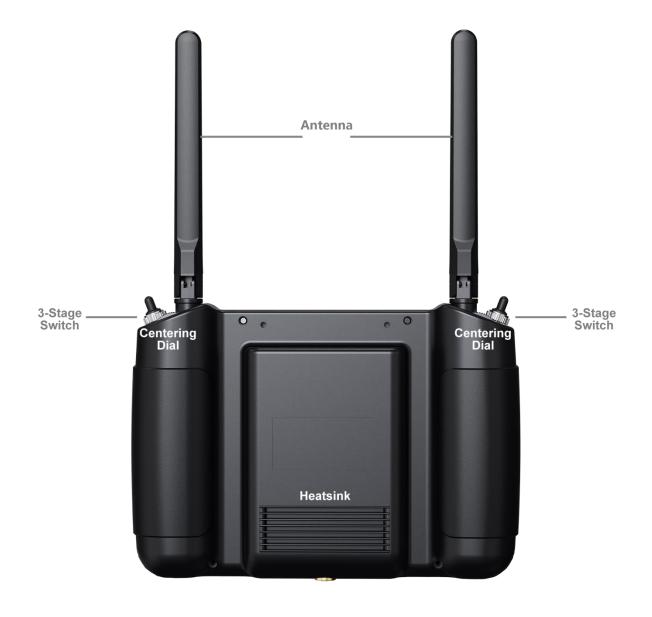

#### **Overview – Remote Controller Back**

**Ground Unit Interface & Pinouts** 

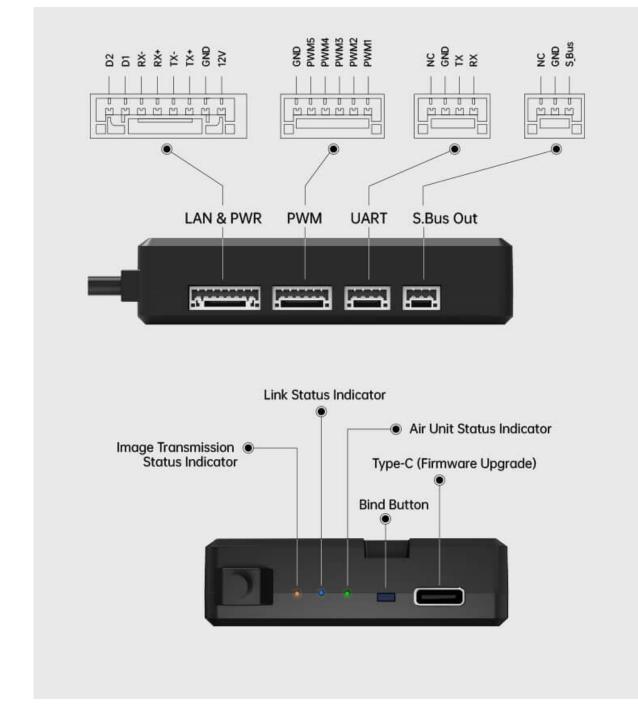

#### Air Unit Interface & Pinouts

### 🖸 Mark

Welcome to contact SIYI to get the SIYI Air Unit 3D Model for pre-installation.

#### **1.2.2** Button / Switch Types and Default Channel Definitions

MK15 handheld ground station comes with 13 physical channels and 16 communication channels in total. Communication channel 10 to 14 are also PWM channel 1 to 5 in default.

| Channel<br>No. | Physical Channel Type | Default Mapping   | Remark                            |
|----------------|-----------------------|-------------------|-----------------------------------|
| 1              | Aileron               | Joystick J1       |                                   |
| 2              | Elevator (Mode 2)     | Joystick J2       |                                   |
| 3              | Throttle (Mode 2)     | Joystick J3       |                                   |
| 4              | Rudder                | Joystick J4       |                                   |
| 5              |                       | 3-Stage Switch SA |                                   |
| 6              |                       | 3-Stage Switch SB |                                   |
| 7              |                       | 3-Stage Switch SC |                                   |
| 8              |                       | Button A          |                                   |
| 9              |                       | Button B          |                                   |
| 10             |                       | Button C          | PWM 1                             |
| 11             |                       | Button D          | PWM 2                             |
| 12             |                       | Left Dial LD      | PWM 3                             |
| 13             |                       | Right Dial RD     | PWM 4                             |
| 14             |                       |                   | PWM 5                             |
| 15             |                       |                   | Searchlight A<br>Gimbal Pitch     |
| 16             |                       |                   | Searchlight B<br>Gimbal Centering |

#### 1.2.3 Data Stream Diagram

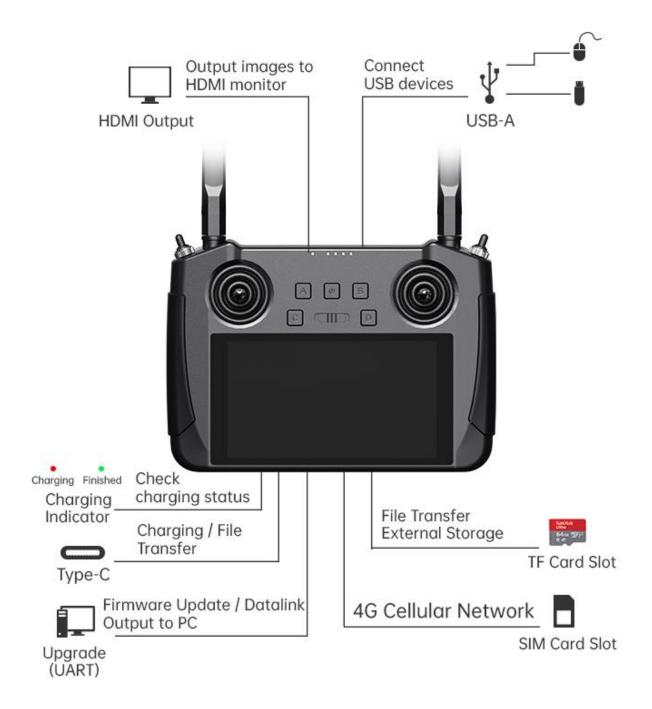

#### **Ground Unit**

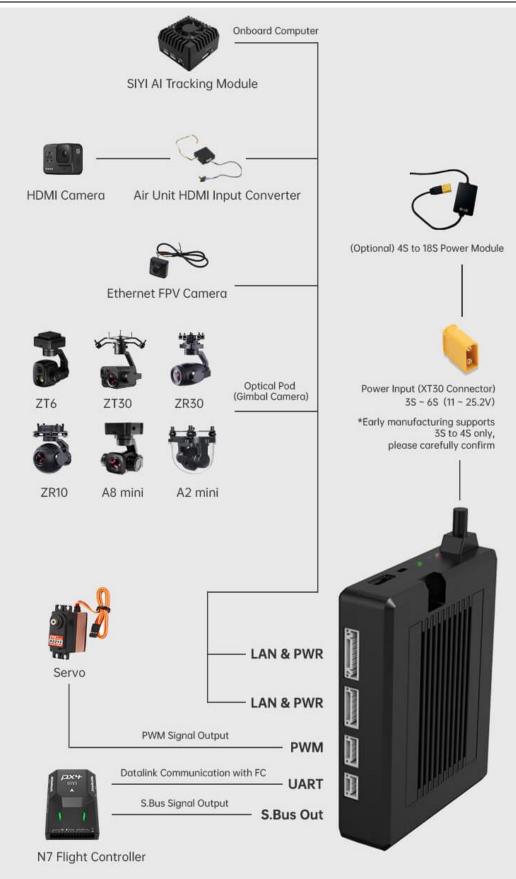

### **1.3 Technical Specification**

#### Overall

| Max Transmission    | 15 km                                           |
|---------------------|-------------------------------------------------|
| Range               | (Unobstructed, free of interference)            |
| Agriculture Drone   | 3.5 km                                          |
| Control Range       | (Flying at 3-meter's altitude)                  |
| Channels            | 13 physical channels                            |
| Channels            | 16 communication channels                       |
|                     | PX4 / ArduPilot Open-source Flight Controllers: |
|                     | SIYI N7 Autopilot, etc.                         |
| Datalink Compatible |                                                 |
| Datalink Compatible | Agriculture Flight Controllers:                 |
| Flight Controllers  | BOYING Paladin V2                               |
|                     | JIYI K++ V2 / K3A Pro                           |
|                     | VK V7 AG / V9 AG                                |
|                     | SIYI Original App:                              |
|                     | SIYI FPV                                        |
|                     |                                                 |
|                     | Open-source GCS:                                |
| Video Stream        | QGroundControl                                  |
| Compatible Android  | Mission Planner                                 |
| GCS                 |                                                 |
|                     | Agriculture GCS:                                |
|                     | BOYING Agriculture                              |
|                     | JIYI Agri-Assistant / IFLY                      |
|                     | VK Agriculture                                  |
| Video Stream        | Open-source GCS:                                |
| Compatible Windows  | QGroundControl                                  |
| GCS                 | Mission Planner (H264 only)                     |

#### **Ground Unit**

| Monitor Display         | 5.5-inch 1080p High Definition and High Brightness LCD<br>Touchscreen |
|-------------------------|-----------------------------------------------------------------------|
| System                  | Android 9.0 OS<br>2G RAM, 16G ROM                                     |
| Battery Capacity & Type | 10200 mAh 7.4V 2S Li-ion<br>75.48 Wh                                  |
| Fast Charging Protocol  | PD 20W                                                                |

#### MK15 User Manual v1.5

| Charging Time                              | 5 hours (PD 20W)                                                                                                    |
|--------------------------------------------|----------------------------------------------------------------------------------------------------|
| Battery Life                               | 13 hours                                                                                                    |
| Antenna Gain                               | Omni Antenna: 5 dBi<br>Long Range Antenna: 11 dBi (included in enterprise<br>edition)<br>Lollipop Antenna: 5 dBi (optional)                                                                                                    |
| Interface & Ports                          | Video Output: Standard HDMI *Enterprise edition only<br>External Device (Mouse, USB Disk): USB-A<br>Charging: Type-C<br>Firmware Upgrade: Upgrade Port<br>File Transfer: Type-C / USB-A<br>Mobile Network: SIM Card Slot<br>External Storage: TF Card Slot / USB-A<br>Tripod Mount: 1/4-inch Standard Screw Hole |
| Dimensions<br>(Antenna Overlapped)         | 189 x 138 x 41 mm                                                                                                    |
| Weight<br>(Battery & Antennas<br>Included) | 850 g                                                                                                    |
| Waterproof Level                           | IP53                                                                                                    |
| Working Temperature                        | -10 ~ 50 ℃                                                                                                    |

#### Air Unit

| Signal Output     | 16 channels of S.Bus                                    |
|-------------------|---------------------------------------------------------|
| Signal Output     | 5 channels of PWM                                       |
|                   | S.Bus RC Signal Output: S.Bus Out (GH1.25 3-Pin)        |
|                   | Datalink (to FC): UART (GH1.25 4-Pin)                   |
| Interface & Derte | PWM Channel 1 to 5: PWM (GH1.25 6-Pin)                  |
| Interface & Ports | Video Input / Network Communication: LAN & PWR          |
|                   | (GH1.25 8-Pin)                                          |
|                   | Firmware Upgrade: Type-C                                |
| Antonno Coin      | Omni Antenna: 5 dBi                                     |
| Antenna Gain      | Lollipop Antenna: 5 dBi (optional)                      |
|                   | MK15 Air Unit (included in MK15 agriculture edition):   |
|                   | 4S ~ 18S / 16.8 ~ 75.6 V                                |
|                   | (Manufacturing lots before the year of 2024 may support |
| Working Voltage   | 6S to 14S only, please carefully confirm)               |
|                   |                                                         |
|                   | HM30 Air Unit (included in MK15 enterprise edition):    |
|                   | 3S ~ 6S / 12.6 ~ 25.2 V                                 |

|                     | (Manufacturing lots of MK15 enterprise edition before the                         |
|---------------------|-----------------------------------------------------------------------------------|
|                     | year of 2024 may came with MK15 air unit)                                         |
|                     | (Manufacturing lots of HM30 air unit before the year of                           |
|                     | 2024 may support 3S to 4S only, please carefully confirm)                         |
|                     | 4S to 18S Power Module (included in MK15 enterprise<br>edition):<br>16.8 ~ 75.6 V |
|                     | MK15 Air Unit:                                                                    |
|                     |                                                                                   |
|                     | - Average: 3.2 W                                                                  |
|                     | - Summit: 12 W                                                                    |
|                     | HM30 Air Unit:                                                                    |
| Power Consumption   | - Average: 2.8 W                                                                  |
| -                   | - Summit: 12 W                                                                    |
|                     |                                                                                   |
|                     | HM30 Air Unit + 4S to 18S Power Module:                                           |
|                     | - Average: 3.2 W                                                                  |
|                     | - Summit: 12 W                                                                    |
| Dimensions          |                                                                                   |
| (Antenna Excluded)  | 70 x 55 x 16 mm (fan included)                                                    |
|                     | MK15 Air Unit:                                                                    |
|                     | 100 g                                                                             |
|                     | Ŭ                                                                                 |
| Weight              | HM30 Air Unit:                                                                    |
| (Antenna Excluded)  | 74 g                                                                              |
|                     | 5                                                                                 |
|                     | HM30 Air Unit + 4S to 18S Power Module:                                           |
|                     | 109 g                                                                             |
|                     |                                                                                   |
| Working Temperature | -10 ~ 50 ℃                                                                        |

#### IP67 Camera & LED Module

#### (Optional, Packed with Agriculture Combo)

| Camera Angle      | FOV 120°                    |
|-------------------|-----------------------------|
| Working Voltage   | 12 V                        |
| Power Consumption | LED OFF: 3 W<br>LED ON: 8 W |
| Luminous Flux     | 1 W / 120 ~ 140 lm          |
| LED Type          | Transparent                 |

MK15 User Manual v1.5

| LED Angle           | 120°                                                                                                    |  |
|---------------------|----------------------------------------------------------------------------------------------------|--|
| Waterproof Level    | IP67<br>(Manufacturing lots before the year of 2024 may support<br>IP65 only, please carefully confirm) |  |
| Dimensions          | 106 x 25 x 41 mm                                                                                        |  |
| Weight              | 108 g                                                                                                   |  |
| Working Temperature | -10 ~ 50 ℃                                                                                              |  |

#### Air Unit HDMI Input Converter

#### (Optional, Packed with Enterprise HDMI Combo)

| Video Input                    | Micro HDMI                                             |  |
|--------------------------------|--------------------------------------------------------|--|
| Video Output                   | Ethernet                                               |  |
| Working Voltage                | 12 V                                                   |  |
| Power Consumption              | 3 W                                                    |  |
| Video Recording<br>Resolution  | 1080p (1920*1080) @ 30 fps<br>720p (1280*720) @ 30 fps |  |
| Video Recording Bitrate        | 12 Mbps (H265 codec)                                   |  |
| Supported File System          | FAT32                                                  |  |
| Video Recording Format         | H265                                                   |  |
| Supported TF / SD Card<br>Type | MicroSD Class10<br>Less than 32GB                      |  |
| Dimensions                     | 42 x 41 x 11 mm                                        |  |
| Weight                         | 26 g                                                   |  |
| Working Temperature            | -10 ~ 50 ℃                                             |  |

#### **R1M Recording FPV Camera**

| Video Output | Ethernet         |  |
|--------------|------------------|--|
| Image Sensor | 1/2.9 Inch, 2 MP |  |

MK15 User Manual v1.5

| FOV                            | Diagonal: 90°<br>Horizontal: 80°                       |  |
|--------------------------------|--------------------------------------------------------|--|
| Working Voltage                | 12 V                                                   |  |
| Power Consumption              | 2.5 W                                                  |  |
| Video Recording<br>Resolution  | 1080p (1920*1080) @ 30 fps<br>720p (1280*720) @ 30 fps |  |
| Video Recording Bitrate        | 12 Mbps                                                |  |
| Video Recording Format         | MP4                                                    |  |
| Supported TF / SD Card<br>Type | MicroSD Class10<br>Less than 32GB                      |  |
| Supported File System          | FAT32                                                  |  |
| Dimensions                     | 42 x 42 x 25 mm                                        |  |
| Weight                         | 23 g                                                   |  |
| Working Temperature            | -10 ~ 50 ℃                                             |  |

### 1.4 Packing List

#### **Agriculture Edition**

| Agriculture FPV Gimbal                        | Agriculture FPV         | Agriculture Dual FPV    |  |  |
|-----------------------------------------------|-------------------------|-------------------------|--|--|
| Sales Bundle                                  | Sales Bundle            | Sales Bundle            |  |  |
| 1 x MK15 Agriculture Remote Controller        |                         |                         |  |  |
| 2 x Standard Omni Antenna                     |                         |                         |  |  |
| 1 x MK15 Air Unit                             |                         |                         |  |  |
| 2 x Standard Omni Antenna                     |                         |                         |  |  |
| 1 x A2 mini FPV Gimbal                        | 1 x IP67 FPV Camera (A) | 1 x IP67 FPV Camera (B) |  |  |
| T & AZ IIIIII FF V GIIIIbai                   |                         | 1 x FPV Hub             |  |  |
| 1 x Air Unit S.Bus Cable                      |                         |                         |  |  |
| 1 x PWM Cable                                 |                         |                         |  |  |
| 1 x Ethernet Cable                            |                         |                         |  |  |
| 1 x 20W PD Fast Charger (Type-C, US Plug)     |                         |                         |  |  |
| 1 x PD Fast Charging Cable (Type-C to Type-C) |                         |                         |  |  |
| 1 x Type-C to USB-A Converter                 |                         |                         |  |  |
| 1 x Carrying Case                             |                         |                         |  |  |

### O Mark

Agriculture flight controllers like BOYING, JIYI, and VK need special telemetry cable.

BOYING and VK flight controllers also need special S.Bus cable. Please do instruct your

reseller or your SIYI sales representative before purchasing.

#### **Enterprise Edition**

| Enterprise Standard Combo                     | Enterprise HDMI Combo                     |  |  |
|-----------------------------------------------|-------------------------------------------|--|--|
| 1 x MK15 Ground Un                            | 1 x MK15 Ground Unit (Enterprise Edition) |  |  |
| 2 x Standard                                  | 2 x Standard Omni Antenna                 |  |  |
| 2 x Long Range Antenna                        |                                           |  |  |
| 1 x HM3                                       | 1 x HM30 Air Unit                         |  |  |
| 1 x 4S to 18S                                 | 1 x 4S to 18S Power Module                |  |  |
| 2 x Standard                                  | 2 x Standard Omni Antenna                 |  |  |
|                                               | 1 x Air Unit HDMI Input Converter         |  |  |
| 1 x PX4 / ArduPilot Flight                    | Controller Telemetry Cable                |  |  |
| 1 x Air Unit                                  | 1 x Air Unit S.Bus Cable                  |  |  |
| 1 x PWM Cable                                 |                                           |  |  |
| 1 x Ethernet Cable                            |                                           |  |  |
| 1 x 20W PD Fast Charger (Type-C, US Plug)     |                                           |  |  |
| 1 x PD Fast Charging Cable (Type-C to Type-C) |                                           |  |  |
| 1 x Type-C to USB-A Converter                 |                                           |  |  |
| 1 x Carrying Case                             |                                           |  |  |

### 🖸 Mark

The major difference between agriculture edition and enterprise edition are:

- 1. Agriculture remote controller come with no HDMI output.
- 2. The communication range of agriculture edition is mostly optimized for ground-toground transmission, while the range of enterprise version is mostly optimized for ground-to-air transmission.

#### **Dual & Repeater Edition**

#### **Dual Combo**

#### 2 x MK15 Enterprise Standard Combo (Dual & Repeater Edition)

### O Mark

The major difference between dual & repeater edition and normal edition are:

Dual & repeater edition comes with "Dual Operator", "Remote Control Relay", and "Wireless Repeater" features. Normal edition does not.

#### 1.5 Status Indicator Definition

The status indicators on ground unit and air unit use different colors and different blinking frequencies to indicate the system's working or abnormal status.

#### 1.5.1 Ground Unit Indicator

- Solid Red: No communication between ground unit and air unit.
- Fast Red Blinks: Ground unit is binding to air unit.
- Slow Red Blinks: Ground unit firmware does not match to air unit firmware.
- Triple Red Blinks: System initialization failed.
- 🛑 🛑 🛑 Four-time Red Blinks: Joysticks require calibration.
- Red-Green Blinks: Android system unexpected power off.
- ● O Slow Red-Green-Yellow Blinks: Image transmission system is starting.
- Fast Red-Blue-Yellow Blinks: Firmware is updating.
- Slow Yellow Blinks: Ground unit voltage abnormal.
- O Double Yellow Blinks: Ground unit Bluetooth is not identified.
- ○ ○ Slow Yellow Blinks: Transmission system data overload alert, level two.
- ● Yellow-Red Blinks: Ground unit high-temperature alert, level one.
- ● Yellow-Red-Red Blinks: Ground unit high-temperature alert, level two.
- ● ● Yellow-Red Blinks: Transmitter high-temperature alert, level three.
- Solid Green: Perfect communication, receiving 100% data package. Green Blinks:

Blinking frequency indicates the system's signal quality. More frequently it blinks, worse the signal quality is.

- Slow Green Blinks (1 Hz): Receiving 95% to 99% data package.
- Green Blinks (every 3/5 second): Receiving 50% to 75% data package.
- Green Blinks (every 3/10 second): Receiving 25% to 50% data package.
- Green Blinks (every 1/25 second): Receiving less than 25% data package.
- Blue-Red Blinks: Air unit overheat alert, level one.
- Blue-Red Blinks: Air unit overheat alert, level two.
- Blue-Red Blinks: Air unit overheat alert, level three.

#### 1.5.2 Air Unit Indicator

- Solid Red: No communication between ground unit and air unit.
- Fast Red Blinks: Air unit is binding to ground unit.
- Slow Red Blinks: Air unit firmware does not match to ground unit firmware.
  - Triple Red Blinks: System initialization failed.
- Slow Red-Green-Yellow Blinks: System is starting.
- Fast Red-Green-Yellow Blinks: Firmware is updating.
- Yellow Blinks: Air unit low voltage alert (voltage input lower than 12V).

Solid Green: Perfect communication, 100% data package received. Green Blinks:
 Blinking speed indicates the system's signal strength. More frequently it blinks, worse the signal quality is.

- Slow Green Blinks (1 Hz): 95% to 99% data package received.
- Green Blinks (every 3/5 second): 50% to 75% data package received.
- Green Blinks (every 3/10 second): 25% to 50% data package received.
- Green Blinks (every 1/25 second): less than 25% data package received.

Fast Green-Red Blinks: Air unit starts to bind wirelessly (plug power three times to

trigger).

- Green-Red Blinks: Air unit overheat alert, level one.
- Green-Red-Red Blinks: Air unit overheat alert, level two.

### Green-Red-Red-Red Blinks: Air unit overheat alert, level three.

### SIYI 2 GET READY TO USE

#### 2.1 Remote Controller

#### 2.1.1 Power On / Off

Power On:

When the remote controller is off power, press the power button once, battery level indicators light on. Then immediately press and hold the power button for about two seconds, battery indictors will light on again but one by one this time. And remote controller is powered on.

Power Off:

When the remote controller is working, press and hold the power button for about two seconds, remote controller monitor will pop up a window with some buttons. Tap the power-off button to power off the ground unit.

## **A** CAUTION

Mandatory Power Off: When the remote controller is working, press and hold the power button for about eight seconds, ground unit will be forced to power off.

### 🖸 Mark

Screenshot: When the remote controller is working, press and hold the power button for about two seconds, remote controller monitor will pop up a window with some icons. Touch the screenshot icon to make a screenshot of current screen display. Screen Off: When the remote controller is working, press the power button once, remote controller monitor will be off for energy saving.

#### 2.1.2 Charging

You can charge the remote controller only when it is powered off and only by using the original PD fast charger.

- 1. Connect the remote controller to the PD charger and plug it into power supply.
- 2. The charging indicator lights on red; ground unit starts charging.
- 3. The charging indicator lights on green, charging is finished.

## **CAUTION**

Normal 5V charger adapter cannot charge the remote controller, please do use SIYI original PD fast charger.

The remote controller cannot be charged when it is working. Please do power off the remote controller before charging.

#### 2.1.3 Charging Indicator

• Solid Red: Remote controller under charging.

• Solid Green: Charging finished.

#### 2.1.4 Change System Language

MK15 Android system supports almost all available languages, which can be switched in system settings easily.

🖸 Mark

The factory language of MK15 Android system is "Chinese (Simplified)".

#### Steps

1. Go to Android system settings.

| 11:04 ‡             |          |            |                    | ↔ 📱 40% |   |
|---------------------|----------|------------|--------------------|---------|---|
|                     | Q į      | 叟索应用       |                    |         |   |
| 0 ····<br>0 ···     |          |            |                    |         |   |
| PingTools           | Play 商店  | 日历         | 设置                 |         |   |
|                     |          | SIYI       | 6                  |         | • |
| 时钟                  | 视频       | 思翼遥控       | 搜狗输入法              |         |   |
| <b>\$</b>           |          |            |                    |         | • |
| Serial Port API sam | SIYI FPV | SIYI思翼遥控器测 | SiYiQGroundControl |         |   |
|                     | 0        | G          |                    |         |   |

2. Slide down to find "System (Language, Time, Backup, Update)" and enter.

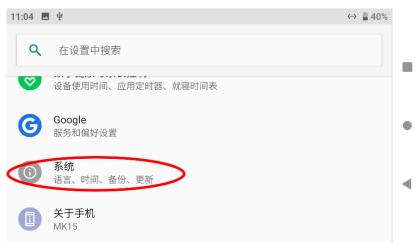

#### 3. Go to "Language and Input" and choose "Language", then "Add Language".

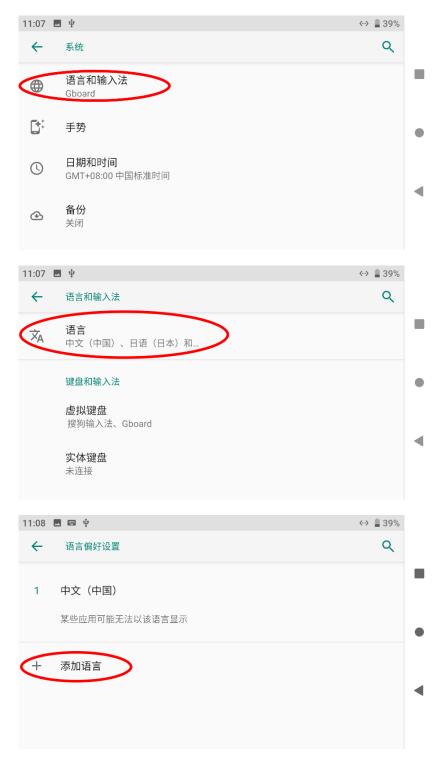

4. Let's take an example of "English (US)". Slide down to find "English", then choose

"United States". The page will jump back to "Language and Preference".

| 11:08 🖪 🖽 🜵               | «··» 📋 39% |
|---------------------------|------------|
| ← 添加语言                    | Q          |
|                           |            |
| Ekegusii                  |            |
| English                   |            |
| Español                   | •          |
| Fuckara                   |            |
|                           |            |
| 11:08 🗷 🖞                 | ↔ 🛔 39%    |
| ← English                 | ↔ 🔒 39%    |
|                           | ↔ 🛔 39%    |
| ← English                 | «» 🛔 39%   |
| English                   | ↔ 139%     |
| English<br>United Kingdom | < ↔ 39%    |

5. Drag the just added "English (US)" language bar to the first line, system language

will change to English (US) automatically.

SIYI

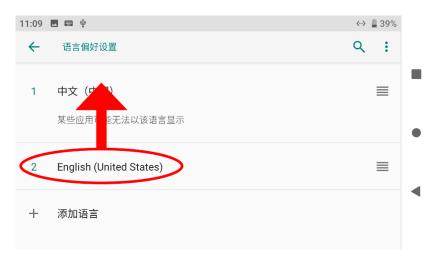

## SIYI

| 11:09 | ш ф                                         | «··> 📕 39% |
|-------|---------------------------------------------|------------|
| ÷     | Language preferences                        | Q :        |
| 1     | English (United States)                     | ≡          |
| 2     | 中文(中国)<br>May not be available in some apps | ■          |
| ÷     | Add a language                              |            |

# 2.2 Important Instructions on Promotion to Communication Range and Video Fluency

To have the best communication range and video fluency with MK32 / MK15 system, please carefully read the below tips for antenna options, antenna setup, and link configuration.

#### 2.2.1 General Precautions

- It is suggested that not to run SIYI FPV app and QGroundControl app simultaneously with video streaming, not even running one at backstage, as it still occupies bandwidth thereby lower the communication range.
- 2. Only power batteries are allowed to power the air unit. HD image transmission system requires very high standard to the current of power supply, the instancy of the current response, and the current ripple. Power supply from the third-party power module, modified power module or from PDB may interfere the link stability and the communication range. If you do not need the power module, it is suggested that you use the HM30 air unit.

## 2.2.2 General Antenna Options and Wireless Mode Configuration for Different

#### Range

#### 1. 0 to 10 Kilometers Range

Two standard omni antennas on ground unit.

Wireless mode: 5 km or 8 km low latency.

#### 2. 10 to 15 Kilometers Range

Two standard omni antennas or two standard long-range antennas on ground unit.

Wireless mode: 15 km GCS.

#### 3. 15 to 30 Kilometers GCS Flight

Two standard long-range antennas or higher gain patch antennas on ground unit.

Wireless mode: 24 km GCS.

4. The signal at the top of the standard omnidirectional antenna is weak. When flying directly above the ground, the flying height of the aircraft should be as low as 100 meters.

### SIVI

- 5. When the ground unit is working with long range antennas or patch antennas, the aircraft should always be in front of the antenna panel instead of being vertical of the antenna or on opposite.
- 6. Only the standard omni antennas are suggested for the air unit. If your aircraft is too small to mount the omni antennas, or you worry about the weak signal of the top part, then you can consider using SIYI lollipop antennas. Lollipop antennas performs shorter range than the standard omni antennas.

#### 2.2.3 How to Place the Standard Omni Antennas on Ground Unit

- 1. The SMA connectors should be screwed tightly.
- 2. The antennas should stand vertically from the control panel of the ground unit, and the antennas' flat side should always point to the aircraft or the vehicle. Do not cross or overlap the antennas during mission.

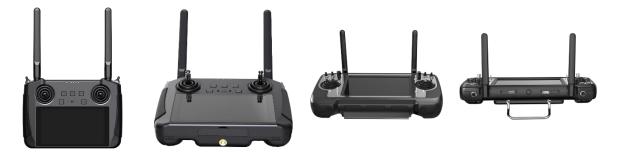

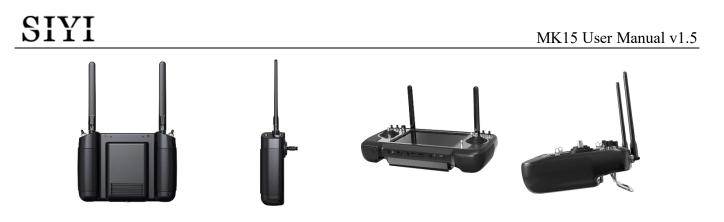

#### 2.2.4 How to Place the Long-Range Patch Antennas on Ground Unit

- 1. The SMA connectors should be screwed tightly.
- 2. Long-range patch antennas are directional, which should always be pointing to the aircraft during flight.
- 3. When you are using SIYI standard long-range antennas, please make its short side be parallel with horizon and its long side be vertical of the control panel to get the best signal quality.

#### 2.2.5 How to Place Air Unit Antennas

- 1. The SMA connectors should be screwed tightly.
- 2. On multirotor, the standard omni antennas should be hanging vertically from the drone arms with the antenna heads pointing to ground, and the antenna flat side should always point to the ground unit during flight. On plane, the standard omni antenna can stand vertically above the wings, and the antenna flat side should always point to the ground unit during flight.

## SIYI

- 3. The air unit antenna feeder wire should be placed away from E.S.C and motors, and any other equipment with heavy current or interference. Do not cross or overlap the antenna feeder wires.
- 4. The antenna body, feeder wire, and the SMA connectors should not touch the metal / carbon-fiber structure parts directly. Please reserve at least 10 mm distance between these parts and the structure parts.
- 5. The two air unit antennas should be placed away from each other for at least 50 mm distance. And try your best to avoid any kinds of obstruction between the ground unit and the aircraft during flight.
- 6. Please be very careful with the antenna wire's SMA connectors and its solder connectors. Do not drag them or bend them in case of any damage. To adjust the position of the antenna, please always try to bend the middle part of the antenna feeder wires.

## **A** CAUTION

As shown in the picture below, for small and medium-sized multi-rotor drones, the air unit antenna should be placed downward perpendicular to the arm to keep the flat surface of the antenna facing the direction of the remote controller.

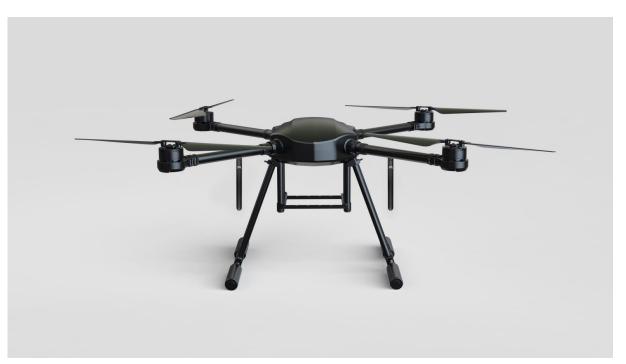

As shown in the figure below, for large multi-rotor drones, the air unit antenna should be placed vertically downwards from the motor base to keep the flat surface of the antenna facing the direction of the remote control. SIVI

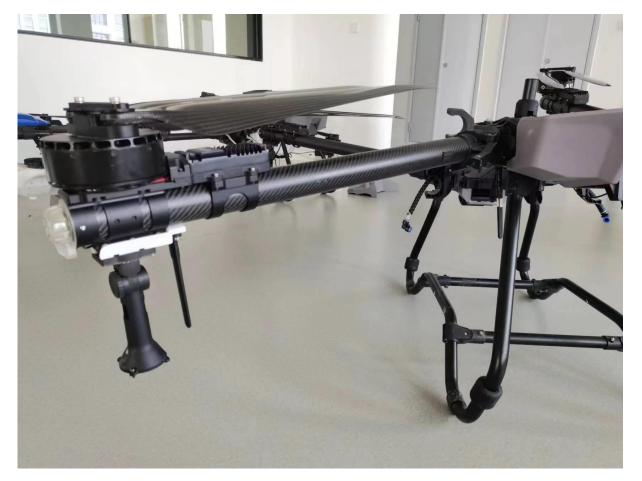

As shown in the figure below, for fixed-wing aircraft, the air unit antenna can be placed vertically to the wings or vertical tail upwards and try to keep the flat surface of the antenna facing the direction of the remote controller.

## SIVI

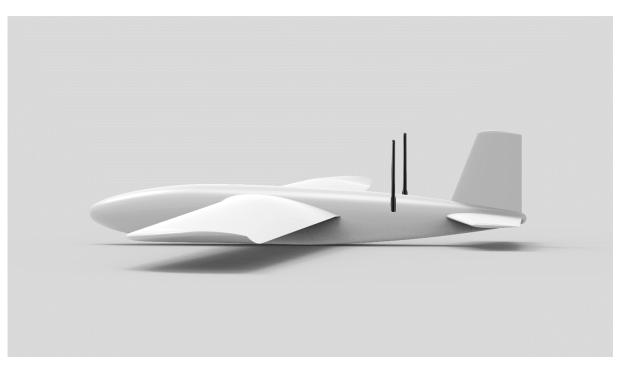

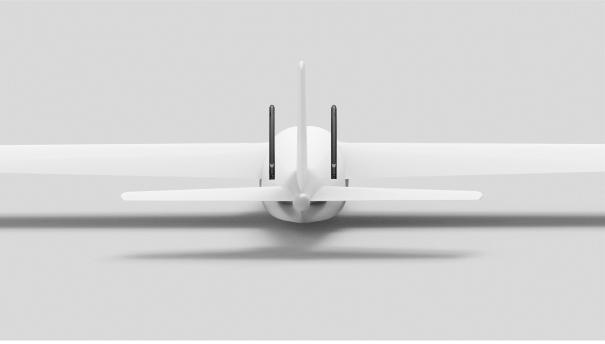

## 2.2.6 The Communication Range Is Not as Expected and You Need Factory Support, Here Are the Necessary Information We Need

1. The obvious things that make you think about range is not good.

## SIYI

- Signal Loss: Image disappears, and RC status indicator is red.
- Only image disappears (RC status indicator is green).
- 2. Flight altitude and distance of your drone when you observe the above things.
- 3. Flight test environment (pictures or videos taken in the orientation of the flight).
- 4. Check software information relevant to communication.
  - Wireless Mode

| 11:55 🗷 🌒       |                   |  |
|-----------------|-------------------|--|
| <               | SYSTEM            |  |
| 5KM FPV Low La  | tency Flight Mode |  |
| 8KM FPV Low La  | tency Flight Mode |  |
| 15KM GCS Flight | Mode              |  |
| 24KM GCS Flight | Mode              |  |

• Ground and Air Unit Firmware Version

| 15:33 ● Ψ<br><           | ↔ ∎ 62%<br>DEVICE INFO |
|--------------------------|------------------------|
| Production Date          | 0                      |
| RC Firmware Version:     | 3.2.9                  |
| AU Firmware Version:     | 0.0.0                  |
| RC FPV Firmware Version: | 0.2.4                  |
| AU FPV Firmware Version: | 0.0.0                  |

#### • SIYI FPV app version

| SIYI 8KM FPV(Æ                      | \$           |         | 关于                   |
|-------------------------------------|--------------|---------|----------------------|
|                                     | $\mathbf{H}$ | App 版本号 | V2.5.15.665.6e0c02d1 |
|                                     | ,            | 邮箱      | support@siyi.biz     |
|                                     | ÓÒ           | <br>电话  | 400 838 2918         |
| GND Spd: 0.0 m/<br>Air Spd: 0.0 m/s | ā            | 网址      | www.siyi.biz         |
|                                     | 0            |         |                      |
| 0.0A<br>100%<br>65.5V               | ••••         | 微信公众号   |                      |

- 5. Check hardware configuration relevant to communication.
  - Ground Unit Antenna Type, Antenna Installation, Operating Angle (all with pictures)
  - Air Unit Antenna Type, Antenna Installation (both with pictures)
  - Air Unit Power Supply / Voltage and if the original BEC is removed / modified.
- 6. If all above trouble shooting still didn't help find the cause to unexpected range, please provide a screenshot of SIYI FPV app with all OSD turned on when the drone is flying closely to the range limit that you have experienced, or provide a screen recorded video of the running SIYI FPV app during the whole flight.

## SIYI 3 SIYI TX APP

Users can configure remote controller in "SIYI TX" app.

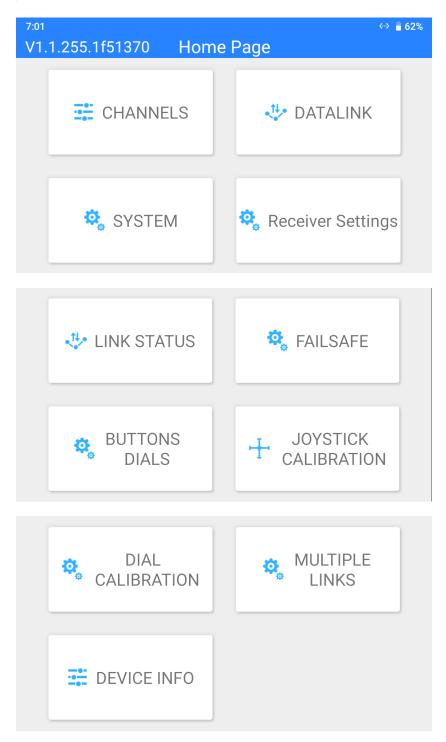

O Mark

This chapter was made according to "SIYI TX" v1.1.255.

## SIYI

## 3.1 Channels

Channel settings of End Point, Middle Point, Channel Reverse, and Channel Mapping.

| 7:32      ● <b>↓</b> | Channel | Settings | ⊘ *❤ 🛓 47%  |
|----------------------|---------|----------|-------------|
|                      |         | 1500     | Nieuwaal II |
| 1050                 | 0       | 1950     | Normal J1   |
|                      |         | 1500     |             |
| 1050                 | 0       | 1950     | Reverse J2  |
|                      |         | 1500     | Normal 10   |
| 3 1050               | 0       | 1950     | Normal J3   |
|                      |         | 1500     |             |
| 4 1050               | 0       | 1950     | Normal J4   |

#### 3.1.1 End Point

Remote controller's default end point range is between 1050 and 1950.

| 7:32 🖬 🌒 🖞        |     |     |           |       | ◊ ⁴❤ 🛢 47% |
|-------------------|-----|-----|-----------|-------|------------|
| <                 |     | Cha | annel Set | tings |            |
|                   |     |     |           | 1500  |            |
| 1050              | MIN | 0   | MAX       | 1950  | Normal J1  |
|                   | 4   |     |           | 1500  |            |
| 1050              |     | 0   |           | 1950  | Reverse J2 |
|                   |     |     |           | 1500  | Normal J3  |
| <sup>3</sup> 1050 |     | 0   |           | 1950  | Norman J3  |
| 4                 |     |     |           | 1500  | Normal J4  |
| 1050              |     | 0   |           | 1950  | J4         |

### SIVI

Select a target channel and input your required maximum or minimum channel value. It's done.

#### 3.1.2 Middle Point

The default Middle Point value is "1500".

| 7:32 🖬 🕚 | ψ  |            |        | ⊘ ^     | 7 🔒 47% |
|----------|----|------------|--------|---------|---------|
| <        |    | Channel Se | ttings |         |         |
|          |    |            | 1500   | Narmal  | 11      |
| 10       | 50 | 0          | 1950   | Normal  | J1      |
|          |    | MID        | 1500   | Reverse | J2      |
| 10       | 50 | 0          | 1950   | Reverse | JZ      |
|          |    |            | 1500   | Normal  | J3      |
| 10       | 50 | 0          | 1950   | Norman  | 53      |
|          |    |            | 1500   | Normal  | J4      |
| 10       | 50 | 0          | 1950   | Normal  | J4      |

Select a target channel and input your required middle point value. It's done.

#### 3.1.3 Channel Reverse

Channel Reverse is to reverse a channel's output direction.

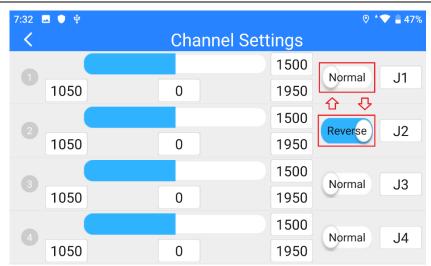

Select a target channel. Then touch the "Normal" or "Reversed" button. It's done.

#### 3.1.4 Channel Mapping

MK15 remote controller has 13 physical channels, an RSSI channel, and 16 communication channels. Users are allowed to define or to map the physical channels (buttons, switches, joysticks) and the RSSI channel to the communication channels freely.

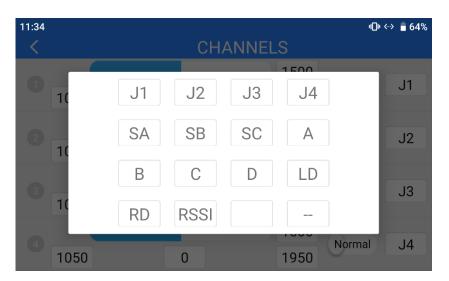

Select a target channel. Then touch a mapped button / switch / joystick, it will pop

up a list of all physical channels. Select the button / switch / joystick you want to re-

map to. It's done.

## 3.2 Datalink

In Datalink Settings you can check the device ID, switch datalink connection and flight controller type, and configure customized baud rate.

| 11:53 <b>□</b> ●  | DATALINK | ↔ 🛢 46%    |
|-------------------|----------|------------|
| Device ID         |          | 7001103416 |
| Connection        |          | UDP >      |
| Flight Controller |          | CUSTOM >   |
| Baud Rate         |          | 57600 >    |

#### **About Datalink Settings**

Device ID: Display the device ID of the integrated Bluetooth module in remote controller.

It also shows as the Bluetooth name before pairing.

Connection: Available datalink ports in remote controller.

Flight Controller: Compatible flight controller models by remote controller.

Baud Rate: The baud rate here must match the baud rate of PX4 / Ardupilot flight controller

TELEM port which is used for datalink and configured in GCS.

#### 3.2.1 Connection

Available datalink connection types in MK15 remote controller are: UART, USB COM, Bluetooth, Upgrade Port, and UDP.

## SIYI

| 11:53 ■ ●<br>く | DATALINK | <b>&lt;</b> > | 46% |
|----------------|----------|---------------|-----|
| UART           |          |               |     |
| USB COM        |          |               |     |
| Bluetooth      |          |               |     |
| Upgrade Port   |          |               |     |
| UDP            |          |               | ~   |

#### **About Datalink Connection**

UART: Telemetry data goes through the built-in UART port in the remote controller.

\*Compatible with specific Android GCS, such as BOYING, JIYI, and VKFLY.

\*Developers can acquire SDK from SIYI to use the port for their GCS.

USB COM: Telemetry data goes through the built-in CP2102 port in the remote controller.

\*Compatible with Android QGroundControl.

Bluetooth: Telemetry data goes wirelessly through the built-in Bluetooth connection.

\*Compatible with most Android and Windows GCS.

Upgrade Port: Telemetry data goes to Windows GCS through the bottom upgrade port on MK15 remote controller.

UDP: Telemetry data goes through UDP network protocol.

#### 3.2.2 Flight Controller

Select your required flight controller type for datalink connection in the provided list.

Currently supported flight controller models are: SIYI N7 Autopilot, PX4 / Ardupilot Flight Open-source Controllers, JIYI (K3A or K++), BOYING (Paladin), VKFLY (V7AG) agriculture flight controllers, and customized flight controllers.

| 11:54 🖪 🌢        | DATALINK | ↔ 🔒 46% |
|------------------|----------|---------|
| ΡΙΧ              |          | ~       |
| JIYI (K3A, K++)  |          |         |
| BOYING (Paladin) |          |         |
| VKFLY (V7AG)     |          |         |
| CUSTOM           |          |         |

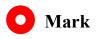

Please make sure that the remote controller has been bound to the air unit before switching flight controller type, otherwise it would fail.

#### 3.2.3 Baud Rate

If your flight controller model was not found in the list, please choose "Custom" and manually configure the baud rate of your flight controller in this page.

| 7:20 🖬 🕏 |                   | ↔ 🗍 92% |
|----------|-------------------|---------|
| <        | Datalink Settings |         |
| 9600     |                   |         |
| 57600    |                   | ~       |
| 115200   |                   |         |

### O Mark

Please make sure that the remote controller has been bound to the air unit before configuring

baud rate, otherwise it would fail.

## 3.3 System

| 16:04 <b>P</b>                                  | ∎ <sup>593</sup><br>SYSTEM                                                                                         |
|-------------------------------------------------|----------------------------------------------------------------------------------------------------|
| Bind                                            | Star                                                                                                    |
| Air Unit<br>Switching air unit wi               | Il disconnect the bound air unit, DO NOT switch during flight                                                      |
| Adapt Freq<br>Switching Adaptive frequency      | Off status will disconnect the bound air unit, DO NOT switch during flight                                         |
| Switch Frequency Channel<br>Switching frequency | will disconnect the bound air unit, DO NOT switch during flight                                                    |
| Throttle Stick                                  | Mode 2 (American Hand)                                                                                             |
|                                                 |                                                                                                    |
| Channel 15                                      | Searchlight                                                                                                    |
| Wireless Mode                                   | Searchlight<br>8KM FPV Low Latency Flight Mode5<br>will disconnect the bound air unit, D0 N0T change during flight |

Configure some important system functions for the remote controller.

#### **About System Settings**

Bind: Check current binding status or start binding process on remote controller.

Multiple Air Unit: Remote controller can save up to five bound air units for switching quickly with no need to bind them again.

Adapt Frequency: When binding, remote controller searches and switches to the frequency band with lowest interference automatically.

Switch Frequency Channel: Manually switch the working frequency to a channel.

Throttle Stick: Switch throttle types among Mode 1, Mode 2, Mode 3, and Custom.

Channel 15: Switch controlling channel 15 between the searchlight switch of the IP67

camera and the pitch axis rotation of the A2 mini gimbal.

Wireless Mode: Switch wireless mode for different communication range.

Joystick Deadzone: Configure the joystick deadzone value for smooth control based on your habit.

#### 3.3.1 Bind

Please follow the steps below to bind the ground unit to the air unit.

- 1. In "SIYI TX" application, go to "System" page, then touch "Bind Start".
- 2. Ground unit status indicator will turn to "Red Fast Blinking". And in "Bind" menu, it displays "Binding".
- 3. Press and hold the binding button on the air unit for about two seconds, air unit status indicator will turn to "Red Fast Blinking" as well.
- 4. Then wait for 5 to 10 seconds till both ground unit and air unit status indicators have turned to "Solid Green". Binding is done.

#### 3.3.2 Multiple Air Unit

The multiple air unit function supports saving multiple bounded air unit and corresponding channel setting data on the same remote control. In this way, after each air unit and remote controller are bound for the first time, users no longer need to re-bind to switch between them.

| 16:36 🖬 P<br>< | SYSTEM | 57% |
|----------------|--------|-----|
| Air Unit No.1  |        |     |
| Air Unit No.2  |        |     |
| Air Unit No.3  |        |     |
| Air Unit No.4  |        |     |
| Air Unit No.5  |        |     |

## **DANGER**

It is forbidden to switch the air unit during flight. Switching the air unit during flight will cause the link to go out of control!

#### 3.3.3 Frequency Self-Adapting

In strong-interference environment, turn on the function, remote controller will automatically search for the frequency band with least interference to get the best transmission quality.

## 🖸 Mark

After turning on the function in "SIYI TX", please restart the remote controller, otherwise it would fail.

#### 3.3.4 Throttle Stick

Switch throttle joystick type. Available types are Mode 1 (Japanese Hand), Mode 2

(American Hand), Mode 3 (Chinese Hand), and Customize Hand.

| 16:39 🗷 P<br>K         | SYSTEM | <b>5</b> 7% |
|------------------------|--------|-------------|
| Mode 2 (American Hand) |        | ~           |
| Mode 1 (Japanese Hand) |        |             |
| Mode 3 (Chinese Hand)  |        |             |
| Custom                 |        |             |

#### 3.3.5 Channel 15

Switch controlling channel 15 to the IP67 camera's searchlight function or the A2 mini gimbal's pitch axis rotation.

| 16:39 🖪 P<br>K   | SYSTEM | <b>5</b> 6% |
|------------------|--------|-------------|
| Searchlight      |        | ~           |
| Gimbal (A2 mini) |        |             |

#### 3.3.5 Wireless Mode

SIYI link supports switching wireless communication modes and cooperates with different types and different gain antennas to achieve the conditions most conducive to wireless communication and the ultimate communication distance.

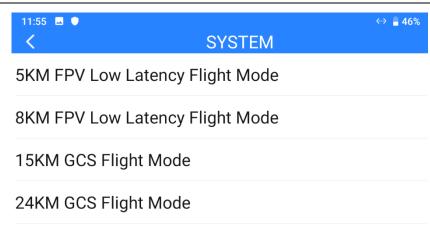

### 🖸 Mark

Before configuring wireless modes, please carefully read the chapter 2.2 in this manual "Important Instructions on Promotion to Communication Range and Video Fluency".

#### 3.3.7 Joystick Deadzone

Adjust the joystick dead zone to adapt to various control feels.

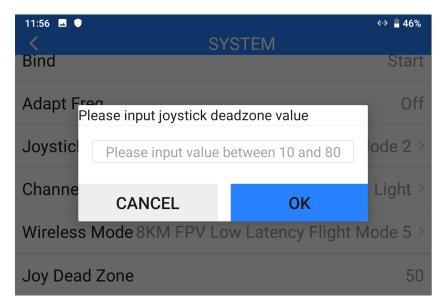

## 3.4 Air Unit PWM Channels

| Accier communication | ahannala f  | ar tha five | ning in gir | $D \wedge A \wedge A$ |
|----------------------|-------------|-------------|-------------|-----------------------|
| ASSION COMMUNICATION | channels in | or me uve   | DIDS ID AII |                       |
| Assign communication |             |             |             |                       |

| 7:10 🗳  |                   | ↔ 🖥 60% |
|---------|-------------------|---------|
| <       | Receiver Settings |         |
| PWM     | PWM1              | 10      |
| SETTING | PWM2              | 11      |
|         | PWM3              | 12      |
|         | PWM4              | 13      |
|         | PWM5              | 14      |
|         |                   |         |
|         |                   |         |
|         |                   |         |
|         |                   |         |
|         |                   |         |

### 3.5 Link Status

Link Status page digitalized the system's transmission quality by displaying the link's real-time status in numbers and percentage.

| 11:56 ⊒ ●<br><b>〈</b> | LINK STATUS | <··> 🔒 46% |
|-----------------------|-------------|------------|
| Frequency             |             | 2          |
| Loss Rate             |             | 0%         |
| Valid Package         |             | 2          |
| Valid Package Rate    |             | 2%         |
| Data Upload           |             | 0          |
| Data Download         |             | 0          |

#### **About Link Status**

Frequency: The current frequency that the system is working at.

Loss Rate: Loss percentage of data package which failed to be received by the ground unit per second.

Received Pack: Quantity of data package which are successfully received by the ground unit per second.

Received Rate: Received percentage of data package which are successfully received by the ground unit per second.

Upload: Data uploaded to the air unit per second by bit.

Download: Data downloaded from the air unit per second by bit.

## 3.6 Failsafe

After finishing binding the ground unit to the air unit for the first time, please do configure the system with Failsafe function immediately.

Failsafe function is to avoid aircraft crash by keeping the air unit outputting the preconfigured channel value when the air unit lost communication with the ground unit.

| 11:56 🗷 🌢 | FAILSAFE | ↔ ∎ 46%          |
|-----------|----------|------------------|
| Switch    |          | $\bigcirc \circ$ |
| 1         | Hold     |                  |
| 2         | Hold     |                  |
| 3         | Hold     |                  |
| 4         | Hold     |                  |
| 5         | Hold     |                  |

Please follow the steps below to configure your system with Failsafe function.

- 1. Make sure that the ground unit is bound to the air unit.
- 2. Go to "Failsafe" page.

## SIVI

| 11:56  | ↔ ∎ 46%<br>FAILSAFE |
|--------|---------------------|
| Switch |                     |
| 1      | Hold                |
| 2      | Hold                |
| 3      | Hold                |
| 4      | Hold                |
| 5      | Hold                |

- 3. Failsafe function is not activated in default. The numbers on left represent channels. Channels display "Hold" when no channel value was input.
- 4. If you require a specific value in the channel, please turn on Failsafe switch first and switch from the "Hold" button to "Custom". Then input your required channel value for Failsafe.

| 11:56    ● | FAILSAFE | <ul> <li>46%</li> </ul> |
|------------|----------|-------------------------|
| Switch     |          |                         |
| 1          | Custom   | 1500                    |
| 2          | Hold     |                         |
| 3          | Hold     |                         |
| 4          | Hold     |                         |
| 5          | Hold     |                         |

5. After configuration, the channel would output the value if the air unit lost communication with the ground unit during flight.

-

### SIVI

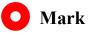

If your flight controller communicates with the air unit through S.Bus protocol, then it is unnecessary to configure your system with Failsafe function (unless it is specially required by flight controller to activate Failsafe function and switch to RTH, by holding a specific value in a channel). You just configure your GCS with protection measures, because there are Out-of-Control marks in S.Bus protocol which tells the flight controller what situations belong to Out-of-Control.

· · -

### 3.7 Buttons / Dials

Remote controller supports changing the way that the buttons and the dials work.

#### 3.7.1 Buttons

The function changes the way that the four buttons (A, B, C, D) on MK15 transmitter

| works. |
|--------|
|--------|

| 16:45 🖬 P | В       | UTTONS | <b>5</b> 6% |
|-----------|---------|--------|-------------|
| А         |         |        | 3-Stage     |
| В         |         |        | Lock        |
| С         |         |        | Reset       |
| D         |         |        | Reset       |
|           |         |        |             |
|           | BUTTONS | DIALS  |             |

#### **About Buttons**

Lock: After pressing, the button bounces back but the channel will keep outputting 1950. Press the button again to reset channel output to 1050.

Reset: Press and hold the button, the channel will output 1950. Release the button, channel output resets to 1050.

3-Stage: After pressing, the button will bounce back but the channel will keep outputting 1950. Press and hold the button for two seconds, the channel will output 1500. Press the

button again to reset channel output to 1050.

## O Mark

Press and hold the button on MK15 remote controller, which means the channel outputs 1050, LED under the button will light on. If the button is under "Lock" status, the LED will be on still until the next pressing. If the button is under "3-Stage" status and is in middle position, the LED will blink.

#### 3.7.2 Dials

The function changes the way that the two dials (LD, RD) work.

#### **About Dials**

Centering: Under "Centering" mode, when you push the dial and release, the dial's outputting value will return to the initial value (middle point of the channel).

Thumb-slide: Under "Thumb-slide" mode, when you push the dial and release, the dial's

outputting value will stay at the current value.

### 3.8 Joystick Calibration

Joystick calibration function help users calibrate both joysticks' middle positions and maximum / minimum positions. Regular calibration helps maintain the control accuracy of the joysticks.

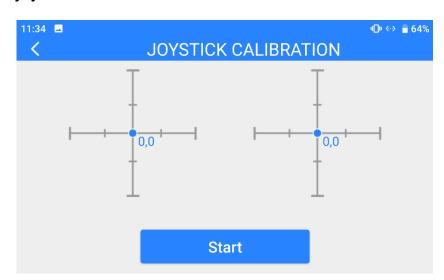

#### Steps

- 1. Before calibrating the joysticks, please make sure that both joysticks are naturally standstill, not displaced by any force.
- 2. In "Joystick Calibration" page, touch "Start", the page shows as below.

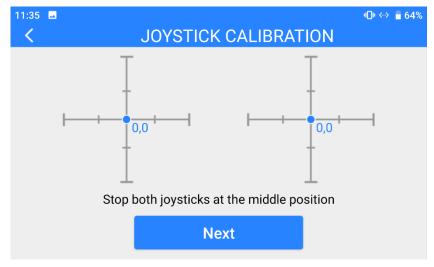

 According to the tips, if joystick coordinates are not "(0, 0)" when both joysticks are standstill, it shows that joystick middle points are displaced. Please touch "next" and do not touch joysticks.

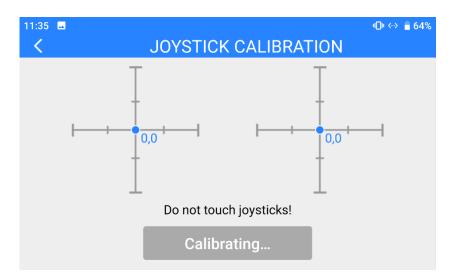

4. Calibration of joystick middle points are finished. The next step is to calibrate joystick maximum and minimum positions.

Please follow the tips again to push each joystick to its maximum/minimum positions on all four dimensions.

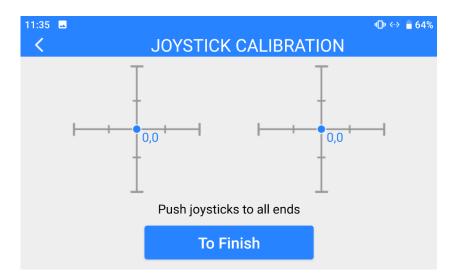

Up: 0, 100

Down: 0, -100 Left: -100, 0 Right: 100, 0

Then touch "Finish".

5. The Joystick Calibration page will turn to its initial page. Joystick calibration is finished.

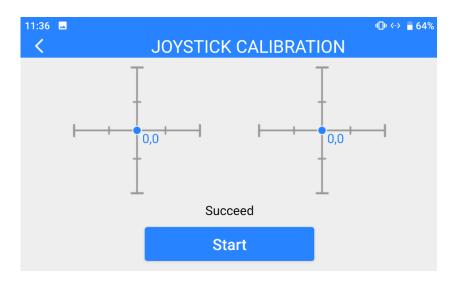

# **O** Mark

If the joysticks do not stay in middle (coordinates are not (0, 0)) or do not output maximum/minimum value (-100 or 100), you shall calibrate them immediately.

# SIYI

## 3.9 Dial Calibration

Dial calibration function help users calibrate both dials' middle positions and maximum/minimum positions. Regular calibration helps maintain control accuracy of the dials.

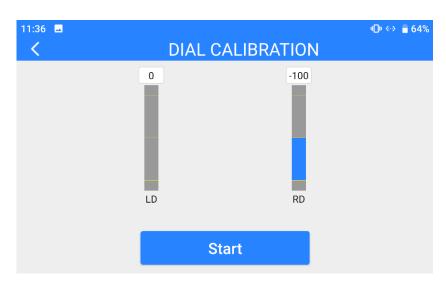

#### Steps

- 1. Before calibrating the dials, please make sure that both dials are naturally standstill, not displaced by any force.
- 2. In "Dial Calibration" page, touch "Start", the page shows as below.

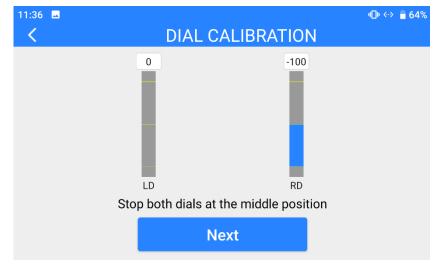

3. According to the tips, if dials' coordinates are not "(0, 0)" when both dials are standstill, it means that dial middle points are displaced. Please touch "next" and do not touch the dials.

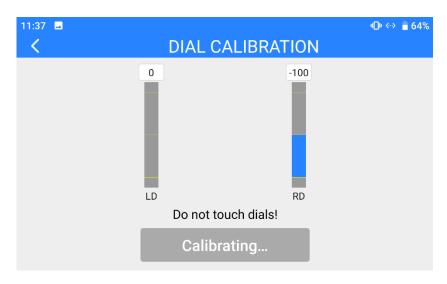

4. Calibration of dial middle points is finished. The next step is to calibrate dial maximum and minimum positions.

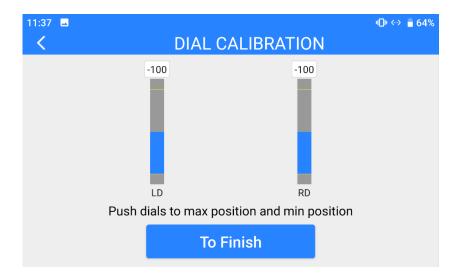

Please follow the tips again and push each dial to its maximum and minimum position.

Then touch "Finish".

5. Dial Calibration page will return to its initial page. Dial calibration is finished.

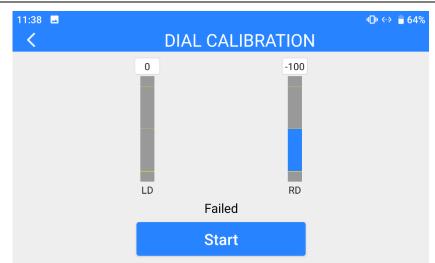

# O Mark

If the dials do not stay in middle (coordinates are not 0) or do not output maximum / minimum value (-100 or 100), you shall calibrate them immediately.

### 3.10 Multiple Links

The Multiple Links feature only comes with the dual edition, which includes details

of its two main function "Remote Control Relay" and "Dual Operator".

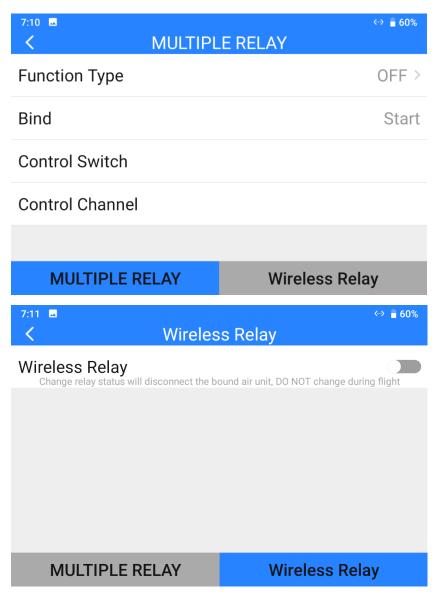

#### **About Multiple Links**

Function Type: Switch the function between "Remote Control Relay" and "Dual Operator"

and switching between "TX-A" and "TX-B" at the same time.

Bind: Bind "TX-A" and "TX-B" with the air unit in turns after configuring function type.

# SIYI

Control Switch: Define a button or a switch to take over control in "Remote Control Relay" mode, or to switch control of certain channels between "TX-A" and "TX-B" in "Dual Operator" mode.

Control Channel: In "Dual Operator" mode, define channel mapping for TX-A and assign channels to TX-B according to your requirement.

#### 3.10.1 Remote Control Relay

The "remote-control relay" function is developed for ultra-long-distance flight missions. It supports two ground units to relay control the same air unit to reach a maximum transmission distance twice that of a single standard transmission system.

#### Steps

- 1. Prepare two MK15 remote controllers (dual edition).
- Go to "Multiple Links Function Type", assign the two remote controllers as "RC Relay TX-A" and "RC Relay TX-B".

| 12:03 🗷 🔍 🗸   | MULTIPLE LINKS | <ul><li>46%</li></ul> |
|---------------|----------------|-----------------------|
| OFF           |                | ~                     |
| RC Relay TX-A |                |                       |
| RC Relay TX-B |                |                       |
| Dual RC TX-A  |                |                       |
| Dual RC TX-B  |                |                       |

3. Bind "TX-A" and "TX-B" to the same air unit in turns.

4. In "Control Switch" page, assign a switch / button / dial to switch control of the air unit from "TX-A" to "TX-B".

| 12:03 🖬 🔍 | MULTIPLE LINKS | «» 🛢 46% |
|-----------|----------------|----------|
| SA        |                |          |
| SB        |                |          |
| SC        |                |          |
| SD        |                |          |

5. RC Relay settings are finished.

#### 3.10.2 Dual Operator

The "dual operator" function is developed for dual-operator scenarios and supports up to two ground units to establish links with the same air unit at the same time. One can be used to control the flight attitude of the drone, and the other can be used to control the gimbal camera, optical pod, and other payloads.

#### Steps

- 1. Prepare two MK15 remote controllers (dual edition).
- Go to "Multiple Links Function Type", assign the two ground units as "Dual RC TX-A" and "Dual RC TX-B".

| 12:03    ●    | MULTIPLE LINKS | ↔ 🛢 46% |
|---------------|----------------|---------|
| OFF           |                | ~       |
| RC Relay TX-A |                |         |
| RC Relay TX-B |                |         |
| Dual RC TX-A  |                |         |
| Dual RC TX-B  |                |         |

- 3. Bind "TX-A" and "TX-B" with the same air unit in turns.
- 4. In "Control Switch" page, assign a switch / button / dial to switch control to the air unit from "TX-A" to "TX-B".

| 12:03 🖬 🌢 | MULTIPLE LINKS | ↔ 🛢 46% |
|-----------|----------------|---------|
| SA        |                |         |
| SB        |                |         |
| SC        |                |         |
| SD        |                |         |

5. In "Control Channels" page, configure channel mappings for "TX-A", then assign the decided channels to "TX-B". Thus, when the Dual RC function is enabled, "TX-A" can authorize to "TX-B" or withdraw from "TX-B" the control of the assigned channels.

| 12:04    ● | MULTIPLE LINKS | «··> 🔒 46% |
|------------|----------------|------------|
| 1          |                | TX-B       |
| 2          |                | TX-B       |
| 3          |                | TX-B       |
| 4          |                | TX-B       |

6. Dual RC settings are finished.

# 🖸 Mark

The "Dual Operator" function works similarly to "Wireless Coach" function. Thus, the dual editions can also be used for drone training and education.

# ▲ DANGER

When the "Dual Operator" function is enabled and "TX-A" lost control to the air unit, "TX-B" will lose control to the air unit, either.

### 3.11 Device Info

| 15:33 ● ¥<br><b>〈</b> DEVICE INFO | <b>↔</b> ∎ 62% |
|-----------------------------------|----------------|
| Production Date                   | 0              |
| RC Firmware Version:              | 3.2.9          |
| AU Firmware Version:              | 0.0.0          |
| RC FPV Firmware Version:          | 0.2.4          |
| AU FPV Firmware Version:          | 0.0.0          |

Displays the major factory information of the system.

#### **About Device Info**

Production Date: Displays the manufacturing date of the system.

RC Firmware Version: Displays the function firmware version of the remote controller.

AU Firmware Version: Displays the function firmware version of the air unit.

RC FPV Firmware Version: Displays the FPV firmware version of the remote controller.

AU FPV Firmware Version: Displays the FPV firmware version of the air unit.

# 🖸 Mark

The remote controller and air unit FPV firmware are not open for customer upgrade.

# 3.12 SIYI TX App Update Log

| Date    | 2024-01-26                       |  |
|---------|----------------------------------|--|
| Version | 1.1.255                          |  |
| Updates | 1. Improve: English translation. |  |

| Date    | 2023-10-13                                             |  |
|---------|--------------------------------------------------------|--|
| Version | 1.1.248                                                |  |
| Updates | 1. New: Add a switch for wireless repeater.            |  |
|         | 2. New: Add notification for wireless repeater switch. |  |

| Date    | 2023-07-18                                              |  |
|---------|---------------------------------------------------------|--|
| Version | 1.1.240                                                 |  |
| Updates | 1. New (MK32): Support remote controller signal output. |  |

| Date                                                                                                    | 2023-07-11                                            |  |
|----------------------------------------------------------------------------------------------------|-------------------------------------------------------|--|
| Version                                                                                                    | 1.1.239                                               |  |
| Updates1. Improve: Frequency self-adapting support searching for the best2. Fix: System settings do not display setting status. |                                                       |  |
|                                                                                                    | 3. New: Support manually switching frequency channel. |  |

# <u>SIYI</u> 4 DATALINK

Datalink is one of the core features in most SIYI links.

MK15 remote controller supports communication with different ground control software through various hardware interface.

### 4.1 Communication with Android GCS through UART

#### 4.1.1 JIYI Agri-Assistant

1. In "SIYI TX" app, go to "Datalink", and choose "UART" in "Connection", "JIYI (K3A

/ K++)" in "Flight Controller", and "57600" in "Baud Rate".

| 12:23             | •♥ ∎ 45%<br>DATALINK |
|-------------------|----------------------|
| Device ID         | 6801112372           |
| Connection        | UART >               |
| Flight Controller | JIYI (K3A, K++) >    |
| Baud Rate         | 57600 >              |

2. Run JIYI Agri-Assistant, choose "MK15" as the connection method.

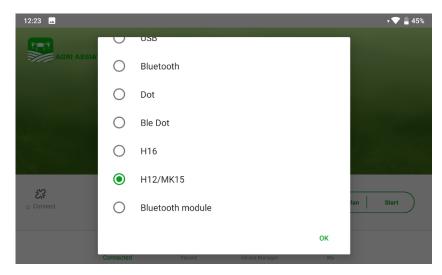

3. After confirming, remote controller will communicate with JIYI app automatically and shows "device connected". Datalink connection is established.

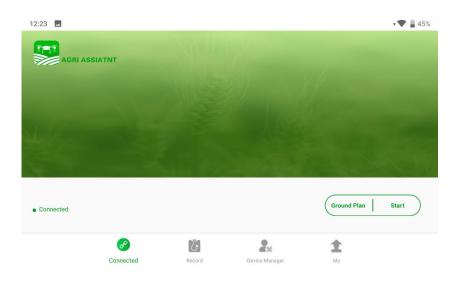

🚺 Mark

SIYI links also support datalink connection to JIYI Agri-Assistant through Bluetooth.

#### 4.1.2 BOYING Agriculture

1. In "SIYI TX" app, go to "Datalink", and choose "UART" in "Connection", "BOYING

(Paladin)" in "Flight Controller", and "57600" in "Baud Rate".

| 4:18 🖬            | © <b>• ▼                                  </b> |
|-------------------|------------------------------------------------|
| Device ID         | 7001157107                                     |
| Connection        | UART >                                         |
| Flight Controller | BOYING (Paladin) >                             |
| Baud Rate         | 57600 >                                        |

2. Run BOYING agriculture, choose "MK15" as the connection method.

| Drone            | Bluetooth |   |
|------------------|-----------|---|
| RTK<br>mapping   | H12       |   |
| Single           | H16       |   |
| mapping          | отд       |   |
| RTK equ<br>pment | MK15      | 4 |

3. After confirming, remote controller will communicate with the BOYING app automatically and shows "device connected". Datalink connection is established.

# **O** Mark

SIYI links also support datalink connection to BOYING GCS through Bluetooth.

#### 4.1.3 VK Agriculture

1. In "SIYI TX" app, go to "Datalink", and choose "UART" in "Connection", "VK (V7AG / V9AG)" in "Flight Controller". The baud rate will automatically adapt to "115200".

| 1:54<br><b>&lt;</b> | DATALINK | †♥ 🔒 53%       |
|---------------------|----------|----------------|
| Device ID           |          | 7001157107     |
| Connection          |          | UART >         |
| Flight Controller   |          | VKFLY (V7AG) > |
| Baud Rate           |          | 115200 >       |
|                     | 24       |                |

2. Run VK GCS, remote controller will communicate with the VK app automatically

and shows "device connected". Datalink connection is established.

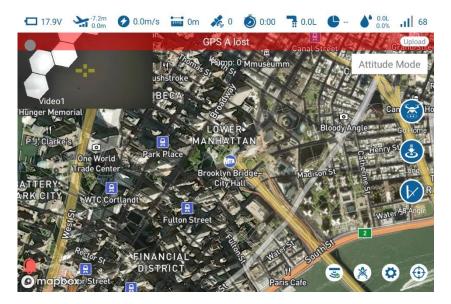

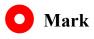

SIYI links also support datalink connection to BOYING GCS through Bluetooth.

# 4.2 Communication with Android GCS through USB COM

#### 4.2.1 QGroundControl

 In "SIYI TX" app, go to "Datalink", and choose "USB COM" in "Connection", "PIX / PX4 / Ardupilot" in "Flight Controller", and match the baud rate with the flight controller TELEM port.

| 3:50 🗖            | DATALINK | †♥ 🖥 52%   |
|-------------------|----------|------------|
| Device ID         |          | 7001157107 |
| Connection        |          | USB COM >  |
| Flight Controller |          | PIX >      |
| Baud Rate         |          | 57600 >    |

 Run QGroundControl, go to "Application Settings – Comm Links" and "Add" a new connection. Name it as "USB-COM". Connection "Type" as "Serial". Match the baud rate.

| 🖉 Back < (   | Application     | Settings      |                           |    |     |
|--------------|-----------------|---------------|---------------------------|----|-----|
| General      | Create New Link | Configuration |                           |    |     |
| Comm Links   | General         |               |                           |    | _   |
| Offline Maps |                 | Name:         | USB COM                   |    |     |
| MAVLink      |                 | Туре:         | Serial                    | •  |     |
| Console      |                 | Automatical   | y Connect on Start        |    |     |
| Help         |                 | High Latency  | ,                         |    |     |
|              |                 |               |                           |    |     |
|              | Serial Link     | Settings      |                           |    |     |
|              |                 | Serial Port:  | No serial ports available |    |     |
|              |                 |               |                           | ОК | Can |

3. Confirm and start to "Connect". The top progress bar in QGC starts to move, which means the remote controller is communicate with QGC automatically. Please wait until the datalink connection is established.

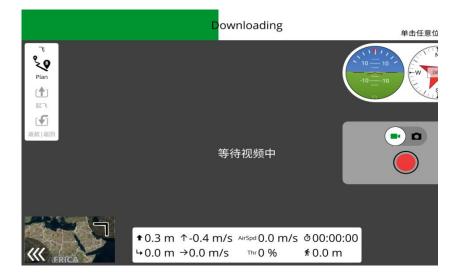

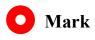

If it is your first time adding a new connection in QGC, please do not check the option "Automatically Connect on Start". It can be checked later when you confirm that the datalink is connected successfully.

#### 4.2.2 Mission Planner

 In "SIYI TX" app, go to "Datalink", and choose "USB COM" in "Connection", "PIX / PX4 / Ardupilot" in "Flight Controller", and match the baud rate with the flight controller TELEM port's.

# SIYI

| 3:50 🖬 🖌          | DATALINK | ‡♥ 🛔 52%   |
|-------------------|----------|------------|
| Device ID         |          | 7001157107 |
| Connection        |          | USB COM >  |
| Flight Controller |          | PIX >      |
| Baud Rate         |          | 57600 >    |

2. Run Mission Planner, select the relevant port and match the baud rate.

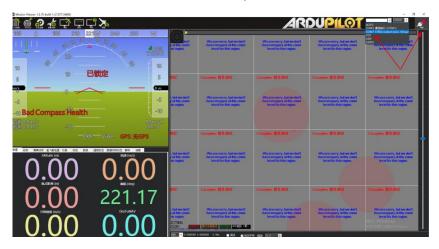

3. Please wait until the datalink connection is established.

|                                                                                                    |                                                |                                                                                      | 40                                                                               |                                                                                   | - 0 >                                                                             |
|----------------------------------------------------------------------------------------------------|------------------------------------------------|--------------------------------------------------------------------------------------|----------------------------------------------------------------------------------|-----------------------------------------------------------------------------------|-----------------------------------------------------------------------------------|
| 비행 S 185 21 21 20 25 W                                                                                                    |                                                |                                                                                      |                                                                                  | DUPILOT                                                                           |                                                                                   |
|                                                                                                    | Little room                                    | We are sorry, but we don't<br>have imageney at this zoom<br>level for this region    | We are sorry, but we don't<br>have imagery at this zoom<br>level for this region | We are sorry, but we dan't<br>have imagery at this zoom<br>level for this region  | We are sorry, but we don't<br>burye imagery at the zoom<br>level for this region  |
| 10 0 - E锁定 1                                                                                                    |                                                | Ecospice Mill 201                                                                    | Exception 最合相印                                                                   | Exception 指作题材                                                                    | Exceptor Mft Hill                                                                 |
|                                                                                                    | bat we don't<br>y at this zoom<br>its region.  | We are sorry, but we don't<br>buve imagery all this zoom<br>level for this regen.    | We are sorry, but we don't<br>have imagery althis zoom<br>Tovel for this region. | We are sorry, but we don't<br>have imagery all this zoom<br>lavel for this region | We are sorry, but we dan't<br>have imagery all this zoom<br>lavel for this region |
| tania<br>tania<br>tani |                                                | 1941 ca.,os.,os                                                                      | Cacoption MA 201                                                                 | Exception (#1) 201                                                                | Exception Meff 2001                                                               |
| 0.00 0.00                                                                                                    | , bat we don't<br>y at this zoom<br>his region | We are sorry, but we don't<br>have intragery all this zoom<br>level for this region. | We are sorry, bit we don't<br>have imagery at this zoon<br>level for this region | We are sorry, but we don't<br>have imagery at its zoon<br>level for this region.  | We are sorry, but we don't<br>have imagery at this zoom<br>level for this region. |
| 0.00 219.01                                                                                                    | <b>R</b> AT                                    | Exception Mill 2011                                                                  | Exception #8 #01                                                                 | Exception (Pf) (197                                                               | Exception (#17:201)                                                               |
|                                                                                                    | toto targe to                                  | We are sorry, but we don't<br>have imaginey at this zoom<br>level for this region.   | We are sorry, but we don't<br>have imagery of this zoom<br>level for this region | We are sarry, but we don't<br>have imagery all this zoom<br>level for this region | We are sony, but we dan't<br>have imagery all this coom<br>level for this region. |

### 4.3 Communication with Android GCS via Bluetooth

#### 4.3.1 **QGroundControl**

 In "SIYI TX" app, go to "Datalink", and choose "Bluetooth" in "Connection", "PIX / PX4 / Ardupilot" in "Flight Controller", and match the baud rate with the flight controller TELEM port's.

| 4:12 •<br><b>C</b> | DATALINK | ଡ ↔ 🛢 52%   |
|--------------------|----------|-------------|
| Device ID          |          | 7001157107  |
| Connection         |          | Bluetooth > |
| Flight Controller  |          | PIX >       |
| Baud Rate          |          | 57600 >     |

- In Android OS, go to "System Settings Bluetooth", search the Bluetooth device with the same ID shown in "Device ID" ("SIYI 68\*\*\*\*\*\*"), and pair.
- 3. Run QGroundControl, go to "Application Settings Comm Links" page, and "Add" a new connection. Name it as "Bluetooth".

| 🕢 Back < 🤇   | Application Settings           |
|--------------|--------------------------------|
| General      | Name Bluetooth                 |
| Comm Links   | Automatically Connect on Start |
| Offline Maps | High Latency                   |
| MAVLink      | Type Bluetooth 👻               |
| Console      | Device                         |
| Help         | Address<br>Bluetooth Devices   |
|              | Scan Stop                      |

4. Set the type as "Bluetooth", then touch "Scan".

| Back < 🕲 Application Settings |                    |  |  |  |  |
|-------------------------------|--------------------|--|--|--|--|
| General                       | Type Bluetooth     |  |  |  |  |
| Comm Links                    | Device             |  |  |  |  |
| Offline Mana                  | Address            |  |  |  |  |
| Offline Maps                  | Bluetooth Devices  |  |  |  |  |
| MAVLink                       | OnePlus 5          |  |  |  |  |
| Console                       | SIYI-6A02201480BLE |  |  |  |  |
| Help                          | Scan Stop          |  |  |  |  |
|                               | OK Cancel          |  |  |  |  |

5. Touch the Bluetooth device of which the name is starting with "SIYI-XXXXXXX,",

then touch "OK" to go back to the Comm Links page.

| Back < 🤅     | Application | Setting | S       |         |            |
|--------------|-------------|---------|---------|---------|------------|
| General      |             |         | Seria   | l       |            |
| Comm Links   |             |         | UDP     |         |            |
| Offline Maps |             |         | Bluetoo | oth     |            |
| MAVLink      |             |         |         |         |            |
| Console      |             |         |         |         |            |
| Help         |             |         |         |         |            |
|              | Delete      | Edit    | Add     | Connect | Disconnect |

4. Confirm and start to "Connect". The top progress bar in QGC starts to move, which means the remote controller is communicate with QGC automatically. Please wait until the datalink connection is established.

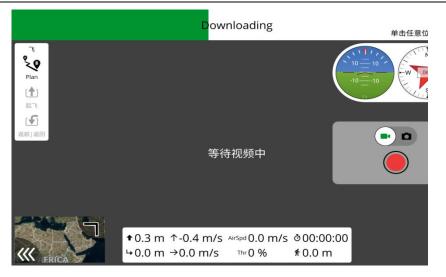

# 🖸 Mark

Step 1 and 2 have been finished before delivery.

If it is your first time adding a new connection in QGC, please do not check the option "Automatically Connect on Start". It can be checked later when you confirm that the datalink is connected successfully.

#### 4.3.2 Mission Planner

 In "SIYI TX" app, go to "Datalink", and choose "Bluetooth" in "Connection", "PIX / PX4 / Ardupilot" in "Flight Controller", and match the baud rate with the flight controller TELEM port.

# SIYI

| 4:12 🔤 🧹          | DATALINK | ♡ ↔ ∎ 52%   |
|-------------------|----------|-------------|
| Device ID         |          | 7001157107  |
| Connection        |          | Bluetooth > |
| Flight Controller |          | PIX >       |
| Baud Rate         |          | 57600 >     |

2. Run Mission Planner, select the relevant port (COM-xx Bluetooth) and match the

baud rate.

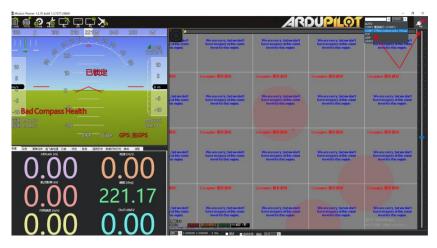

3. Please wait until the datalink connection is established.

| Mission Planner 1.1.70 božd 1.1.7277.34800                                                                                                    |              |                                               |                                                                                   |                                                                                   |                                                                                   | - 0                                                                               |
|----------------------------------------------------------------------------------------------------|--------------|-----------------------------------------------|-----------------------------------------------------------------------------------|-----------------------------------------------------------------------------------|-----------------------------------------------------------------------------------|-----------------------------------------------------------------------------------|
| 🖹 🛒 🔐 🎪 🖙 🖵 🕻                                                                                                    | ۲ <b>X</b> a |                                               |                                                                                   | AR                                                                                | DU <mark>P(LQ</mark> 1                                                            | 111200 ·                                                                          |
|                                                                                                    |              | Lutitie com                                   | We are story, but we don't<br>have imagery at the zoom<br>level for this segion   | We are sorry, but we don't<br>have imagery at this zoom<br>level for this region  | We are sorry, but we dan't<br>have imagery at this zoom<br>level for this region  | We are sorry, but we don't<br>have imagery at this zoom<br>level for this region. |
| 5                                                                                                    | 微定           | 10<br>5 <b>8</b> 44                           | Exception MD RH                                                                   | Exception M& MOI                                                                  | Exception MALERI                                                                  | Exception Mft (201                                                                |
| Bad Compass Health                                                                                                    |              | 10                                            | We are sorry, but we don't<br>have imagery at this zoom<br>level for this regen.  | We are sorry, but we don't<br>have imagery at this zoon<br>fevel for this togen.  | We are sorry, but we dan't<br>have imagery at this zoon<br>lavet for this region. | We are sorry, but we don't<br>have imagery at this zoom<br>level for this region  |
|                                                                                                    |              |                                               | an oronga                                                                         | Exception #####                                                                   | Exception 操作进行                                                                    | i xooption 操作进行                                                                   |
| Animati in the second second s | 0.00         | , bit woderft<br>y it fils zoom<br>bis region | We are sorry, but we don't<br>have imagery at this zoom<br>level for this region. | We are sorry, but we don't<br>have imagery at this zoon<br>level for this region. | We are sorry, but we don't<br>have imageny at this zoom<br>level for this region. | We are sorry, but we don't<br>have imagery at this zoom<br>level for this region. |
| 0.00                                                                                                    | 219.01       | <b>Rej</b>                                    | Exception, Meth 2011                                                              | Exospon #8 Mill                                                                   | Exception (#0.1011)                                                               | Exception Bill 2011                                                               |
|                                                                                                    | $0^{\circ}$  | 2 CTURA                                       | We are sony, but we don't<br>have imagery at this zoom<br>level for this region.  | We are sorry, but we don't<br>have imagery at this zoon<br>level for this regun   | We are sorry, but we don't<br>have imagery at this cosm<br>level for this region. | We are sony, but we durit<br>have an agery of this zoom<br>level for this region. |

# 4.4 Communication with Android GCS through UDP

#### 4.4.1 QGroundControl

 In "SIYI TX" app, go to "Datalink", and choose "UDP" in "Connection", "PIX / PX4 / Ardupilot" in "Flight Controller", and match the baud rate with the flight controller TELEM port.

| 4:12 🖪            | DATALINK | ଡ ↔ 🔒 52%  |
|-------------------|----------|------------|
| Device ID         |          | 7001157107 |
| Connection        |          | UDP >      |
| Flight Controller |          | PIX >      |
| Baud Rate         |          | 57600 >    |

2. Run QGroundControl, go to "Application Settings - Comm Links" page, and "Add"

a new connection. Name it as "UDP".

| 🖗 Back < 🤅   | Application Settings                                                                         |
|--------------|----------------------------------------------------------------------------------------------|
| General      | Name UDP                                                                                     |
| Comm Links   | Automatically Connect on Start                                                               |
| Offline Maps | High Latency                                                                                 |
| MAVLink      | Type UDP 👻                                                                                   |
| Console      | Note: For best perfomance, please disable AutoConnect to UDP devices on<br>the General page. |
| Help         | Port 19856                                                                                   |
|              | Server Addresses (optional)                                                                  |
|              | 192.168.144.12 Add Server                                                                    |

3. Set the connection "Type" as "UDP", "Port" as "19856", "Server Addresses" as "192.168.144.12" and "Add Server".

| General     |  | Serial |  |
|-------------|--|--------|--|
| omm Links   |  | UDP    |  |
| ffline Maps |  |        |  |
| MAVLink     |  |        |  |
| Console     |  |        |  |
| Help        |  |        |  |

4. Confirm and start to "Connect". The top progress bar in QGC starts to move, which means the remote controller is communicate with QGC automatically. Please wait until the datalink connection is established.

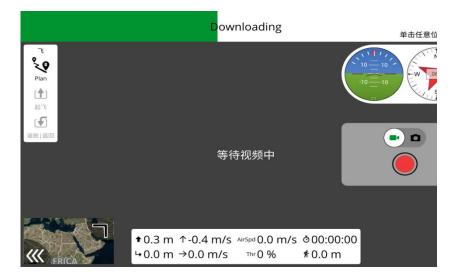

# 🚺 Mark

If it is your first time adding a new connection in QGC, please do not check the option "Automatically Connect on Start". It can be checked later when you confirm that the datalink is connected successfully.

# SIYI

#### 4.4.2 Mission Planner

1. In "SIYI TX" app, go to "Datalink", and choose "UDP" in "Connection", "PIX / PX4

/ Ardupilot" in "Flight Controller", and match the baud rate with the flight controller

TELEM port's.

| 4:12 🗖            | DATALINK | ଡ ↔ 🛢 52%  |
|-------------------|----------|------------|
| Device ID         |          | 7001157107 |
| Connection        |          | UDP >      |
| Flight Controller |          | PIX >      |
| Baud Rate         |          | 57600 >    |

2. Run Mission Planner, select the relevant port (UDPCI) and match the baud rate.

"Port" as "19856". "Server addresses" as "192.168.144.12". Then connect.

| Maios Rever 1.1.70 baid 1.1.7277.3430 | 2 <b>1 Xa</b><br>21 <b>3</b> Xa 255 W                 |                                                                                  |                                                                                    | AR                                                                                   | DUPILOT                                                                           | AUTO<br>COM1 Integrate (COM1)                                                                                                    |
|---------------------------------------|-------------------------------------------------------|----------------------------------------------------------------------------------|------------------------------------------------------------------------------------|--------------------------------------------------------------------------------------|-----------------------------------------------------------------------------------|----------------------------------------------------------------------------------------------------|
|                                       |                                                       | V AL DIS 2000<br>TE region                                                       | We are sorry, but we don't<br>have imaging at this soon<br>level for this region.  | We are sorry, but we don't<br>have imagive at this zoon<br>level for this region.    | We are sonry, but we don't<br>have imaging at this zoom<br>level for this region. | Top<br>Upper<br>Upper<br>Top and the second second second<br>International Second Second Se |
| 5                                     | 5 5                                                   | au:                                                                              | Trooption Milling                                                                  | Exception: Mct 2001                                                                  | Exception #174881                                                                 | Longton MC 200                                                                                                    |
| -6<br>10 Bad Compass Health           | -8<br>-19                                             | t, but we durit<br>y at this zoom<br>his region                                  | We are sorry, but we don't<br>have impaging at this zoom<br>level for this region. | We are sorry, but we don't<br>have imagery at this zoom<br>level for this region     | We are sorry, but we don't<br>have imagery at this zoom<br>level for this region. | We are sorry, but we don't<br>have imagery at this zoom<br>level for this region                                                                                                    |
| 10-10<br>10                           | Manuai<br>0m×0<br>F──Vibe <b>GPS: <del>T</del>GPS</b> | ine:                                                                             | Exception Melt Mail                                                                | Company Met Mall                                                                     | Exception Mft MH                                                                  | Licophin #5 BH                                                                                                    |
|                                       |                                                       | ; but we durit<br>y at this zoom<br>his region                                   | We are sorry, but we don't<br>have imagery at the zoon<br>level for this region.   | We are sorry, but we don't<br>have imageny at this zoon<br>level for this region.    | We arm sorry, but we don't<br>have imagery at this apom<br>level for this region. | We are sorry, but we don't<br>have in agery of the zoon<br>level for this region                                                                                                    |
| 0.00                                  | 221.17                                                | 8.01                                                                             | Exception #19.004                                                                  | Exception M.C.B.B.                                                                   | Exception (#1) (#81)                                                              | Exception # 5 2011                                                                                                    |
| 0.00                                  | 0.00                                                  | bat we don't<br>y at this zoosy<br>to region<br>20145<br>20145<br>20145<br>20145 | We are sorry, but we don't<br>have imaging at this zoom<br>level for this region.  | We are sorry, but we don't<br>have imagery at this region.<br>Novel for this region. | We are sorry, but we don't<br>have mangery at this zoom<br>hereiffor this region. | We are story, but we don't<br>have imagery at this zoom<br>level for this region.                                                                                                    |

| Mission Flanner 1.3.4             | 9 16 🔿                                                 |                                       |                                 |                                                                                                    |                                                                                   |                                                                                   | - 57600 -                                                   |
|-----------------------------------|--------------------------------------------------------|---------------------------------------|---------------------------------|----------------------------------------------------------------------------------------------------|-----------------------------------------------------------------------------------|-----------------------------------------------------------------------------------|-------------------------------------------------------------|
|                                   | 102 0245 00<br>00 346 0<br>90 20 0 1                   |                                       | ne o                            | rel for this region.                                                                                                    | level for this region.                                                            | level for this region.                                                            | level for this re                                           |
| 10 6<br>5<br>0m/s                 | 10 E                                                   | 3锁定                                   | 6 10<br>5<br>0 m                | scopton 发送请求时出错。                                                                                                    | Exception 发诉请求时出版。                                                                | Exceptor 发话请求时出售。                                                                 | Exception 发送请求(                                             |
| -8<br>-90                         | -10                                                    | <u> </u>                              | -10<br>-10                      | Wrate and the second second se | iry, but we don't<br>even the zoem<br>× open                                      | We are sorry, but we don't<br>have imagery at this zoon<br>level for this region. | We are sorry, but<br>have imagery at 0<br>level for this re |
|                                   | emp'ð <sup>0</sup><br>temp:0<br><b>skilding</b><br>EKF | Vibe GPS:                             | Unknowr<br>9ms-0<br>ÆGPS        | Enter host name/ip (ensure remote en                                                                                                    | 01 Custal                                                                         | Exception 发送请求时出版。                                                                | Exception 麦佳请求                                              |
| 938 436 348<br>9646 (deg)<br>0.00 | GPS Yaw (deg)                                          | man ID Transpooler 社会<br>主転電圧<br>0.00 | #18 (deg)<br>0.00               | We are sorry, but we don't<br>have imagery at this zoom<br>level for this region.                                                                                                    | We are sorry, but we don't<br>have imagery at this zoom<br>lovel for this roopon. | We are sorry, but we don't<br>have imagery at this zoom<br>level for this region. | We are sorry, but<br>have imagery at U<br>level for this re |
| ≊s<br>0.00<br>Mag2 Field          | 20.00<br>Sat Count 2<br>0.00                           | 1641〒鉄电压<br>0.00<br>月前 (Deg)          | #fE (deg)<br>0.00<br>Ritt (m/s) | iever for this region.                                                                                                    | IOVELIOT INSTOUR                                                                  | NOT OF LIKE TO DUE                                                                | IOVERIO UNE IO                                              |
| 0.00<br>Mag3 Field<br>0.00        | Sat Count Blend<br>0.00                                | 0.00<br>#호해티(sec)<br>0.00             | 0.00<br>##Et (deg)<br>0.00      | nooplant: 发送请求时注册。                                                                                                    | Exception 麦诺请求时出售。                                                                | Exception 发展请求时出版。                                                                | Exception 发送请求                                              |

3. Please wait until the datalink connection is established.

| Mission Plannar 1.1.70 bold 1.1.7277.34800 |                            |                                                 |                                                                                    |                                                                                   |                                                                                   | - 0                                                                               |
|--------------------------------------------|----------------------------|-------------------------------------------------|------------------------------------------------------------------------------------|-----------------------------------------------------------------------------------|-----------------------------------------------------------------------------------|-----------------------------------------------------------------------------------|
| ो 🗳 🌮 🍜 🛱 💆 🗍                              | a                          |                                                 |                                                                                    | AR                                                                                | DUPILQ1                                                                           | Cast - 115200 -                                                                   |
| 165 S 185 210 <mark>219</mark> SW          | 260 255 W                  | 0-                                              |                                                                                    | 1                                                                                 |                                                                                   |                                                                                   |
|                                            | ו 488                      | y at this zoom<br>his region                    | We are storry, but we don't<br>have imagery at this zoom<br>level for this region. | We are sorry, but we don't<br>have imagery at this zoom<br>tevel for this region. | We are sorry, but we don't<br>have imagery at this zoom<br>level for this region  | We are sorry, but we don't<br>have imagery at the zoom<br>level for this region.  |
| 10 @/                                      | 10                         |                                                 |                                                                                    |                                                                                   |                                                                                   |                                                                                   |
| 5 90 <b>B</b> \$\$\$\$                     | 5                          | <b>1</b> 00                                     | Exception #15-801                                                                  | Exception #6.805                                                                  | Exception 操作语句                                                                    | Exception Mill (80)                                                               |
|                                            | @.m                        | r, but we don't<br>y al this zoom               | We are sorry, but we don't<br>have imagery al this zoom<br>lovel for this region   | We are sorry, but we don't                                                        | We are sorry, but we don't<br>have imagery at this zoom<br>have for this region   | We are sorry, but we dan't<br>have imagecy at this zoem<br>level for this region  |
| -s<br>-10 Bad Compass Health               | 90                         | his region.                                     | Investigation and a second                                                         | have imagery at this zoon<br>level for this region                                | level for this region.                                                            | Sevel for this region                                                             |
| 2020 0.0m/s<br>4040 0.0m/s - 20            |                            | <b>R</b> #2                                     |                                                                                    |                                                                                   |                                                                                   |                                                                                   |
|                                            | /ibe GPS: 无GPS             |                                                 |                                                                                    | Catopian # 6 #0                                                                   | Exception 操作题制                                                                    | Exception #fl 201                                                                 |
|                                            | 800/0000 886 000<br>800/00 | ), but wo davit<br>y at this zoom<br>his region | We are sorry, but we don't<br>have integrey at this zoom<br>level for this regim.  | We are sorry, bit we don't<br>have imagery at this zoon<br>level for this region  | We are scry, bit we darit<br>have imagery at his zoon<br>level for this region    | We are sorry, but we don't<br>have imagery at the zoom<br>level for this region   |
| $\hat{0}$                                  | 219.01                     | RAL                                             | Excessor 操作項目                                                                      | Exception 新作業用                                                                    | Exception (#0:401)                                                                | Exceeden Mittali                                                                  |
|                                            |                            | , but we don't<br>y al this zoom<br>his region. | We are sorry, but we don't<br>have imagery at this zoom<br>level for this region.  | We are sorry, but we don't<br>have imagery at this zoom<br>level for this region  | We are surry, but we don't<br>have imagery at this zoom<br>level for this region. | We are sorry, but we don't<br>have imagery all this zoom<br>level for this region |
|                                            |                            | STREET BARRY IN PROPERTY                        |                                                                                    |                                                                                   |                                                                                   | 19/2X of the Workson,                                                             |

# O Mark

To use UDP datalink connection in Mission Planner, the remote controller FPV firmware

should be v0.2.4 and above.

### 4.5 Communication with Windows GCS through Upgrade Port

#### 4.5.1 QGroundControl

- 1. Connect the remote controller's upgrade port to the Windows computer, the Windows system will generate a communication port for the remote controller.
- In "SIYI TX" app, go to "Datalink", and choose "Upgrade Port (MK15) / Type-C (MK32)" in "Connection", "PIX / PX4 / Ardupilot" in "Flight Controller", and match the baud rate with the flight controller TELEM port's.

| 4:12 🖬            | DATALINK | Ø ≑♥ 🛢 52% |
|-------------------|----------|------------|
| Device ID         |          | 7001157107 |
| Connection        |          | Type-C >   |
| Flight Controller |          | PIX >      |
| Baud Rate         |          | 57600 >    |

 Run QGroundControl, go to "Application Settings – Comm Links" and "Add" a new connection. Name it as "USB-COM". Connection "Type" as "Serial". Match the baud rate.

| Back <  | < 🕢 Application Settings |  |
|---------|--------------------------|--|
| 常规      | 创建新的连接配置                 |  |
| 通讯连接    | Name Upgrade / Type-C    |  |
| 离线地图    | 开始时自动连接                  |  |
| MAVLink | 高延迟<br>Type 串口 👻         |  |
| 控制台     | Serial Port COM66 🔹      |  |
| 帮助      | Baud Rate 57600          |  |
|         | Advanced Settings        |  |
|         | 确认 取消                    |  |

4. Confirm and start to "Connect". The top progress bar in QGC starts to move, which means the remote controller is communicate with QGC automatically. Please wait until the datalink connection is established.

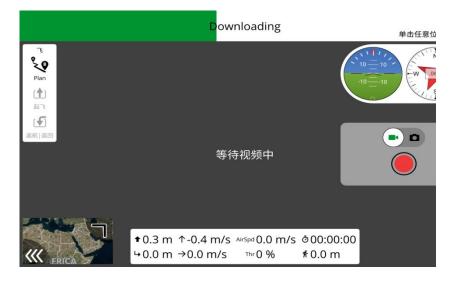

# 🚺 Mark

If it is your first time adding a new connection in QGC, please do not check the option "Automatically Connect on Start". It can be checked later when you confirm that the datalink is connected successfully.

#### 4.5.2 Mission Planner

- 1. Connect the remote controller's upgrade port to the Windows computer, the Windows system will generate a communication port for the remote controller.
- In "SIYI TX" app, go to "Datalink", and choose "Upgrade Port (MK15) / Type-C (MK32)" in "Connection", "PIX / PX4 / Ardupilot" in "Flight Controller", and match the baud rate with the flight controller TELEM port's.

| 4:12 🖬            | DATALINK | ତ ≑ <b>▼ </b> 52% |
|-------------------|----------|-------------------|
| Device ID         |          | 7001157107        |
| Connection        |          | Type-C >          |
| Flight Controller |          | PIX >             |
| Baud Rate         |          | 57600 >           |

3. Run Mission Planner, select the relevant port and match the baud rate.

| Mission Planeer 1.3.70 build 1.3.7277.34800 |                                                                                                    |                                                                                   |                                                                                    |                                                                                   | - 0 X                                                                            |
|---------------------------------------------|----------------------------------------------------------------------------------------------------|-----------------------------------------------------------------------------------|------------------------------------------------------------------------------------|-----------------------------------------------------------------------------------|----------------------------------------------------------------------------------|
| 1 🗑 🖏 🚏 🕁 🔂 🛣                               |                                                                                                    |                                                                                   | AR                                                                                 | DUPILOT                                                                           | AUTO<br>COMT BREAKS (COMT)                                                       |
|                                             | RE 200 W Control Parts                                                                                           | We are sorry, but we don't<br>have imaging of the room<br>level for the region.   | We are sorry, but we don't<br>have imagery at this zoon<br>level for this region.  | We are sony, but we don't<br>have imagery at this zoon<br>level for this region   | COLOR TRADEMONDATION AND AND AND AND AND AND AND AND AND AN                      |
| " 10 — <b>已锁定</b>                           | 5 84                                                                                                    | Troopson Millian                                                                  | Exception (#15.200)                                                                | Exception Mill Mill                                                               | Looster MC 201                                                                   |
| -s Bad Compass Health                       | -B<br>-B<br>-B<br>-B<br>-B<br>-B<br>-B<br>-B<br>-B<br>-B<br>-B<br>-B<br>-B<br>-                                  | We are sorry, lad we durit<br>here imaging at the 2000<br>level for the region    | We are sorry, but we don't<br>have ensaging at the soon<br>level for the region    | We are sonry, bit we don't<br>have imaginy at the zoon<br>level for the regen.    | We are sony, lat we don't<br>have imagery of the zoom<br>level for the region    |
| 合理 0.0m/S<br>相違 0.0m/S                      | Mapual<br>0ms0                                                                                                   | Exception Will Bill                                                               | Looper Mittel                                                                      | Excession Mrt Bill                                                                | Coordian (R-ft Elit)                                                             |
| -EXF Vibe                                   | and the second second second second second second second second second second second second second second second |                                                                                   |                                                                                    |                                                                                   | <b>*</b>                                                                         |
|                                             |                                                                                                    | We are sorry, but we don't<br>have imagery at this zoon<br>level for this region  | We are sorry, bit we don't<br>have imagery at this zoon<br>level for this region   | We ern sorry, but we dan't<br>have imagery at this zoom<br>level for this region  | We are sorry, bit we dan't<br>have imagery at this zoon<br>level for this region |
|                                             | 21.17                                                                                                    | Exception #16.004                                                                 | Exceptor #6.88                                                                     | Exception #11 #11                                                                 | Looper #5.24                                                                     |
| 0.00                                        |                                                                                                    | We are sorry, but wo don't<br>have analysey at the social<br>world's this region. | We are sorry, but we don't<br>hurse imagery at this zoom<br>loved for this region. | We are sorry, but we don't<br>have imaginy at this zoom<br>herei for this region. | We are sorry bit we defit<br>have imaging at the zoom<br>level for this region   |

4. Please wait until the datalink connection is established.

# SIYI

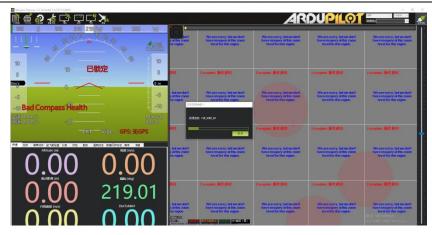

# 4.6 Communication with Windows GCS by UDP through Remote Controller WiFi Hotspot

#### 4.6.1 QGroundControl

 In "SIYI TX" app, go to "Datalink", and choose "UDP" in "Connection", "PIX / PX4 / Ardupilot" in "Flight Controller", and match the baud rate with the flight controller TELEM port's.

| 4:12 🖬            | DATALINK | Ø ↔ 🛢 52%  |
|-------------------|----------|------------|
| Device ID         |          | 7001157107 |
| Connection        |          | UDP >      |
| Flight Controller |          | PIX >      |
| Baud Rate         |          | 57600 >    |

- 2. Enable the WiFi hotspot in remote controller Android system, connect the remote controller with the Windows computer through WiFi.
- 3. Run QGroundControl, go to "Application Settings Comm Links" page, and "Add"

a new connection. Name it as "UDP".

| Back < 🕲 Application Settings |                                                                                           |  |  |  |  |
|-------------------------------|-------------------------------------------------------------------------------------------|--|--|--|--|
| General                       | Name UDP                                                                                  |  |  |  |  |
| Comm Links                    | Automatically Connect on Start                                                            |  |  |  |  |
| Offline Maps                  | High Latency                                                                              |  |  |  |  |
| MAVLink                       | Type UDP 🗸                                                                                |  |  |  |  |
| Console                       | Note: For best perfomance, please disable AutoConnect to UDP devices on the General page. |  |  |  |  |
| Help                          | Port 19856                                                                                |  |  |  |  |
| •                             | Server Addresses (optional)                                                               |  |  |  |  |
|                               | 192.168.144.12 Add Server                                                                 |  |  |  |  |

4. Set the connection "Type" as "UDP", "Port" as "19856", "Server Addresses" as

"192.168.144.12" and "Add Server".

| Back < 😧 Application Settings |        |        |     |         |            |  |  |
|-------------------------------|--------|--------|-----|---------|------------|--|--|
| General                       |        | Serial |     |         |            |  |  |
| Comm Links                    |        |        | UDP |         |            |  |  |
| Offline Maps                  |        |        |     |         | _          |  |  |
| MAVLink                       |        |        |     |         |            |  |  |
| Console                       |        |        |     |         |            |  |  |
| Help                          |        |        |     |         |            |  |  |
|                               | Delete | Edit   | Add | Connect | Disconnect |  |  |

5. Confirm and start to "Connect". The top progress bar in QGC starts to move, which means the remote controller is communicate with QGC automatically. Please wait until the datalink connection is established.

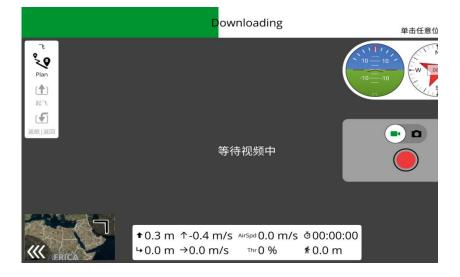

# 🖸 Mark

If it is your first time adding a new connection in QGC, please do not check the option "Automatically Connect on Start". It can be checked later when you confirm that the datalink is connected successfully.

#### 4.4.2 Mission Planner

 In "SIYI TX" app, go to "Datalink", and choose "UDP" in "Connection", "PIX / PX4 / Ardupilot" in "Flight Controller", and match the baud rate with the flight controller TELEM port's.

| 4:12 🖬            | DATALINK | ♡ ↔ ∎ 52%  |
|-------------------|----------|------------|
| Device ID         |          | 7001157107 |
| Connection        |          | UDP >      |
| Flight Controller |          | PIX >      |
| Baud Rate         |          | 57600 >    |

- 2. Enable the WiFi hotspot in remote controller Android system, connect the remote controller with the Windows computer through WiFi.
- 3. Run Mission Planner, select the relevant port (UDPCI) and match the baud rate. "Port" as "19856". "Server addresses" as "192.168.144.12". Then connect.

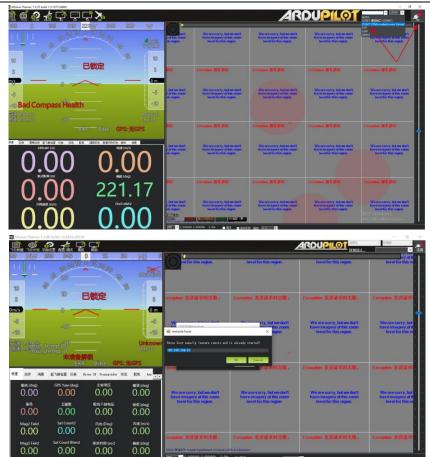

4. Please wait until the datalink connection is established.

| Control Control (1977) 2000     Control (1977) 2000     Control (1977)     Control (1977) 2000     Control (1977) 2000     Control (1977) 2000     Control (1977) 2000     Control (1977) 2000     Control (1977) 2000     Control (1977) 2000     Control (1977) 2000     Control (1977) 2000     Control (1977) 2000     Control (1977) 2000     Control (1977) 2000 |                                                                       |                                                                                               | AR                                                                                | DU <mark>P(LQ</mark> )                                                            |                                                                                   |
|----------------------------------------------------------------------------------------------------|-----------------------------------------------------------------------|-----------------------------------------------------------------------------------------------|-----------------------------------------------------------------------------------|-----------------------------------------------------------------------------------|-----------------------------------------------------------------------------------|
|                                                                                                    |                                                                       | We are story, but we don't<br>have imagery at the zoom<br>level for this region               | We are sorry, but we don't<br>have imagery at this zoom<br>level for this region  | We are sorry, but we don't<br>have imagery of this zoom<br>level for this region  | We are sorry, but we don't<br>have imagery at this zoom<br>level for this region. |
|                                                                                                    | <b>B</b> AL                                                           | Ecceptor #0.801                                                                               | Cxcepton M & MU                                                                   | Exception 操作进行                                                                    | Exceptor #0 #01                                                                   |
| -5 Bad Compass Health                                                                                                    | D Interruption                                                        | We are sorry, but we don't<br>have imaging all this aroon<br>level for this region<br>0.000.1 | We are sorry, but we den't<br>have imagery at this zoon<br>fevel for this region. | We are sorry, but we don't<br>have imagery at this zoom<br>level for this region. | We are sorry, but we dan't<br>have imagery all this zoom<br>level for this region |
| 一FK作 Vibe GPS: 无GPS                                                                                                    |                                                                       | UA.                                                                                           | C                                                                                 | Exception #17 #21                                                                 | Exception M (1200)                                                                |
|                                                                                                    | , but we don't<br>y at this zoom<br>his region                        | We are sorry, but we don't<br>have imageny at this zoom<br>level for this region.             | We are sorry, but we don't<br>have imagery at this zoom<br>level for this region  | We are sorry, but we don't<br>have imagery at this zoom<br>level for this region. | We are sorry, but we don't<br>have imagery at the zoom<br>level for the region    |
| 0.00 219.01                                                                                                    | iffer<br>; bid we don't                                               | Exception: 操作 2011                                                                            | Exception # 8 2011                                                                | Exception (1997) (1997)<br>We are sarry, but we don't                             | Ecception Million                                                                 |
|                                                                                                    | bit we don't<br>y all this zoom<br>uis region<br>recrete As<br>second | We are sony, but we don't<br>have emissive at this zoom<br>fevel for this region              | We are sorry, but we don't<br>have imagery at this zoom<br>level for this region  | We are sorry, but we don't<br>have imagery of the zoom<br>level for this region   | We are sorry, but we durit<br>have imagery at this zoom<br>level for this region. |

# O Mark

To use UDP datalink connection in Mission Planner, the remote controller FPV firmware should be v0.2.4 and above.

### 4.7 Solutions to Disconnection

When the remote controller is in good communication with the air unit, but it fails to establish datalink connection with GCS, please try to follow the steps below for troubleshooting.

- 1. Confirm if the air unit is wired to the flight controller by correct telemetry cable.
- 2. If you are using a customized telemetry cable, please check:
  - If cable pin map is correct?
  - If the TX and RX pins in the flight controller and air unit telemetry port are swapped?
- In "SIYI TX" app, go to the "Link Status" page to check communication status.
   When the communication is good, "data download" is not 0. If it is "0", please go back to check step 1 and 2.
- 4. In "SIYI TX" app, go to the "Datalink" page and check:
  - If "Connection" is correctly configured?
  - If "Flight Controller" is correctly configured?
  - If "Baud Rate" matches with your flight controller?
  - In the GCS, check if the datalink settings are correctly configured.
- If it is PX4 / Ardupilot open-source flight controller, please try to switch telemetry cable connection between the TELEM 1 port and the TELEM 2 port on flight controller.
- 6. If both the remote controller and air unit are the latest firmware?

If you have done trouble shooting by following all steps above, but there are still no clues, please contact your reseller or SIYI after-sale service.

### 4.8 SIYI Datalink SDK

SIYI links can be integrated to customers' own network or ground station by acquiring SDK communication protocol.

### 4.8.1 Format

| Field    | Index | Bytes    | Description                                      |
|----------|-------|----------|--------------------------------------------------|
| STX      | 0     | 2        | 0x5566: starting mark                            |
| CTRL     | 2     | 1        | 0: need_ack (if the current package need "ack")  |
|          |       |          | 1: ack_pack (if the package is an "ack" package) |
|          |       |          | 2-7: Reserved                                    |
| Data len | 3     | 2        | Data field byte length.                          |
| Data_len | 3     | 2        | Low byte in the front.                           |
| SEQ      | 5     | 2        | Frame sequence (0~65535) .                       |
| SEQ      | 5     | 2        | Low byte in the front.                           |
| CMD_ID   | 7     | 1        | Command ID                                       |
| DATA     | 8     | Data_len | Data                                             |
| 00040    |       | 0        | CRC16 check to the complete data package.        |
| CRC16    | 2     |          | Low byte in the front.                           |

### 4.8.2 Commands

### **Request Hardware ID**

| CMD_ID:0x40 Request Hardware ID          |         |                     |                            |  |  |
|------------------------------------------|---------|---------------------|----------------------------|--|--|
| Send data for                            | mat     |                     |                            |  |  |
| No. Data Type Data Name Data Description |         |                     |                            |  |  |
|                                          |         |                     |                            |  |  |
| ACK data format                          |         |                     |                            |  |  |
|                                          | uint8_t | hardware_id[<br>12] | Hard ID String (10 digits) |  |  |

Example:

Send (HEX): 55 66 01 00 00 00 00 40 81 9c

Response (HEX): 55 66 02 0C 00 09 00 40 36 38 30 31 31 33 30 31 31 31 00 00 7b 8b

### **Request System Settings**

| CMD_ID:0x16 Request Remote Controller System Settings |           |           |                                                                                                    |  |
|-------------------------------------------------------|-----------|-----------|----------------------------------------------------------------------------------------------------|--|
| Send data format (10 Hz)                              |           |           |                                                                                                    |  |
| No.                                                   | Data Type | Data Name | Data Description                                                                                                    |  |
|                                                       |           |           |                                                                                                    |  |
| ACK data forr                                         | nat       |           |                                                                                                    |  |
|                                                       | Uint8_t   | match     | Bind:<br>0: Start<br>1, 2: Binding<br>3: Finished                                                                                           |  |
|                                                       | Uint8_t   | Baud_type | Telemetry Baud Rate:<br>0: BAUD_4800<br>1: BAUD_9600<br>2: BAUD_38400<br>3: BAUD_57600<br>4: BAUD_76800<br>5: BAUD_115200<br>6: BAUD_230400 |  |
|                                                       | Uint8_t   | Joy_type  | Joystick Type:<br>0: Mode 1<br>1: Mode 2<br>2: Mode 3<br>3: Custom                                                                          |  |
|                                                       | Uint8_t   | Rc_bat    | Ground Unit Battery Level x 10V                                                                                                    |  |

### Send System Settings Commands to Ground Unit

| CMD_ID:0x17   | CMD_ID:0x17 Send System Settings Commands to Ground Unit |           |                                                                                                    |  |  |
|---------------|----------------------------------------------------------|-----------|----------------------------------------------------------------------------------------------------|--|--|
| Send data for | mat                                                      |           |                                                                                                    |  |  |
| No.           | Data Type                                                | Data Name | Data Description                                                                                                    |  |  |
|               | Uint8_t                                                  | match     | Bind:<br>0: Start<br>1, 2: Binding<br>3: Finished                                                                                           |  |  |
|               | Uint8_t                                                  | Baud_type | Telemetry Baud Rate:<br>0: BAUD_4800<br>1: BAUD_9600<br>2: BAUD_38400<br>3: BAUD_57600<br>4: BAUD_76800<br>5: BAUD_115200<br>6: BAUD_230400 |  |  |

|                 | Uint8_t | Joy_type | Joystick Type:<br>0: Mode 1<br>1: Mode 2<br>2: Mode 3<br>3: Custom |  |  |
|-----------------|---------|----------|--------------------------------------------------------------------|--|--|
|                 | Uint8_t | reserved |                                                                    |  |  |
| ACK Data Format |         |          |                                                                    |  |  |
|                 | int8_t  | sta      | 1: ok<br>Negative number means error                               |  |  |

### **Request Channel Data**

| CMD_ID:0x42   | CMD_ID:0x42 Request Channel Data |           |                                                                                                    |  |  |  |
|---------------|----------------------------------|-----------|----------------------------------------------------------------------------------------------------|--|--|--|
| Send data for | Send data format                 |           |                                                                                                    |  |  |  |
| No.           | Data Type                        | Data Name | Data Description                                                                                      |  |  |  |
|               | Uint8_t                          | freq      | Output Frequency<br>0: OFF<br>1: 2Hz<br>2: 4Hz<br>3: 5Hz<br>4: 10Hz<br>5: 20Hz<br>6: 50Hz<br>7: 100Hz |  |  |  |
| ACK data form | nat                              |           |                                                                                                    |  |  |  |
| 1             | int16_t                          | CH1       | Two bytes in each channel (default<br>1050~1950)                                                      |  |  |  |
| 2             | int16_t                          | CH2       |                                                                                                    |  |  |  |
| 3             | int16_t                          | CH3       |                                                                                                    |  |  |  |
|               | int16_t                          |           |                                                                                                    |  |  |  |
| 16            | int16_t                          | CH16      |                                                                                                    |  |  |  |

Mark:

Enabling RC channel output will affect telemetry communication as they are using the same port.

Example:

Send (HEX):

55 66 01 01 00 00 00 42 02 B5 C0 (4 Hz)

#### 55 66 01 01 00 00 00 42 00 F7 E0(OFF)

Response (HEX) (2 Hz):

DC 05 DC 05 1A 04 1A 04 FF 88

### **Request Datalink Status**

| CMD_ID:0x43   | CMD_ID:0x43 Request Datalink Status |                    |                      |  |  |  |
|---------------|-------------------------------------|--------------------|----------------------|--|--|--|
| Send data for | mat                                 |                    |                      |  |  |  |
| No.           | Data Type                           | Data Name          | Date Description     |  |  |  |
|               |                                     |                    |                      |  |  |  |
| ACK data form | nat                                 |                    |                      |  |  |  |
|               | uint16_t                            | freq               | Frequency            |  |  |  |
|               | uint8_t                             | pack_loss_<br>rate | Loss Rate            |  |  |  |
|               | uint16_t                            | real_pack          | Valid Package        |  |  |  |
|               | uint16_t                            | real_pack_<br>rate | Valid Package Rate   |  |  |  |
|               | uint32_t                            | data_up            | Data upload byte/s   |  |  |  |
|               | uint32_t                            | data_down          | Data download byte/s |  |  |  |

Example:

Send (HEX): 55 66 01 00 00 00 00 43 e2 ac

### **Request Image Transmission Link Status**

| CMD_ID:0x44   | CMD_ID:0x44 Request Image Transmission Link Status |                   |                                                 |  |  |
|---------------|----------------------------------------------------|-------------------|-------------------------------------------------|--|--|
| Send data for | mat                                                |                   |                                                 |  |  |
| No.           | Data Type                                          | Data Name         | Data Description                                |  |  |
|               |                                                    |                   |                                                 |  |  |
| ACK Data For  | mat                                                |                   |                                                 |  |  |
|               | int32_t                                            | signal            | Signal percentage: %                            |  |  |
|               | int32_t                                            | inactive_ti<br>me |                                                 |  |  |
|               | int32_t                                            | upstream          | Data upload: byte/s                             |  |  |
|               | int32_t                                            | downstrea<br>m    | Data download: byte/s                           |  |  |
|               | int32_t                                            | txbandwidt<br>h   | Upload bandwidth<br>(txbandwidth / 1000 Mbps)   |  |  |
|               | int32_t                                            | rxbandwidt<br>h   | Download bandwidth (rxbandwidth / 1000<br>Mbps) |  |  |
|               | int32_t                                            | rssi              | RF power: dBm                                   |  |  |

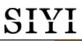

|  | int32_t | freq    | Current frequency: Mhz |
|--|---------|---------|------------------------|
|  | int32_t | channel | Current Channel        |

Example:

Send (HEX): 55 66 01 00 00 00 00 44 05 dc

### **Request All Channel Mappings**

| CMD_ID:0x48 Request All Channel Mappings |           |                   |                                                                     |  |  |  |
|------------------------------------------|-----------|-------------------|---------------------------------------------------------------------|--|--|--|
| Send data format                         |           |                   |                                                                     |  |  |  |
| No.                                      | Data Type | Data Name         | Data Description                                                    |  |  |  |
|                                          |           |                   |                                                                     |  |  |  |
| ACK Data For                             | rmat      |                   |                                                                     |  |  |  |
| 1                                        | uint8_t   | CH1_type          | Physical Channel Type<br>0: Joystick, Dials<br>1: Buttons, Switches |  |  |  |
| 1                                        | uint8_t   | CH1_entity<br>_id | Physical Channel ID                                                 |  |  |  |
| 2                                        | uint8_t   | CH2_type          | Physical Channel Type<br>0: Joystick, Dials<br>1: Buttons, Switches |  |  |  |
| 2                                        | uint8_t   | CH2_entity<br>_id | Physical Channel ID                                                 |  |  |  |
| 3                                        | uint8_t   | CH3_type          | Physical Channel Type<br>0: Joystick, Dials<br>1: Buttons, Switches |  |  |  |
| 3                                        | uint8_t   | CH3_entity<br>_id | Physical Channel ID                                                 |  |  |  |
| 4                                        | uint8_t   | CH4_type          | Physical Channel Type<br>0: Joystick, Dials<br>1: Buttons, Switches |  |  |  |
| 4                                        | uint8_t   | CH4_entity<br>_id | Physical Channel ID                                                 |  |  |  |
|                                          | uint8_t   |                   | Current Channel                                                     |  |  |  |

Example:

Send (HEX): 55 66 01 00 00 00 00 48 89 1d

Response (HEX): 55 66 02 20 00 16 00 48 00 00 00 01 00 02 00 03 05 00 05 01 05 02 01 00 01 01 01 02 01 03 00 04 00 05 02 01 02 00 03 00 C1 28

### Request A Specific Channel Mapping

| CMD_ID:0x49   | CMD_ID:0x49 Request A Specific Channel Mapping |           |                                                                     |  |  |  |
|---------------|------------------------------------------------|-----------|---------------------------------------------------------------------|--|--|--|
| Send data for | Send data format                               |           |                                                                     |  |  |  |
| No.           | Data Type                                      | Data Name | Data Description                                                    |  |  |  |
|               | uint8_t                                        | rc_ch     | RC Channel (1 to 16)                                                |  |  |  |
| ACK Data For  | mat                                            |           |                                                                     |  |  |  |
| 1             | uint8_t                                        | rc_ch     | RC Channel (1 to 16)                                                |  |  |  |
| 1             | uint8                                          | type      | Physical Channel Type<br>0: Joystick, Dials<br>1: Buttons, Switches |  |  |  |
| 2             | uint8_t                                        | entity_id | Physical Channel ID                                                 |  |  |  |

#### Example:

Send (HEX): 55 66 01 01 00 00 00 49 02 4F 1C Response (HEX): 55 66 02 03 00 17 00 49 02 00 01 33 9F

#### **MK15 Handheld Ground Station**

| Physical Channel              | Туре | entity_id | Channel Definition |
|-------------------------------|------|-----------|--------------------|
|                               | 0    | 0         | J1                 |
| lovatick                      | 0    | 1         | J2                 |
| Joystick                      | 0    | 2         | J3                 |
|                               | 0    | 3         | J4                 |
| Dial                          | 0    | 4         | LD                 |
| Dial                          | 0    | 5         | RD                 |
|                               | 5    | 0         | SA                 |
| 3-Stage Switch                | 5    | 1         | SB                 |
|                               | 5    | 2         | SC                 |
|                               | 1    | 0         | A                  |
| Dutter                        | 1    | 1         | В                  |
| Button                        | 1    | 2         | С                  |
|                               | 1    | 3         | D                  |
| Virtual Channel               | 2    | 0         |                    |
| No physical channel is mapped | 3    | 0         | NULL               |

### MK32 Handheld Ground Station

| Physical Channel | Туре | entity_id | Channel Definition |
|------------------|------|-----------|--------------------|
|                  | 0    | 0         | J1                 |
| lovetick         | 0    | 1         | J2                 |
| Joystick         | 0    | 2         | J3                 |
|                  | 0    | 3         | J4                 |
|                  | 0    | 4         | LD1                |
| Dial             | 0    | 5         | RD1                |
|                  | 0    | 6         | LD2                |

|                               | 0 | 7 | RD2  |
|-------------------------------|---|---|------|
|                               | 5 | 0 | SA   |
|                               | 5 | 1 | SB   |
| 2 Stago Switch                | 5 | 2 | SC   |
| 3-Stage Switch                | 5 | 3 | SD   |
|                               | 5 | 4 | SE   |
|                               | 5 | 5 | SF   |
| Button                        | 1 | 0 | S1   |
| Bullon                        | 1 | 1 | S2   |
| Virtual Channel               | 2 | 0 |      |
| No physical channel is mapped | 3 | 0 | NULL |

### Send Channel Mapping to Ground Unit

| CMD_ID:0x4A Send Channel Mapping to Ground Unit |                                    |           |                                      |  |  |  |
|-------------------------------------------------|------------------------------------|-----------|--------------------------------------|--|--|--|
| Send data for                                   | mat                                |           |                                      |  |  |  |
| No.                                             | Data Type                          | Data Name | Data Description                     |  |  |  |
|                                                 | uint8_t                            | rc_ch     | RC Channel (1 to 16)                 |  |  |  |
|                                                 | Physical Channel Type              |           |                                      |  |  |  |
|                                                 | uint8                              | type      | 0: Joystick, Dials                   |  |  |  |
|                                                 |                                    |           | 1: Buttons, Switches                 |  |  |  |
|                                                 | uint8_t                            | entity_id | Physical Channel ID                  |  |  |  |
| ACK Data For                                    | mat                                |           |                                      |  |  |  |
|                                                 | uint8_t rc_ch RC Channel (1 to 16) |           |                                      |  |  |  |
|                                                 | int8_t                             | sta       | 1: OK<br>Negative Number: Error Code |  |  |  |

Example:

Send (HEX): 55 66 01 03 00 00 00 4A 02 00 00 4F EB Response (HEX): 55 66 02 02 00 18 00 4A 02 01 4C C3

### **Request All Channel Reverse**

| CMD_ID:0x4B Request All Channel Reverse |                                          |  |  |  |  |  |  |
|-----------------------------------------|------------------------------------------|--|--|--|--|--|--|
| Send data for                           | Send data format                         |  |  |  |  |  |  |
| No.                                     | No. Data Type Data Name Data Description |  |  |  |  |  |  |
| ACK Data For                            | rmat                                     |  |  |  |  |  |  |
| 1                                       | 1 int8_t CH1_rever Reverse Channel 1     |  |  |  |  |  |  |
| se 1: Normal                            |                                          |  |  |  |  |  |  |
|                                         | -1: Reversed                             |  |  |  |  |  |  |

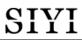

| 2 | int8_t | CH2_rever | Reverse Channel 2 |
|---|--------|-----------|-------------------|
|   |        | se        | 1: Normal         |
|   |        |           | -1: Reversed      |
| 3 | int8_t | CH3_rever | Reverse Channel 3 |
|   |        | se        | 1: Normal         |
|   |        |           | -1: Reversed      |
| 4 | int8_t | CH4_rever | Reverse Channel 4 |
|   |        | se        | 1: Normal         |
|   |        |           | -1: Reversed      |
| 5 | int8_t | CH5_rever | Reverse Channel 5 |
|   |        | se        | 1: Normal         |
|   |        |           | -1: Reversed      |
|   | int8_t |           |                   |

Example:

Send (HEX): 55 66 01 00 00 00 4B EA 2D

### **Request Channel Reverse**

| CMD_ID:0x4C Request Channel Reverse |                               |           |                  |  |  |  |  |
|-------------------------------------|-------------------------------|-----------|------------------|--|--|--|--|
| Send data for                       | mat                           |           |                  |  |  |  |  |
| No.                                 | Data Type                     | Data Name | Data Description |  |  |  |  |
|                                     | uint8_t rc_ch Channel 1 to 16 |           |                  |  |  |  |  |
| ACK Data For                        | mat                           |           |                  |  |  |  |  |
| 1                                   | uint8_t                       | rc_ch     | Channel 1 to 16  |  |  |  |  |
| 2                                   | 2 Channel Reverse             |           |                  |  |  |  |  |
|                                     | int8_t reverse 1: Normal      |           |                  |  |  |  |  |
|                                     | -1: Reversed                  |           |                  |  |  |  |  |

Example:

Send (HEX): 55 66 01 01 00 00 00 4C 02 BA E3 Response (HEX): 55 66 02 02 00 1C 00 4C 02 FF 3B F6

### Send Channel Reverse to Ground Unit

| CMD_ID:0x4D Send Channel Reverse to Ground Unit |                                          |  |              |  |  |  |
|-------------------------------------------------|------------------------------------------|--|--------------|--|--|--|
| Send data f                                     | Send data format                         |  |              |  |  |  |
| No.                                             | No. Data Type Data Name Data Description |  |              |  |  |  |
|                                                 | uint8_t rc_ch Channel 1 to 16            |  |              |  |  |  |
|                                                 | Channel Reverse                          |  |              |  |  |  |
|                                                 | int8_t reverse 1: Normal                 |  |              |  |  |  |
|                                                 |                                          |  | -1: Reversed |  |  |  |

#### Example:

Send (HEX): 55 66 01 02 00 00 00 4D 02 FF 0F 86 Response (HEX): 55 66 02 02 00 1D 00 4D 02 01 8B 65

### **Request Firmware Version**

| CMD_ID:0x47 Request Firmware Version                   |                                      |                    |                                             |  |  |
|--------------------------------------------------------|--------------------------------------|--------------------|---------------------------------------------|--|--|
| Send data for                                          | mat                                  |                    |                                             |  |  |
| No.                                                    | Data Type Data Name Data Description |                    |                                             |  |  |
|                                                        |                                      |                    |                                             |  |  |
| ACK Data For                                           | mat                                  |                    |                                             |  |  |
|                                                        | uint32_t                             | rc_version         | Remote controller function firmware version |  |  |
|                                                        | uint32_t                             | rf_version         | Air unit function firmware version          |  |  |
|                                                        | uint32_t                             | ground_ver<br>sion | Remote controller FPV firmware version      |  |  |
| uint32_t sky_versio<br>n Air unit FPV firmware version |                                      |                    |                                             |  |  |

#### Mark:

The request firmware version is four bytes in hexadecimal, with the first byte in the low bit and the last byte in the high bit. The first byte is the product ID, and the remaining three bytes are the version number.

For example, 0x00 0x03 0x05 0x68, the product ID is 0x68, and the version number is 5.3.0. The same applies to other version numbers.

#### Example:

Send (HEX): 55 66 01 00 00 00 47 66 ec

Response (HEX): 55 66 02 10 00 02 00 47 00 03 05 68 07 02 05 69 02 02 00 56 02 02 00 56 6d 21

### 4.8.3 Communication Interface

SIYI datalink SDK supports four interfaces, which can be switched in SIYI TX app.

#### 1) UART Serial Port

Port Name: /dev/ttyHS0 Baud Rate: 115200 2) USB COM (USB to Serial) (Baud rate is the same with datalink baud rate)

3) Bluetooth

4) MK15 RC Upgrade Port / MK32 RC Type-C Port (Virtual serial port based on USB port)

### 4.8.4 SDK CRC16 Check Code

const uint16\_t crc16\_tab[256];

```
CRC16 Coding & Decoding G(X) = X^{16}+X^{12}+X^{5}+1
uint16_t CRC16_cal(uint8_t *ptr, uint32_t len, uint16_t crc_init)
{
   uint16_t crc,
                oldcrc16;
   uint8 t temp;
   crc = crc_init;
   while (len--!=0)
   {
       temp=(crc>>8)&0xff;
       oldcrc16=crc16_tab[*ptr^temp];
       crc=(crc<<8)^oldcrc16;
       ptr++;
   }
   //crc=~crc;
                  //??
   return(crc);
}
uint8_t crc_check_16bites(uint8_t* pbuf, uint32_t len,uint32_t* p_result)
{
   uint16 t crc result = 0;
   crc_result= CRC16_cal(pbuf,len, 0);
    *p_result = crc_result;
   return 2;
```

const uint16 t crc16 tab[256]= {0x0,0x1021,0x2042,0x3063,0x4084,0x50a5,0x60c6,0x70e7, 0x8108,0x9129,0xa14a,0xb16b,0xc18c,0xd1ad,0xe1ce,0xf1ef, 0x1231,0x210,0x3273,0x2252,0x52b5,0x4294,0x72f7,0x62d6, 0x9339,0x8318,0xb37b,0xa35a,0xd3bd,0xc39c,0xf3ff,0xe3de, 0x2462,0x3443,0x420,0x1401,0x64e6,0x74c7,0x44a4,0x5485, 0xa56a,0xb54b,0x8528,0x9509,0xe5ee,0xf5cf,0xc5ac,0xd58d, 0x3653,0x2672,0x1611,0x630,0x76d7,0x66f6,0x5695,0x46b4, 0xb75b,0xa77a,0x9719,0x8738,0xf7df,0xe7fe,0xd79d,0xc7bc, 0x48c4,0x58e5,0x6886,0x78a7,0x840,0x1861,0x2802,0x3823, 0xc9cc,0xd9ed,0xe98e,0xf9af,0x8948,0x9969,0xa90a,0xb92b, 0x5af5,0x4ad4,0x7ab7,0x6a96,0x1a71,0xa50,0x3a33,0x2a12, 0xdbfd,0xcbdc,0xfbbf,0xeb9e,0x9b79,0x8b58,0xbb3b,0xab1a, 0x6ca6,0x7c87,0x4ce4,0x5cc5,0x2c22,0x3c03,0xc60,0x1c41, 0xedae,0xfd8f,0xcdec,0xddcd,0xad2a,0xbd0b,0x8d68,0x9d49, 0x7e97,0x6eb6,0x5ed5,0x4ef4,0x3e13,0x2e32,0x1e51,0xe70, 0xff9f,0xefbe,0xdfdd,0xcffc,0xbf1b,0xaf3a,0x9f59,0x8f78, 0x9188,0x81a9,0xb1ca,0xa1eb,0xd10c,0xc12d,0xf14e,0xe16f, 0x1080,0xa1,0x30c2,0x20e3,0x5004,0x4025,0x7046,0x6067, 0x83b9.0x9398.0xa3fb.0xb3da.0xc33d.0xd31c.0xe37f.0xf35e. 0x2b1,0x1290,0x22f3,0x32d2,0x4235,0x5214,0x6277,0x7256, 0xb5ea,0xa5cb,0x95a8,0x8589,0xf56e,0xe54f,0xd52c,0xc50d, 0x34e2,0x24c3,0x14a0,0x481,0x7466,0x6447,0x5424,0x4405, 0xa7db,0xb7fa,0x8799,0x97b8,0xe75f,0xf77e,0xc71d,0xd73c, 0x26d3,0x36f2,0x691,0x16b0,0x6657,0x7676,0x4615,0x5634, 0xd94c,0xc96d,0xf90e,0xe92f,0x99c8,0x89e9,0xb98a,0xa9ab, 0x5844,0x4865,0x7806,0x6827,0x18c0,0x8e1,0x3882,0x28a3, 0xcb7d,0xdb5c,0xeb3f,0xfb1e,0x8bf9,0x9bd8,0xabbb,0xbb9a, 0x4a75,0x5a54,0x6a37,0x7a16,0xaf1,0x1ad0,0x2ab3,0x3a92, 0xfd2e,0xed0f,0xdd6c,0xcd4d,0xbdaa,0xad8b,0x9de8,0x8dc9, 0x7c26,0x6c07,0x5c64,0x4c45,0x3ca2,0x2c83,0x1ce0,0xcc1, 0xef1f,0xff3e,0xcf5d,0xdf7c,0xaf9b,0xbfba,0x8fd9,0x9ff8, 0x6e17,0x7e36,0x4e55,0x5e74,0x2e93,0x3eb2,0xed1,0x1ef0 };

SIYI FPV is an Android application developed by SIYI to configure many SIYI products for video display, camera stream settings, and communication link status monitoring.

# **D** Mark

This chapter is edited based on SIYI FPV App v2.5.15.691.

SIYI FPV App can be downloaded from SIYI official website:

https://siyi.biz/en/index.php?id=downloads&asd=427

### SIYI FPV App compatible SIYI devices

- ZT6 Mini Dual-Sensor Optical Pod
- SIYI AI Tracking Module
- ZT30 Four-Sensor Optical Pod
- ZR30 4K AI 180X Hybrid Zoom Optical Pod
- A2 mini Ultra-Wide-Angle FPV Gimbal
- MK32 / MK32E Enterprise Handheld Ground Station
- A8 mini AI Zoom Gimbal Camera
- ZR10 2K 30X Hybrid Zoom Optical Pod
- R1M HD Recording FPV Camera
- Air Unit HDMI Input Converter
- HM30 Full HD Image Transmission System
- MK15 / MK15E Mini Handheld Ground Station

### SIYI FPV App OSD Information Definition

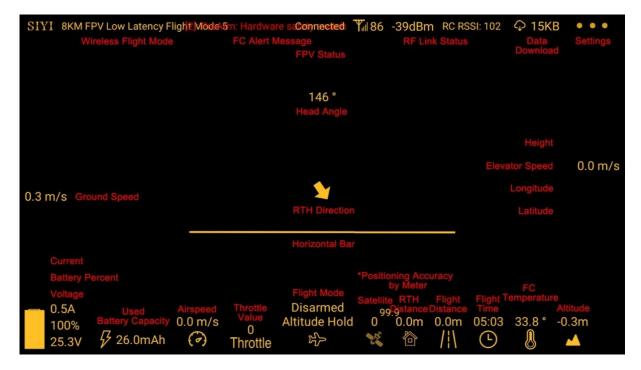

### **SIYI FPV Camera Function Icon Definition**

| SIYI | 3KM FPV Low Latency Flight Mode 5 | Connected | <b>T</b> il 71 | -50dBm | RC RSSI: 100 | ♀ 12KB    | • • •      |
|------|-----------------------------------|-----------|----------------|--------|--------------|-----------|------------|
|      |                                   |           |                |        |              |           |            |
|      |                                   |           |                |        |              | Depairs   | NI4        |
|      |                                   |           |                |        | Lase         | r Ranging | 柴          |
|      |                                   |           |                |        | Sc           | reen Lock | £          |
|      |                                   |           |                |        | A            | Tracking  | Ś          |
|      |                                   |           |                |        |              | Photo     | $\bigcirc$ |
|      |                                   |           |                |        |              | Record    |            |
|      |                                   |           |                |        |              | Zoom In   | Ð          |
|      |                                   |           |                |        |              | Zoom Out  | Q          |
|      |                                   |           |                |        | C            | lose Shot | Ð          |
|      |                                   |           |                |        |              | ong Shot  | A          |
|      |                                   |           |                |        |              |           |            |
|      |                                   |           |                |        |              |           |            |

# 5.1 Settings

In "Settings" page, you can select camera type with stream type, select or input video stream IP addresses, custom app interface, and switch video decoding type.

| SIYI 8KM FPV Lo | Ċ            | SETTINGS                               |  |  |  |  |  |
|-----------------|--------------|----------------------------------------|--|--|--|--|--|
|                 |              | Camera IP                              |  |  |  |  |  |
|                 | , <b>e</b> , | A SIYI Camera 1 Main Stream 💎 Rotate 🤍 |  |  |  |  |  |
|                 | ÓÒ           | B SIYI Camera 1 Sub Stream 💎 Rotate 🧼  |  |  |  |  |  |
|                 | Ō            | Cross Sight OSD Color                  |  |  |  |  |  |
|                 | •••          | Map 🌑 Map type: Google                 |  |  |  |  |  |

### **About Settings**

Camera IP: Select among SIYI AI Camera, SIYI Camera 1 and SIYI Camera 2, between main stream and sub stream, select or input video stream RTSP addresses, disable image, or rotate the relevant image in 180 degrees.

Cross Sight: Enable / disable a cross sight in the center of the image.

OSD Color: Custom the color of all OSD information.

Map: Enable / disable the map box over the left-bottom corner of the image.

Map Type: Switch map type (currently between Baidu and Google).

## 5.2 Link Status

LINK STATUS OSD ( Mavlink OSD Channel: 104 Speed Unit: m/s Signal Quality: 80 Signal Strength: -43 Latency: 0ms ALT, LONG, LAT Data Upload: 26.228KB  $\Delta$ Data Download: 218.343KB Bandwidth Upload: 6.5Mbps Motor Status: Disarmed Bandwidth Download: 14.4Mbps Flight Mode: null 144.25 Seg: 77649 Loss Count: 117 Ο Voltage: 0.0V Large Frame Size: 21686 Frame Size: 559 rent: 0.0A 144.25 Seq: 77506 Loss Count: 93 Battery: 0% Large Frame Size: -1 Frame Size: 178 Battery Used: 0.0mAh 144.25 decode type: h265 Satellite: 0 Accuracy: 0.0 144.25 decode type: h265 T, Positioning Type: 0 IMU Temp.: 0.0 °C Air Pressure Temp.: 0.0 °C Pitch Angel: 0.0 Roll Angel: 0.0 °

Display the link status directly over the FPV image.

### **About Link Status**

OSD: Enable / disable standard OSD information.

Mavlink OSD: Enable / disable Mavlink OSD information.

Speed Unit: Switch speed unit between meter per seconds and kilometer per hour.

Longitude and Latitude: Enable / disable information.

### 5.3 Gimbal Camera

| Configure ( | the abundant | functions | of SIYI | optical | pod and | gimbal camera. |
|-------------|--------------|-----------|---------|---------|---------|----------------|
| 0           |              |           |         |         |         | 5              |

| SIYI 8KM FPV L                        |                                                            |   |
|---------------------------------------|------------------------------------------------------------|---|
| 8                                     | ZT6 Mini Double-Sensor Optical Pod                         |   |
| ~ ~                                   | Boot Record 🕥 🛌 🦳 Format                                   |   |
|                                       | Full-Screen Temp 🔵 Thermal Sync Zoom 🥥                     |   |
| s s s s s s s s s s s s s s s s s s s | Thermal Env Revise 🔍                                       |   |
|                                       | Thermal color Iron oxide                                   | 7 |
| Ō                                     | Thermal gain Low 🕥 High<br>Thermal data 💿 Image Image+Temp |   |
|                                       |                                                            |   |
| •••                                   | Main Stream Work mode Main&Thermal                         | 7 |
| <b>\$</b>                             | Stream Resolution 💿 HD 💿 FHD                               |   |
|                                       |                                                            |   |
|                                       | Recording Resolution (O) 720p 1080p                        |   |
|                                       | Video Output: O HDMI CVBS OFF                              |   |
|                                       | Sub Stream                                                 |   |
|                                       | Work mode Off                                              | 7 |
|                                       | Stream Resolution 💿 HD 💿 FHD                               |   |
|                                       | Gimbal Mode Lock 🔘 Follow FPV                              |   |
|                                       | Camera Firmware: v0.1.2                                    |   |

### **About Gimbal Camera**

Boot Record: Enable / disable automatic video recording by SD card as soon as the camera is powered.

File Manager: Preview stored images in TF card. Format the TF card.

Laser Calibration: The target position in the camera image may need to be calibrated to

match the accurate laser rangefinder orientation. (Only available for ZT30)

Full Image Thermometric: Enable / disable the full image temperature measurement feature in the thermal imaging camera.

Synchronize Zoom: Enable / disable simultaneous zooming of the thermal camera and the zoom camera.

Thermal Calibration: To calibrate the thermal camera by changing environment elements.

Thermal Palette: Assign different color solutions for the thermal imaging camera.

Thermal Gain: Switch between low gain and high gain for the thermal imaging camera.

Thermal RAW: Choose to include the RAW data in thermal images or not.

Main / Sub Stream: Configure the main stream and the sub stream separately for their camera source and parameters.

Image Mode: Select the video stream's image type and camera source. Single image or split image. Zoom camera, wide angle camera, or thermal imaging camera.

Stream Resolution: Decide to switch the output resolution of the current video stream or not according to camera source. Max output resolution is Ultra HD (1080p).

Record Resolution: Decide to switch the recording resolution or not according to camera source. Max record resolution is 4K.

Video Output Port: Switch the video outputting ports.

- HDMI: Through the gimbal camera's Micro-HDMI port.
- CVBS: Through the CVBS pin in the gimbal camera's Ethernet port to output videos in analog signal (Only available for ZT6 and A8 mini).
- OFF: Through the gimbal camera's Ethernet only.

Gimbal Working Mode: Switch gimbal working mode among Lock Mode, Follow Mode, and FPV Mode.

- Lock Mode: Horizontally, gimbal does not follow when aircraft rotates.
- Follow Mode: Horizontally, gimbal follows when aircraft rotates.
- FPV Mode: Gimbal rotates simultaneously as aircraft rolls to get FPV view, and output images with enhanced stability.
- AI Tracking: When the gimbal is connected to the AI tracking module and the AI tracking function is activated. It will be AI tracking mode only.

Camera Firmware Version: Display current camera firmware version.

Gimbal Firmware Version: Display current gimbal firmware version.

Zoom Firmware Version: Display current gimbal firmware version (Only available for optical zoom cameras).

## 5.4 About SIYI FPV

Displays the software version of SIYI FPV and common contact information of SIYI

Technology.

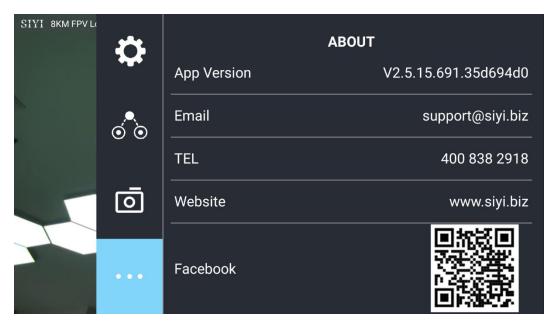

# 5.5 SIYI FPV App Update Log

| Date    | 2024-01-26                          |  |
|---------|-------------------------------------|--|
| Version | 2.5.15.695                          |  |
| Updates | 2. New: Support AI follow function. |  |

| Date    | 2023-12-18                                                                                                    |  |
|---------|----------------------------------------------------------------------------------------------------|--|
| Version | 2.5.15.691                                                                                                    |  |
| Updates | <ol> <li>Fix: Temperature data still shows on image after switching to optical cameras from thermal camera.</li> <li>New (A8 mini): Enable OSD watermark on recording images.</li> <li>New: Both video streams can turn on / off recording.</li> <li>New (SIYI AI Tracking Module): A switch for flight tracking.</li> <li>New (Thermal): A switch for thermal gain.</li> <li>New (Thermal): A switch for thermal calibration.</li> <li>New (Thermal): A switch for thermal RAW.</li> <li>Fix: Camera control interface bug when two different cameras are</li> </ol> |  |

| Date    | 2023-10-20                                                                                                    |  |  |
|---------|----------------------------------------------------------------------------------------------------|--|--|
| Version | 2.5.15.679                                                                                                    |  |  |
|         | 1. New: AI recognition and tracking function control interface.                                                  |  |  |
| Updates | <ol> <li>New (ZT30): Zoom &amp; thermal camera simultaneous recording function<br/>control interface.</li> </ol> |  |  |
| Opuales | 3. New: Add the AI tracking module to IP addresses settings.                                                     |  |  |
|         | 4. Improve: Occasionally video stream does not recover when the link is disconnected under SIYI camera protocol. |  |  |

| Date    | 2023-08-24                                                                                                    |  |
|---------|----------------------------------------------------------------------------------------------------|--|
| Version | 2.5.15.660                                                                                                    |  |
| Updates | <ol> <li>New (ZT30): Laser calibration. Display laser ranging target's coordinates</li> <li>New: Support TF format.</li> <li>New (ZT30): Thermal color palette.</li> <li>New: File manager to preview stored pictures in TF card.</li> </ol> |  |
|         | 5. Improve: New icon indication for missing TF card.                                                                                                    |  |

| Date    | 2023-07-31                                                                                                    |  |  |
|---------|----------------------------------------------------------------------------------------------------|--|--|
| Version | 2.5.14.644                                                                                                    |  |  |
| Updates | <ol> <li>New: Status indication for successfully integrated flight controller attitude data.</li> <li>New: Google map is supported.</li> <li>Fix: Flight controller location was no accurate. New icons for flight</li> </ol> |  |  |

| C | T | <b>X</b> 7 | Т |
|---|---|------------|---|
| D | T | T          | T |

| controller location and device location.       |
|------------------------------------------------|
| 4. New: Status indication for missing TF card. |

## 5.6 SIYI FPV SDK Guide

SIYI provides the SIYI FPV SDK to help professional Android application developers

to integrate the unique features in SIYI FPV app to their own GCS.

### 5.6.1 Access Method

#### a) Add "fpvlib" into Your Project

Copy the "fpvlib.aar" file to the "libs" folder in your "module" like below:

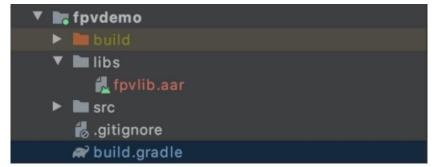

Revise the "build.gradle" file:

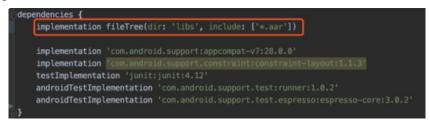

### b) Configure "AndroidManifest" File

Add USB reading authorization to the "AndroidManifest" file in your "module" and configure the "intent-filter" file.

| <uses< th=""><th><pre>feature android:name="android.hardware.usb.host"/&gt;</pre></th><th></th></uses<> | <pre>feature android:name="android.hardware.usb.host"/&gt;</pre>                                                                                                    |  |
|----------------------------------------------------------------------------------------------------|----------------------------------------------------------------------------------------------------|--|
| appli                                                                                                   | cation                                                                                                    |  |
| an                                                                                                    | droid:allowBackup="true"                                                                                                    |  |
|                                                                                                    | droid:icon="@mipmap/ic_launcher"                                                                                                    |  |
|                                                                                                    | droid:label≃"fpvdemo"                                                                                                    |  |
|                                                                                                    | droid:roundIcon="@mipmap/ic_launcher_round"                                                                                                    |  |
|                                                                                                    | droid:supportsRtl="true"                                                                                                    |  |
|                                                                                                    | droid:theme="@style/AppTheme">                                                                                                    |  |
|                                                                                                    | ctivity android:name=".MainActivity"                                                                                                    |  |
|                                                                                                    | android:launchMode="singleTask"                                                                                                    |  |
|                                                                                                    | android:screenOrientation="landscape">                                                                                                    |  |
|                                                                                                    |                                                                                                    |  |
|                                                                                                    | <intent-filter></intent-filter>                                                                                                    |  |
|                                                                                                    | <pre><intent-filter> <action android:name="android.intent.action.MAIN"></action></intent-filter></pre>                                                                                                    |  |
|                                                                                                    |                                                                                                    |  |
|                                                                                                    | <action android:name="android.intent.action.MAIN"></action> <category android:name="android.intent.category.LAUNCHER"></category>                                                                                                    |  |
|                                                                                                    | <action android:name="android.intent.action.MAIN"></action> <category android:name="android.intent.category.LAUNCHER"></category> <intent-filter> <action android:name="android.hardware.usb.action.USB_DEVICE_ATTACHED"></action></intent-filter>                                                                                                    |  |
|                                                                                                    | <action android:name="android.intent.action.MAIN"></action> <category android:name="android.intent.category.LAUNCHER"></category> <intent-filter> <action android:name="android.hardware.usb.action.US8_DEVICE_ATTACHED"></action> </intent-filter>                                                                                                    |  |
|                                                                                                    | <pre><action android:name="android.intent.action.MAIN"></action>         <category android:name="android.intent.category.LAUNCHER"></category>          <intent-filter>         <action android:name="android.hardware.usb.action.US8_DEVICE_ATTACHED"></action>         </intent-filter>         <meta-data <="" android:name="android.hardware.usb.action.US8_DEVICE_ATTACHED" pre=""></meta-data></pre> |  |
|                                                                                                    | <action android:name="android.intent.action.MAIN"></action> <category android:name="android.intent.category.LAUNCHER"></category> <intent-filter> <action android:name="android.hardware.usb.action.US8_DEVICE_ATTACHED"></action> </intent-filter>                                                                                                    |  |
|                                                                                                    | <pre><action android:name="android.intent.action.MAIN"></action>         <category android:name="android.intent.category.LAUNCHER"></category>          <intent-filter>         <action android:name="android.hardware.usb.action.US8_DEVICE_ATTACHED"></action>         </intent-filter>         <meta-data <="" android:name="android.hardware.usb.action.US8_DEVICE_ATTACHED" pre=""></meta-data></pre> |  |
|                                                                                                    | <action android:name="android.intent.action.MAIN"></action> < <action android:name="android.intent.category.LAUNCHER"></action> <meta-data android:name="android.hardware.usb.action.USB_DEVICE_ATTACHED" android:resource="@uml/usb_device_filter"></meta-data> <td></td>                                                                                                    |  |
|                                                                                                    | <pre><action android:name="android.intent.action.MAIN"></action></pre>                                                                                                    |  |

c) Add FPV Display Function into Code

#### Add JNI Library

Like the example below, add JNI library file into the "main" directory, then the "so" library file can be copied from "demo" to your project directory.

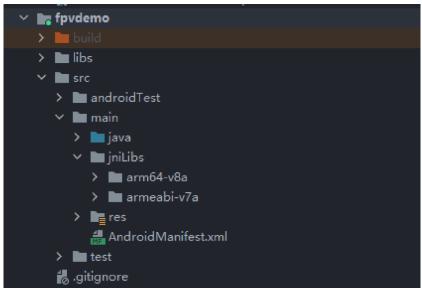

### Add FPV Video Display to Code

Please pay attention to the below points for your code:

- Firstly, use the static method "getInstances()" of "ConnectionManager" to get the "ConnectionManager" object. Then call the "ConnectionManager.checkConnectWithIntent()" method in the lifecycle method "onCreate()" and "onNewIntent()".
- Video stream should be displayed through "SurfaceView". So, we create an "SurfaceView" object and need to call "ConntionManager.notifySurfaceCreate()" and "notifySurfaceDestroy" method from "surfaceCreated()" and "surfaceDestroy()".

| mSurfaceView.getHolder().addCallback(new SurfaceHolder.Callback() {<br>@Override |
|----------------------------------------------------------------------------------|
| public void surfaceCreated(SurfaceHolder holder) {                               |
| Logcat.d(TAG, "onSurfaceCreated");                                               |
| mConnectionManager.notifySurfaceCreate(holder.getSurface());                     |
| }                                                                                |
| @Override                                                                        |
| public void surfaceChanged(SurfaceHolder holder, int format, int width           |
| , int height) {                                                                  |
| }<br>@Override                                                                   |
| @Override<br>public void surfaceDestroyed(SurfaceHolder holder) {                |
| mConnectionManager.notifySurfaceDestroy(holder.getSurface());                    |
| }                                                                                |
| <pre>});</pre>                                                                   |
|                                                                                  |
|                                                                                  |

Dual-Channel FPV Display:
 Dual-channel FPV display supports Ethernet connection only. It does not support AOA or USB connection. For dual-channel FPV display, we should configure the IP addresses first, then create two "SurfaceView" for image display. Whether the second video stream is required or not can be judged by the connection type through connection status. You can refer to "demo" for detail.

 When you quit the application, please do not forget to call the "UsbConnectionManager.release()" method.

For more detail, please refer to the codes in "demo".

### 5.6.2 Interface Instructions

#### ConnectionManager

| Name                                     | Description                         |  |  |  |
|------------------------------------------|-------------------------------------|--|--|--|
| actination of (Context context)          | Single case method for              |  |  |  |
| getInstance(Context context)             | "ConnectionManager"                 |  |  |  |
| setWirelessUrl(String url1, String url2) | Set the addresses for video stream. |  |  |  |
| checkConnectWithIntent(Intent intent)    | Initial the connection.             |  |  |  |
|                                          | Notify that the first "Surface" is  |  |  |  |
| notifySurfaceCreate(Surface surface)     | created, the "Surface" is for video |  |  |  |
|                                          | display.                            |  |  |  |
| notifySurfaceDestroy(Surface surface)    | Notify that the first "Surface" is  |  |  |  |
|                                          | destroyed.                          |  |  |  |

| notifySecondSurfaceCreate(Surface<br>surface) | Notify that the second "Surface" is created, the "Surface" is for video display. |
|-----------------------------------------------|----------------------------------------------------------------------------------|
| notifySecondSurfaceDestroy(Surface            | Notify that the second "Surface" is                                              |
| surface)                                      | destroyed.                                                                       |
| setConnectionListener(ConnectionListen        | Set callback for the connection                                                  |
| er listener)                                  | status.                                                                          |
| setFrameListeners(FrameListener               |                                                                                  |
| frameListener, FrameListener                  | Set callback for video stream.                                                   |
| secondFrameListener)                          |                                                                                  |
| getSDKVersion()                               | Request SDK version.                                                             |
| release()                                     | Release SDK.                                                                     |

### SettingsConfig

| Name                                                                             | Description                                                                                                    |
|----------------------------------------------------------------------------------|----------------------------------------------------------------------------------------------------|
| SettingsConfig.getInstance().initConfig(<br>context)                             | Initialize the settigns. This method must be called.                                                                                                    |
| setLogEnable(boolean)                                                            | Set if print the log in the sdk. It is suggested to disable print in the "release" version.                                                                                                    |
| setDecodeType(Context context,<br>@IDecodeListener.DecodeType int<br>decodeType) | Set decoding type. In default it is hardware decoding.                                                                                                    |
| setSupportWirelessConnection(Context<br>context,<br>boolean supportWireless)     | Set if to support Ethernet connection method.                                                                                                    |
| setRectify(Context context, boolean<br>rectify)                                  | Set if to activate the video stream<br>distortion correction function. The<br>function is disabled in default and is<br>only for A2 mini FPV gimbal at this<br>moment. It works only when the<br>video stream addresses is<br>"RtspConstants.DEFAULT_TCP_VI<br>DEO_URL"<br>"SUB_TCP_VIDEO_URL".<br>Attention:<br>If distortion correction is activated,<br>when you switch from SIYI camera<br>addresses<br>"RtspConstants.DEFAULT_TCP_VI<br>DEO_URL"<br>"SUB_TCP_VIDEO_URL" to RTSP |

|                    | addresses, new surface objects       |
|--------------------|--------------------------------------|
|                    | should be imported. One way to do    |
|                    | this is to remove "SurfaceView" and  |
|                    | add a new "SurfaceView" through      |
|                    | "addView", then import the "Surface" |
|                    | object again in                      |
|                    | "SurfaceHolder.Callback".            |
| getCameraManager() | Request camera control objects.      |
|                    | SYSDKCameraManager                   |
|                    | -                                    |

### SYSDKCameraManager

| Name                                                                                                    | Description            |
|----------------------------------------------------------------------------------------------------|------------------------|
| Name<br>/**<br>* Set Camera Resolution<br>* @param streamType:<br>* [CameraInfo.STREAM_MAIN],<br>[CameraInfo.STREAM_SUB].<br>* @param resolution:                  | Description            |
| [CAMERA_RESOLUTION_SD] 480p,<br>[CAMERA_RESOLUTION_HD] 720p,<br>[CAMERA_RESOLUTION_FHD] 1080p.<br>* [CAMERA_RESOLUTION_2K] 2K,<br>[CAMERA_RESOLUTION_4K] 4K,<br>*/ | Set camera resolution. |
| fun setResolution(cameraIndex: Int,<br>@CameraInfo.StreamType<br>streamType: Int,<br>@CameraResolution resolution: Int)                                            |                        |

### 5.7 SIYI FPV SDK Update Log

| Version | 2.5.15                                                                                           |  |
|---------|--------------------------------------------------------------------------------------------------|--|
|         | 1. Fix the issue that RTSP stream may blurr.                                                     |  |
|         | 2. Add camera control interface.                                                                 |  |
|         | 3. Fix some other known issues.                                                                  |  |
| Updates |                                                                                                  |  |
| -       | Mark:                                                                                            |  |
|         | It is necessary to update the "so" and "aar" file, which can be updated frm the "aar_so" folder. |  |

| Version | 2.5.14                                                                                                    |  |
|---------|----------------------------------------------------------------------------------------------------|--|
|         | <ol> <li>Fix some issues which causes anormal in JNI library<br/>(need to update "so" library).</li> <li>Fix some other known issues.</li> </ol> |  |
| Updates |                                                                                                    |  |

| Version | 2.5.13                                                                                           |  |
|---------|--------------------------------------------------------------------------------------------------|--|
|         | 1. Fix the issue that the video stream of some IP65 cameras may blurr.                           |  |
|         | 2. Add to support ZT30 camera video stream.                                                      |  |
| Updates |                                                                                                  |  |
|         | Mark:                                                                                            |  |
|         | It is necessary to update the "so" and "aar" file, which can be updated frm the "aar_so" folder. |  |

# SIYI 6 IMAGE TRANSMISSION

The MK15 link supports up to 1080p resolution, 60 fps, and real-time image transmission with a latency as low as 150 milliseconds. It is suitable for SIYI optical pods and gimbal cameras and supports connecting to third-party optical pods and gimbal cameras. The external air unit HDMI input converter can be expanded to support cameras with HDMI input. The external multi-camera adapter module (FPV Hub) can expand the connection to support multiple video stream inputs.

# 6.1 Control Gimbal Camera from SIYI FPV App or SIYI QGC App on SIYI Handheld Ground Station

Gimbal connects to air unit directly to control gimbal rotation, gimbal functions, and video display in SIYI FPV app or SIYI QGC app when the air unit is communicating with the ground station.

### 6.1.1 Preparation

It is necessary to prepare the tools, firmware, and software below before controlling gimbal camera in this way.

 SIYI Handheld Ground Station (MK32 Standard Combo / MK15 Enterprise Standard Combo is suggested for excellent compatibility with SIYI gimbal cameras)

### • A8 mini Gimbal Camera

# O Mark

Above products can be purchased from SIYI directly or from SIYI authorized dealers.

• SIYI Gimbal to SIYI Link Cable

# O Mark

Above tools come with product package.

- SIYI FPV App (v2.5.15.660 or latest version)
- SIYI QGC App

### O Mark

Above software can be downloaded from relevant product page on SIYI official website.

### SIYI FPV App Steps

- 1. Power air unit and bind it with ground station.
- 2. Use SIYI Gimbal to SIYI Link Cable to connect the air unit's Ethernet port with the gimbal camera's Ethernet port.
- 3. Update SIYI FPV app to the latest.
- 4. Run SIYI FPV app, go to "Settings" and select the relevant SIYI camera type with

main / sub stream, video stream will display. Gimbal motion and camera functions can be controlled by ground station touchscreen.

### SIYI QGC App Steps

- 1. Power air unit and bind it with ground station.
- Use SIYI Gimbal to SIYI Link Cable to connect the air unit's Ethernet port with the gimbal camera's Ethernet port.
- 3. Run SIYI QGC app, go to "Comm Links Video Settings", and select "RTSP Video Stream" for "Source", then enter the default RTSP addresses of SIYI gimbal camera, video stream will display. Gimbal motion and camera functions can be controlled by ground station touchscreen.

### 6.1.2 Gimbal Pitch and Yaw Rotation

While SIYI FPV App or SIYI QGC app is running,

Sliding on touchscreen can control gimbal rotation. Sliding left and right are yaw rotation, up and down are gimbal pitch rotation.

Double tap touchscreen, gimbal will automatically center.

# O Mark

Slide on touchscreen and hold it, gimbal will continue rotating till it reaches physical limit. Farther that you hold it from the center of the screen, faster the gimbal rotates.

### 6.1.3 Zoom

While SIYI FPV App or SIYI QGC app is running,

Touching "Zoom in" or "Zoom out" icon on can control the zoom camera, up to 6X digital zoom.

### 6.1.4 Take pictures and Record Video

While SIYI FPV App or SIYI QGC app is running,

Touch "Photo" icon once on to take a picture. Touch "Record" icon to start video recording. Touch "Recording" icon to stop video recording.

## Mark

Before taking a picture or recording video, it is necessary to insert SD card into the camera.

### 6.2 Input Third-Party IP Cameras / Optical Pods

Before connecting a third-party camera to the air unit, please change its IP address to "192.168.144.X". The X should not be "11", "12", or "20", otherwise it won't work. The three addresses have been occupied by the air unit, the ground unit, and the Android system.

### Steps

- 1. In camera settings, check and copy the RTSP address of your camera.
- 2. Let's take SIYI QGroundControl as an example. Run QGC, go to "General -

Video Settings".

| Back < 🕲 Application Settings |                   |                                     |  |  |
|-------------------------------|-------------------|-------------------------------------|--|--|
| General                       |                   | Video Settings                      |  |  |
| Comm Links                    | Source            | RTSP Video Stream                   |  |  |
| Offline Maps                  | RTSP URL          | rtsp://192.168.144.25:8554/ch01.264 |  |  |
| MAVLink                       | Aspect Ratio      | 1.777777                            |  |  |
| Console                       | File Format       | mp4                                 |  |  |
| Help                          | Max Storage Usage | 2048 M                              |  |  |
|                               |                   | Disable When Disarmed               |  |  |
|                               |                   | ✓ Low Latency Mode                  |  |  |

- 3. Configure "Source" as "RTSP Video Stream". Then input the copied RTSP address of your camera after "RTSP URL".
- 4. Go back to QGC home page to check image display.

### 6.3 Input HDMI Camera

HDMI camera must be through the SIYI air unit HDMI input converter to output to

the SIYI air unit, please refer to the steps below for detail.

- Let's take SIYI QGroundControl as an example. Run QGC, go to "General -Video Settings".
- 2. Configure "Source" as "RTSP Video Stream". Then input the RTSP addresses of the SIYI HDMI converter for "RTSP URL".
- 3. Go back to QGC home page to check image display.

## 6.4 Input Dual-Channel Video Streams

Input dual-channel video stream to the air unit must be through the FPV Hub. Dualchannel video stream can work in multiple ways.

# O Mark

Dual video stream does not work when the two cameras use the same IP address. For more details about the IP addresses of SIYI links and gimbal cameras, please refer to the chapter 6.5 in this manual.

#### 6.4.1 Input Dual SIYI Cameras / Gimbals / Air Unit HDMI Input Converters

Please assign different IP addresses to SIYI cameras, gimbals, and air unit input converters. It is suggested to use "192.168.144.25" and "192.168.144.26". Then, after connecting both cameras / converters to the FPV Hub and running SIYI FPV app, you can see dual video stream when the IP addresses are selected as "SIYI Camera 1" and "SIYI Camera 2".

#### 6.4.2 Input Dual Third-Party IP Cameras / Optical Pods

Make sure that the two IP cameras / pods use different IP addresses and connect them to the FPV Hub. Then open SIYI FPV app, input the RTSP addresses, and you will see two video streams.

#### 6.4.3 Input an SIYI HDMI Converter and a Third-Party IP Camera

Make sure that the IP camera use a different IP address from the HDMI converter and connect them to the FPV Hub. Then open SIYI FPV app, input the RTSP addresses, and you will see two video streams.

# SIYI

### 6.5 Common IP Addresses

SIYI Air Unit IP Address: 192.168.144.11

SIYI Ground Unit IP Address: 192.168.144.12

SIYI Handheld Ground Station Android System IP Address: 192.168.144.20

SIYI AI Camera IP Address: 192.168.144.60

SIYI Optical Pod / Gimbal Camera's Default IP Addresses: 192.168.144.25

(NEW) SIYI Optical Pod / Gimbal Camera's Default RTSP Addresses:

- SIYI AI Camera: rtsp://192.168.144.25:8554/video0
- Main Stream: rtsp://192.168.144.25:8554/video1
- Sub Stream: rtsp://192.168.144.25:8554/video2

(NEW) SIYI FPV App's Private Video Stream Protocol's Addresses:

- SIYI Camera 1 Main Stream: 192.168.144.25: 37256
- SIYI Camera 1 Sub Stream: 192.168.144.25: 37255
- SIYI Camera 2 Main Stream: 192.168.144.26: 37256
- SIYI Camera 2 Sub Stream: 192.168.144.26: 37255

SIYI IP67 Camera A's IP Address: 192.168.144.25

SIYI IP67 Camera B's IP Address: 192.168.144.26

SIYI Air Unit HDMI Input Converter's IP Address: 192.168.144.25

SIYI IP67 Camera A's RTSP Address: rtsp://192.168.144.25:8554/main.264

SIYI IP67 Camera B's RTSP Address: rtsp://192.168.144.26:8554/main.264

2024 SIYI Technology Copyright

SIYI Air Unit HDMI Input Converter's RTSP Address:

rtsp://192.168.144.25:8554/main.264

Common Video Player: SIYI FPV, QGroundControl, EasyPlayer

Network Diagnosis Tool: Ping Tools

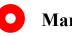

# Mark

SIYI cameras released after ZT30 (including ZT30 and ZT6) start to use the new addresses. SIYI cameras released before ZT30 (including ZR30, A2 mini, A8 mini, ZR10, and R1M) are stilling using the old addresses.

# 6.6 Solutions to No Image

If MK15 remote controller failed to display image, please try to follow the steps below to investigate possible reasons.

- 1. Check communication:
  - If the remote controller is bound with the air unit (remote controller and air unit status indicator is green)?
  - If the camera is well connected to the air unit (remote controller successfully pings to the air unit and to the camera IP addresses)?
- 2. Check software settings:
  - SIYI FPV App: If camera IP addresses are correct?
  - QGroundControl App: If RTSP addresses are correct?
- 3. Check network:

Ethernet Switch: In Android system status bar, check if the Ethernet icon exists.

If not, please enable Ethernet function in Android system settings.

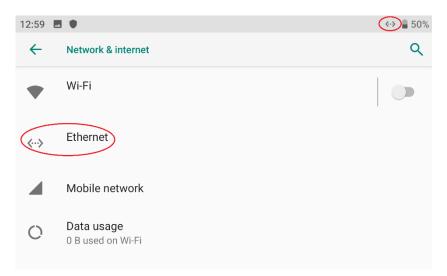

If you have done trouble shooting by following all steps above, but there are still no clues, please contact your reseller or SIYI after-sale service.

## 6.7 Output Video Stream from Remote Controller to Other Device

There are multiple ways to output video stream from remote controller.

#### 6.7.1 Through HDMI

It's just one step outputting video stream to an HDMI monitor.

Use a standard HDMI cable to connect remote controller's HDMI port to the monitor's HDMI port, the video stream will display.

#### 6.7.2 Through WiFi Hotspot

Let's take an example of outputting video stream to a Windows laptop, running SIYI QGroundControl.

 Go to Android system settings "Network & Internet – Hotspot & Tethering – Wi-Fi Hotspot".

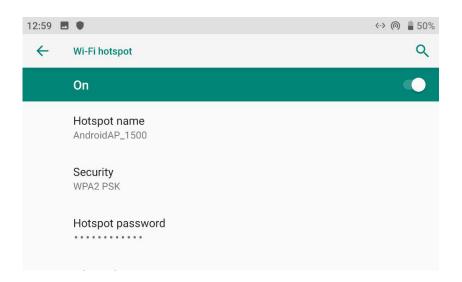

2. Enable "Wi-Fi Hotspot", configure the hotspot name and its password.

- 3. Connect the Windows laptop's with the remote controller through WiFi.
- 4. Run SIYI QGroundControl on the laptop, go to "Application Settings Video".

Switch the video source to "RTSP Video Stream".

| Video |                       |                               |
|-------|-----------------------|-------------------------------|
|       | Video Source          | RTSP Video Stream 👻           |
|       | RTSP URL              | p://192.168.144.30:554/live/0 |
|       | Aspect Ratio          | 1. 777777                     |
|       | Disable When Disarmed |                               |
|       | Low Latency Mode      | <b>√</b>                      |

5. In "RTSP URL", input the RTSP addresses of the camera, return to QGC homepage and you will see the video stream.

| O Mar |
|-------|
|-------|

If the same video source is used in the laptop and the remote controller simultaneously, one of the video streams may delay or stuck due to bandwidth limit. If it happens, you can assign one video stream as "SIYI Camera 1 / 2" protocol, and another video stream as standard RTSP protocol.

# SIYI 7 ANDROID OS

# 7.1 Download Apps

Pre-installed applications in the remote controller are:

- SIYI TX
- SIYI FPV
- SIYI QGroundControl
- Ping Tools

If you need to download the above apps, please visit the relevant product pages on SIYI Official Sites (www.siyi.biz).

# 7.2 Import and Install App

### 7.2.1 Through TF Card

Save the files into your TF card and insert the card into the remote conroller. Copy the files from the TF card to the Android system storage. Then go to "File Manger" in the Android system and find the files to install.

#### 7.2.2 Through USB Disk

Save the files into your USB disk and plug the disk onto the remote controller. Copy

the files from the disk to the Android system storage. Then go to "File Manger" in the Android system and find the files to install.

# **CAUTION**

Please try to simplify the Android system as much as possible and avoid installing useless apps to avoid possible system overwhelming during flight.

#### 7.2.3 Through Type-C File Transfer

Remote controller can be connected to Windows computer directly through the Type-C port as file transfer mode.

#### Steps

- 1. Connect the remote controller to the Windows computer through the Type-C port.
- 2. Confirm to "Disable video stream to enable Type-C data transfer".

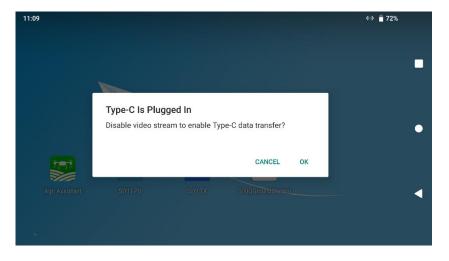

3. Tap "Android System – Charging this device via USB".

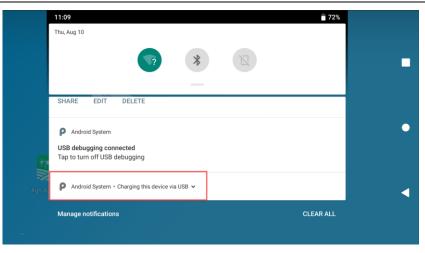

4. Keep tap for more information.

| 11:09                                                                     |   |
|---------------------------------------------------------------------------|---|
| Thu, Aug 10                                                               |   |
| *                                                                         | • |
| Android System USB debugging connected Tap to turn off USB debugging      | • |
| Android System A<br>Charging this device via USB<br>Tap for more options. | • |
| Manage notifications CLEAR ALL                                            |   |
|                                                                           |   |

5. Choose "File Transfer".

| 11:09      | E P              | <b>i</b> 72% |   |
|------------|------------------|--------------|---|
| ←          | USB Preferences  | ۹            |   |
|            | This device      |              | 1 |
|            | Use USB for      |              |   |
| ۲          | File Transfer    |              |   |
| $\bigcirc$ | USB tethering    |              |   |
| $\bigcirc$ | MIDI             |              |   |
| 0          | PTP              |              | 4 |
| 0          | No data transfer |              |   |

6. You will see the remote controller as a storage device in your Windows computer.

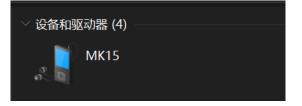

# 7.3 Check Android Firmware Version

Remote controller carries a specialized Android system.

#### Steps

SIYI

1. Go to Android system settings.

| 11:31 🖪 Р         |                  |               |         |                            | <b>1</b> 71% |
|-------------------|------------------|---------------|---------|----------------------------|--------------|
|                   |                  | Q Search apps |         |                            |              |
|                   | - =              |               | Q       | ø                          |              |
| Agri Assistant    | Calculator       | Calendar      | Chrome  | Clock                      |              |
| 0                 |                  | 2             | n       | 0 ····<br>0 ····<br>0 ···· | •            |
| File Manager      | Files            | Maps          | Music   | PingTools                  |              |
|                   |                  |               | SIYI    |                            |              |
| Play Store        | Settings         | SIYI FPV      | SIYI TX | SiYiQGroundContro          | l .          |
| <u></u>           | B                |               |         |                            | •            |
| Snapdragon Galler | y Sogou Keyboard | Videos        |         |                            |              |

2. Slide down to the "About Phone" settings.

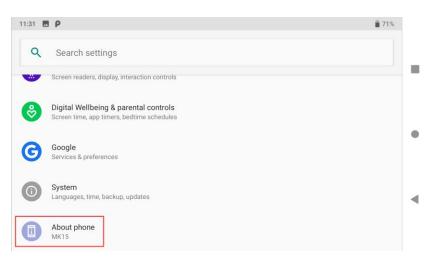

3. Slide down to the last option to check the Android firmware version.

# SIYI 8 SIYI Assistant

SIYI PC Assistant is a Windows software developed by SIYI to configure many SIYI products for configuration, firmware update, and calibration.

**O** Mark

The manual is edited based on SIYI PC Assistant v1.3.9.

SIYI PC Assistant and the relevant firmware pack can be downloaded from SIYI official website:

https://siyi.biz/en/index.php?id=downloads1&asd=193

# 8.1 Firmware Update

SIYI remote controller and air unit can be connected to Windows computer and be upgraded through SIYI Assistant.

Before upgrading, it is necessary to prepare the tools, software, and firmware below.

- SIYI PC Assistant (v1.3.9 or latest version)
- Remote Controller Firmware
- Air Unit Firmware

# O Mark

Above software and firmware can be downloaded from relevant product page on SIYI official website.

• Cable (USB-C to USB-A)

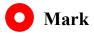

Above tools come with product package.

# SIVI

#### Firmware Upgrade Steps

- 1. Install "SIYI Assistant" on your Windows device.
- Use the upgrade cable to connect the remote controller's upgrade port to the Windows computer's USB port.
- 3. Run "SIYI Assistant" and switch to the "Upload" page to check the current firmware version of the remote controller and the air unit.

| SIYI       |                                                                                                    |                      |             |                  | English     | ×             |
|------------|----------------------------------------------------------------------------------------------------|----------------------|-------------|------------------|-------------|---------------|
| 0          | t de la companya de la companya de l | Y                    |             |                  |             |               |
| CH Setting | Upgrade                                                                                                    | Fi                   | × 生         | 产显示              |             |               |
| Har        | rdware ID                                                                                                    | SH                   | Boot Loader | Firmware Version | Up gr ade   |               |
| RC 68      | 801157681                                                                                                    | 34433846<br>00000000 | 0.1.0       | 0.1.5            | Select File | Upgrade       |
| Receiver r | receiver                                                                                                    | 00000000<br>00000000 | 0.0.0       | 0.0.0            | Select File | Upgrade       |
|            |                                                                                                    |                      |             |                  |             |               |
|            |                                                                                                    |                      |             |                  |             |               |
|            |                                                                                                    |                      |             |                  |             |               |
|            |                                                                                                    |                      |             |                  |             |               |
| ۲          |                                                                                                    |                      |             |                  |             | v1.2.7 Update |

-

# SIVI

- 4. If the firmware is not the latest, then click the "Select File" button in the "RC" line to import the latest remote controller firmware. Then click "Upgrade" and wait till it is "100%" finished.
- Disconnect the ground unit from the Windows device. Connect the air unit's Type-C port to your Windows device's USB port. Then repeat the above steps to upgrade air unit firmware.

# O Mark

Please choose the correct firmware according to the initial number in the boot loader number version. For instance, if the boot loader number is 5.1.0, then please choose the firmware version starting with number 5. If the boot loader number is 0.1.0, then please choose the RF firmware version with number 0.

| CH Setti | ng Upgrad   |                      |             | <b>学</b> 显示      |             |         |
|----------|-------------|----------------------|-------------|------------------|-------------|---------|
|          | Hardware ID | SW                   | Boot Loader | Firmware Version | Vp gr ade   |         |
| RC       | 6801157681  | 34433846<br>00000000 | 0.1.0       | 0.1.5            | Select File | Upgrade |
| Receiver | receiver    | 00000000<br>00000000 | 0.0.0       | 0.0.0            | Select File | Upgrade |

Don't worry if the ground unit firmware and the air unit firmware are different in initial numbers, they can still bind and work normally if their firmware version match.

## 8.2 Main Firmware Update Log

| Date                    | 2023-12-15                                                                                                    |
|-------------------------|----------------------------------------------------------------------------------------------------|
| Ground Unit<br>Firmware | 0.2.1                                                                                                    |
| SIYI TX App             | 1.1.253                                                                                                    |
| SIYI FPV                | 2.5.15.691                                                                                                    |
| Updates                 | <ol> <li>New: SIYI Datalink SDK supports UDP protocol.</li> <li>New: SIYI Datalink SDK supports requesting channel mapping.</li> <li>New: Support air unit PWM channel configuration.</li> </ol> |

| Date                    | 2023-11-02                                                                                                    |
|-------------------------|----------------------------------------------------------------------------------------------------|
| Ground Unit<br>Firmware | 5.4.6                                                                                                    |
| Air Unit<br>Firmware    | 5.3.1                                                                                                    |
| HD-Ground               | 0.2.6                                                                                                    |
| SIYI TX App             | 1.1.248                                                                                                    |
| SIYI FPV App            | 2.5.15.679                                                                                                    |
| SIYI PC                 | 1.3.8                                                                                                    |
| Assistant               | 1.0.0                                                                                                    |
| Updates                 | <ol> <li>New: Support establishing UDP datalink between the remote controller and<br/>the network device through Android WiFi hotspot (HD-Ground must be 0.2.6).</li> <li>New: Support establishing UDP datalink with Mission Planner GCS (HD-<br/>Ground must be 0.2.6).</li> <li>New: Auto frequency channel adapt (HD-Ground must be 0.2.6).</li> <li>Improve: Manual frequency channel switching works in real-time (HD-Ground<br/>must be 0.2.6).</li> <li>Fix: Datalink baud rate does not actually change occasionally.</li> </ol> |

| Date                    | 2023-04-03                                                                                 |
|-------------------------|--------------------------------------------------------------------------------------------|
| Ground Unit<br>Firmware | V5.4.2 svn6565                                                                             |
| Air Unit<br>Firmware    | V5.2.8 svn6270                                                                             |
| Updates                 | 1. New: Now SIYI datalink SDK can request remote controller and air unit firmware version. |

# SIYI

| 2. New: Now the 4-pin serial port on the top of the remote controller is |
|--------------------------------------------------------------------------|
| recognizable.                                                            |
| 3. New: Compatible with a new Bluetooth chip.                            |
| 4. New: Compatible with A2 mini gimbal pitch rotation control.           |
| 5. New: Support binding to up to five air units in turns.                |
|                                                                          |

## 8.3 SIYI Assistant Update Log

| Date    | 2024-01-06                                                     |
|---------|----------------------------------------------------------------|
| Version | 1.4.0                                                          |
| Updates | 1. New: Support AI follow function and adjusting follow speed. |

| Date    | 2023-12-18                                                              |
|---------|-------------------------------------------------------------------------|
| Version | 1.3.9                                                                   |
| Updates | 1. New (ZT30, ZT6): An activation process for thermal imaging function. |

| Date    | 2023-11-02                                                                |
|---------|---------------------------------------------------------------------------|
| Version | 1.3.8 svn6958                                                             |
| Updates | 2. New: Compatibility to ZT6 Mini Dual-Sensor Optical Pod.                |
|         | 3. New: A switch to enable zoom camera and thermal camera recording       |
|         | simultaneously (only in non-split-image mode and main / sub stream should |
|         | be zoom / thermal camera).                                                |
|         | 4. Fix: ZT30 does not record video after setting recording resolution.    |
|         | 5. Fix: ZT30 does not set main stream resolution.                         |

| Date    | 2023-08-24                                                                     |
|---------|--------------------------------------------------------------------------------|
| Version | 1.3.7 svn6958                                                                  |
| Updates | 6. New: Compatibility to a new model.                                          |
|         | 7. New: Support ZT30 to switch between H265 and H264 codec.                    |
|         | 8. Improve: Gimbal calibration function has its own page now.                  |
|         | 9. New: Gimbal configuration (thermal synchronize zoom, thermal color palette) |

If there were any questions or problems using SIYI Technology's product, you can always try to send an email to SIYI Official A/S Center (<u>support@siyi.biz</u>) or consult your sales representative or dealer for answers or solutions.

#### 9.1 Repair Service

If your purchased SIYI products cannot work properly, please contact SIYI Official A/S Center for consulting.

Usually there are two situations for acquiring repair service.

- Product Defect
- Product Damage

SIYI products under the two situations can be sent back to SIYI for repairing. Defect products with valid warranty can be repaired for free. Defect products without valid warranty or damaged products should be charged of repair fees after repairing. Please refer to SIYI's Official A/S Quotation for detail.

### 9.2 Warranty

SIYI Technology guarantees that, subject to the following conditions, Return & Refund Service, Replacement Service, and Warranty Repair Service can be requested. Please contact SIYI directly (<u>support@siyi.biz</u> or your sales manager) or authorized SIYI dealer for more detail.

### 9.2.1 7-Day Return & Refund

You can request Return & Refund Service:

Within seven (7) days of receiving a product if the product has no manufacturing defect, has not been activated and is still in new or like-new condition.

Within seven (7) days of receiving a product if the product has a manufacturing defect.

Return & Refund Service will not be provided where:

It is requested beyond seven (7) calendar days of receiving a product.

A product sent to SIYI for Return & Refund Service does not include all original accessories, attachments or packaging, or any item is not in new or like-new condition, i.e., with cracks, dents, or scratches.

### SIVI

A legal proof of purchase, receipt or invoice is not provided or is reasonably believed to have been forged or tampered with.

Any fault or damage of the product is caused by unauthorized use or modification of the product, including exposure to moisture, entry of foreign bodies (water, oil, sand, etc.) or improper installation or operation.

Product labels, serial numbers, waterproof marks, etc. show signs of tampering or alteration.

Damage is caused to the product by uncontrollable external factors, including fire, floods, high winds, or lightning strikes.

A product is not delivered to SIYI within seven (7) calendar days after Return & Refund Service confirmation is sent from SIYI.

Other circumstances stated in this policy.

### 9.2.2 15-Day Replacement

You can request Replacement Service:

Within fifteen (15) calendar days of receiving the product if the product has sustained a substantial damage in transit, provided always that the damage proof issued by the carrier can be provided to SIYI.

#### QIVI

Within fifteen (15) calendar days of receiving the product if the product does not match the original description of the product in one or more significant respects.

Within fifteen (15) calendar days of receiving the product if the product suffers performance failure.

Replacement Service will not be provided where:

Service is requested more than fifteen (15) calendars days after receiving a product.

Legal proof-of-purchase, receipts, or invoices are not provided, or are reasonably believed to have been forged or tampered with.

A product sent to SIYI for replacement does not include all original accessories, attachments, and packaging, or contains items damaged by user error.

A product is found to have no defects after all appropriate tests are conducted by SIYI.

Any fault or damage of the product is caused by unauthorized use or modification of the product, including exposure to moisture, entry of foreign bodies (water, oil, sand, etc.) or improper installation or operation.

Damage is caused by uncontrollable external factors, including fires, floods, high winds, or lightning strikes.

Received product has not been sent back to SIYI seven (7) calendar days after replacement confirmation from SIYI.

## SIVI

Proof of damage during transit issued by the carrier cannot be provided.

Other circumstances stated in this policy.

### 9.2.3 1-Year Warranty Repair

You can request warranty repair service:

If a product does not function as warranted during the warranty period, you may obtain after-sales service by contacting SIYI's service center. You will need to provide a valid proof-of-purchase, receipt, or order number for the warranty service.

Charges may apply for services not covered by this Limited Warranty. Please contact SIYI for information specific to your location.

Please note that the warranty service is only available in the respective SIYI service regions where you purchased your SIYI product.

Warranty Repair service will not be provided where:

Crashes or fire damage caused by non-manufacturing factors, including but not limited to pilot errors.

Damage caused by unauthorized modification, disassembly, or shell opening not in accordance with official instructions or manuals.

161

#### QIVI

Damage caused by improper installation, in correct use, or operation not in accordance with official instructions or manuals.

Damage caused by non-authorized service provider.

Damage caused by unauthorized modification of circuits and mismatch or misuse of the battery and charger.

Damage caused by operation in bad weather (i.e., strong winds, rain, sand/dust storms, etc.)

Damage caused by operating the product in an environment with electromagnetic interference (i.e., in mining areas or close to radio transmission towers, high-voltage wires, substations, etc.)

Damage caused by operating the product in an environment suffering from interference from other wireless devices (i.e., transmitter, video-downlink, Wi-Fi signals, etc.)

Damage caused by reliability or compatibility issues when using unauthorized thirdparty parts.

Damage caused by operating the unit with a low-charged or defective battery.

Products or parts with an altered identification label or from which the identification label has been removed.

162

# SIYI 10 FCC STATEMENT

This device complies with Part 15 of the FCC Rules. Operation is subject to the following two conditions:

(1) This device may not cause harmful interference, and

(2) This device must accept any interference received, including interference that may cause undesired operation.

# **WARNING**

Changes or modifications not expressly approved by the party responsible for compliance could void the user's authority to operate the equipment.

NOTE: This equipment has been tested and found to comply with the limits for a Class B digital device, pursuant to Part 15 of the FCC Rules. These limits are designed to provide reasonable protection against harmful interference in a residential installation. This equipment generates uses and can radiate radio frequency energy and, if not installed and used in accordance with the instructions, may cause harmful interference to radio communications. However, there is no guarantee that interference will not occur in a particular installation. If this equipment does cause harmful interference to radio or television reception, which can be determined by turning the equipment off and on, the user is encouraged to try to correct the interference by one or more of the following measures:

Reorient or relocate the receiving antenna.

Increase the separation between the equipment and Air Unit. Connect the equipment into an outlet on a circuit different from that to which the Air Unit is connected.

Consult the dealer or an experienced radio/TV technician for help.

#### **RF Radiation Exposure Statement:**

This equipment complies with FCC radiation exposure limits set forth for an

uncontrolled environment. This equipment should be installed and operated.

with minimum distance 20cm between the radiator & your body.

SIVI

## **SIYI Technology**

Business Inquiry: info@siyi.biz

Phone: +86 400 838 2918

\_ . \_ \_ \_

\_ \_

-

A/S Center: support@siyi.biz